4-532-707-**11**(1) (HU)

# **SONY**

# Digitális HD videokamera-felvevő

Kézikönyv

[Működtetés keresése](#page-8-0) **Beállítás**<br>keresése

[Tartalom](#page-5-0)[jegyzék](#page-5-0)

> [keresése](#page-9-0) [Beállítás](#page-9-0) [Tárgymutató](#page-81-0)Tárgymutató

HU

© 2014 Sony Corporation

# <span id="page-1-0"></span>**A kézikönyv használatának módja**

A vonatkozó oldalra történő lépéshez kattintson egy jobb oldali gombra. Ez kényelmes egy megtekinteni kívánt funkció keresésekor.

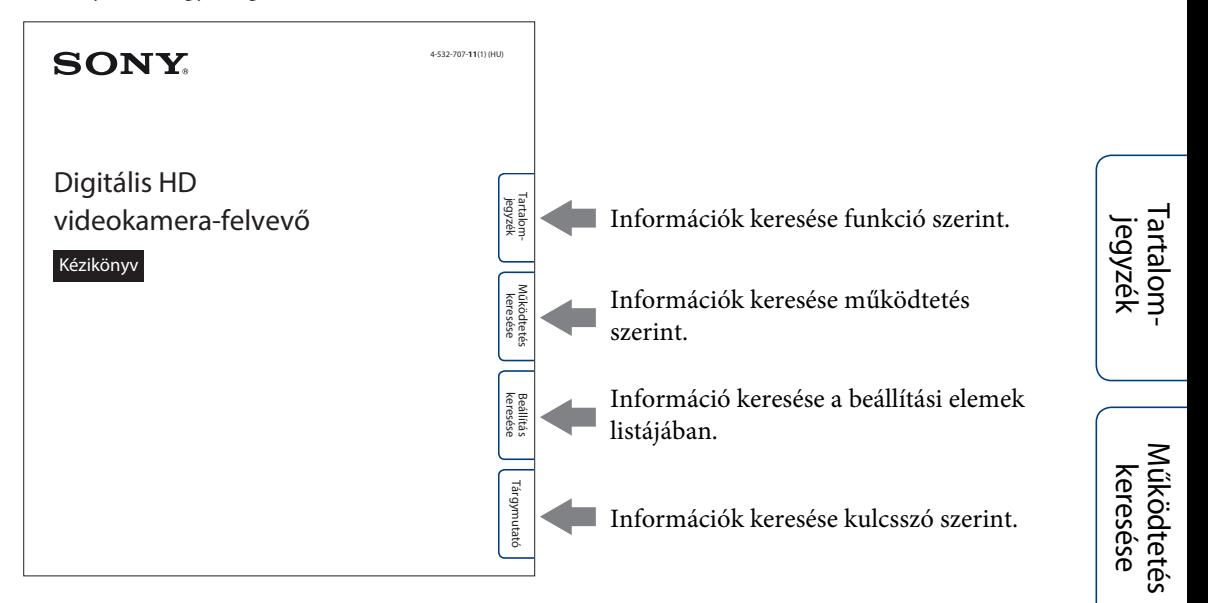

### **A kézikönyvben alkalmazott jelzések és megjelölések**

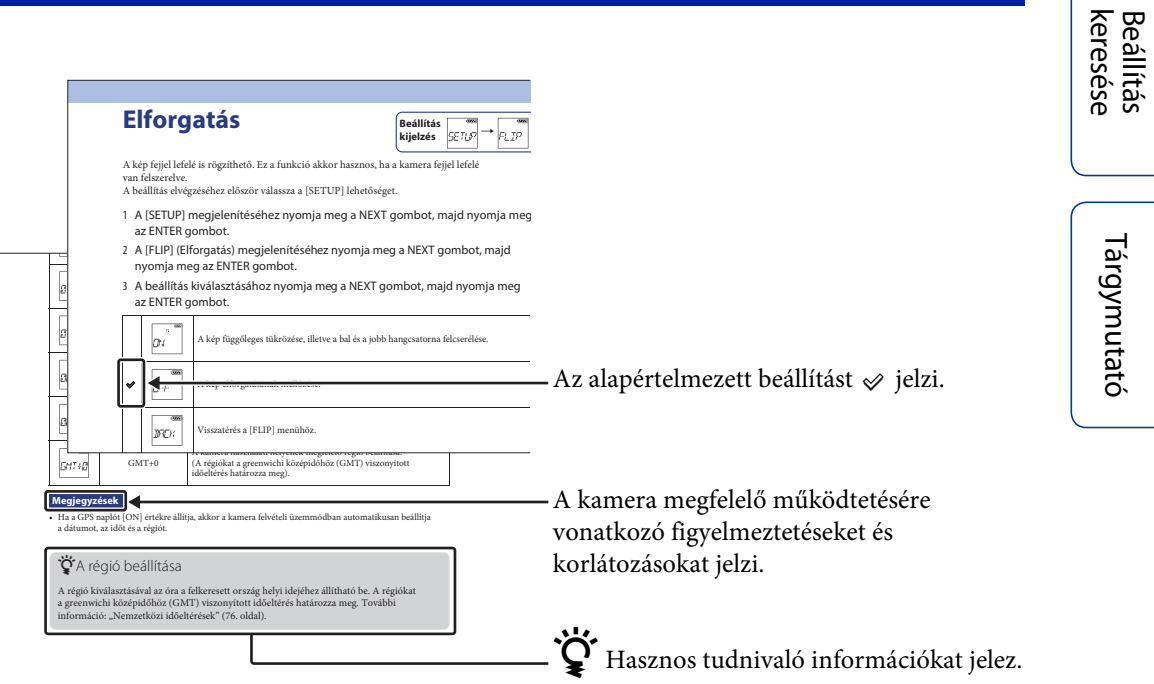

kere

# <span id="page-2-0"></span>**A kamera használatával kapcsolatos megjegyzések**

### **A megjelenített nyelv**

A kijelzőpanel megjelenítése csak angol, francia és brazíliai portugál nyelven történik. Más nyelvek nem érhetők el.

### **A felvétellel/lejátszással és a csatlakozással kapcsolatos megjegyzések**

- A felvétel megkezdése előtt végezzen próbafelvételt, hogy meggyőződhessen a kamera megfelelő működéséről.
- Képek lejátszásához a kamerát micro HDMI-kábellel (külön vásárolható meg) csatlakoztassa egy másik eszközhöz.
- A kamera nem por- és nem is vízálló. A kamera működtetése előtt olvassa el a "Óvintézkedések" [\(77. oldal\)](#page-76-0) részt.
- A kamerát ne tegye ki nedvesség hatásának, ha a csatlakozófedél, vagy az akkumulátor-/ memóriakártya-fedél nyitva van. Ha a kamera belseje nedves lesz, hibajelenség léphet fel. Egyes esetekben a kamera nem javítható.
- A kamerát ne irányítsa a nap vagy más erős fényforrás felé. Ez meghibásodásokhoz vezethet.
- Ne használja a kamerát erős rádióhullámokat előállító vagy sugárzást kibocsátó hely közelében. Ellenkező esetben előfordulhat, hogy a kamera nem megfelelően rögzíti vagy játssza le a képeket.
- A kamera homokos vagy poros helyen való használata meghibásodásokat okozhat.
- Nedvességlecsapódás esetén távolítsa el azt a kamera használata előtt [\(77. oldal\)](#page-76-1).
- Ne rázza és ne üsse meg a kamerát. Ez meghibásodást okozhat és előfordulhat, hogy nem tud felvételeket készíteni. Továbbá a memóriakártya használhatatlanná válhat vagy megsérülhetnek a képadatok.
- Ha a kamerát egy kábellel egy másik eszközhöz csatlakoztatja, ügyeljen a csatlakozó megfelelő irányú beillesztésére. A csatlakozó erőltetett beillesztése a csatlakozó károsodását és a kamera meghibásodását okozhatja.
- A nem ezzel a kamerával felvett, szerkesztett vagy összeállított filmek lejátszása nem garantált.

• Az NTSC/PAL beállítás közti váltás esetén a képminőség beállítási módban kiválasztható beállítási értékek is ennek megfelelően módosulnak. Ebben az útmutatóban az [NTSC] és a [PAL] rendszerhez tartozó értékek is szerepelnek.

### **A kamera hőmérséklete**

A folyamatos használat miatt a kamera felmelegedhet, de ez nem hibajelenség.

### **Túlmelegedés elleni védelem**

A kamera és az akkumulátor hőmésékletétől függően előfordulhat, hogy nem lehet filmeket rögzíteni vagy a kamera védelmében automatikus kikapcsolás történik. A kikapcsolás vagy a filmek rögzítésének leállása előtt a kijelzőpanelen üzenet jelenik meg.

### **Az akkumulátorral kapcsolatos megjegyzések**

- A legelső használat előtt töltse fel az akkumulátort.
- Az akkumulátor akkor is tölthető, ha még nem merült ki teljesen. Továbbá, ha az akkumulátor nincs teljesen feltöltve, az akkumulátor részlegesen feltöltött kapacitása önmagában is felhasználható.
- Az akkumulátorokkal kapcsolatos részletes információkért lásd: [75. oldal.](#page-74-0)

### **A kijelzőpanellel és az objektívvel kapcsolatos megjegyzések**

- Ha a kijelzőpanel vagy az objektív hosszú időszakokban ki van téve közvetlen napfények, az meghibásodásokat okozhat. Ügyeljen erre, ha a kamerát ablak közelébe vagy kültérbe helyezi.
- Ne nyomja meg a kijelzőpanelt. Ez meghibásodáshoz vezethet.

### **Képadatok kompatibilitása**

- Ez a kamera film fájlformátumként az "MP4" formátumot támogatja. Mindazonáltal nem garantált, hogy az e kamerával rögzített képek minden MP4 megfelelőségű eszközön lejátszhatók.
- A kamera megfelel a DCF (Tervezési szabály a kamera-fájlrendszerhez) nemzetközi szabványnak, amelyet a JEITA (Japan Electronics and Information Technology Industries Association) fektetett le.

# [Tartalom](#page-5-1)[jegyzék](#page-5-1)

[keresése](#page-9-0) [Beállítás](#page-9-0) [Tárgymutató](#page-81-0)

Tárgymutató

**Beállítás** keresése

A televíziós műsorok, filmek, videoszalagok és más anyagok a szerzői jog hatálya alá eshetnek. Az ilyen anyagok jogosulatlan rögzítése a szerzői jogi törvények rendelkezéseibe ütközhetnek.

### **Nincs térítés sérült tartalom vagy sikertelen felvétel esetén**

A Sony nem fizet kártérítést, ha a kamera vagy a memóriakártya stb. meghibásodásából eredően a felvétel nem sikerül, vagy a felvett tartalom elveszik vagy megsérül.

### **A kézikönyvben alkalmazott ábrák és képek**

- A kézikönyvben példaként használt képek reprodukciók, és nem a kamera használatával készült tényleges képek.
- Ebben az útmutatóban a Memory Stick Micro™ hordozó és a microSD memóriakártya megnevezése "memóriakártya".
- A kivitel és a műszaki adatok előzetes bejelentés nélkül megváltozhatnak.

### **Más eszközökön történő lejátszással kapcsolatos megjegyzések**

- A kamera kompatibilis a HD (nagy felbontású) képminőségű felvételre vonatkozó MPEG-4 AVC/H.264 Main Profile szabvánnyal. Ezért a kamerával HD (nagy felbontású) képminőségben felvett képek nem játszhatók le olyan eszközökkel, amelyek nem kompatibilisek a MPEG-4 AVC/H.264 szabvánnyal.
- Előfordulhat hogy az e kamerával rögzített filmek minden e kamerán kívül más eszközökön nem játszhatók le szabályosan. Valamint előfordulhat, hogy a más eszközökkel rögzített filmek e kamerával nem játszhatók le megfelelően.

### **Vezeték nélküli hálózati funkció**

- Az e kamerába beépített vezeték nélküli hálózati funkció igazoltan megfelel a Wi-Fi Alliance (WFA) által előírt Wi-Fi specifikációknak.
- Régiótól függően előfordulhat, hogy a vezeték nélküli LAN hozzáférés nem érhető el, külön szolgáltatási díjat igényel vagy a kommunikációt időnként fellépő kimaradások akadályozzák vagy nehezítik. Részletekért forduljon a vezeték nélküli LAN rendszergazdájához és/vagy szolgáltatójához.
- A Sony nem vállal garanciát a hálózati szolgáltatás biztosításáért. A Sony egyáltalán nem vállal felelősséget a hálózati szolgáltatások használatából eredő esetleges károkért, még külső fél általi követelések esetén sem.

• Semmilyen mértékben nem vállalunk felelősséget semmilyen olyan kárért, amely a kamerához való illetéktelen hozzáférésből, a kamera illetéktelen használatából, valamint a kamerán mentett tartalmak illetéktelen használatából eredhet, ha a kamerát elvesztik vagy ellopják.

### **A vezeték nélküli LAN termékek biztonsága**

A vezeték nélküli hálózati funkció használata esetén fontos a biztonsági beállítások elvégzése. A Sony a nem megfelelő biztonság vagy a vezeték nélküli hálózati funkció használatából eredő semmilyen kárért nem vállal garanciát és nem vállal felelősséget.

### **ZEISS objektív**

A kamera ZEISS objektívvel rendelkezik, ami kiváló kontrasztú, éles képek készítésére alkalmas. A kamera objektíve a Carl Zeiss által tanúsított minőségbiztosítási rendszer keretében, a németországi Carl Zeiss minőségi szabványainak megfelelően készült.

### **GPS-kompatibilis eszközök**

- A GPS rendszert a kamera használati helyének megfelelő országok és régiók szabályainak betartásával használja.
- Ha nem rögzíti a helyszín információit, a GPS naplót állítsa [OFF] értékre [\(36. oldal\).](#page-35-0)
- Ha a GPS napló [ON] beállítása mellett készít képeket, és azokat feltölti az internetre, akkor a készítés helye mások számára és elérhetővé válhat. Ennek megakadályozásához felvételkészítés előtt a GPS naplót állítsa [OFF] értékre [\(36. oldal\).](#page-35-0)

### **Folyadékfröccsenés-állóság**

Ez a kamera IPX4 folyadékfröccsenés-álló (saját tesztjeink alapján).

- Ez a kamera minden irányban védett a vízfröccsenés ellen. Mindazonáltal nagy nyomású víz, például zuhany vagy folyó csapvíz ellen nem védett.
- Ez a kamera folyadékfröccsenés ellen nem védett, ha USB-kábel vagy HDMI-kábel csatlakozik hozzá.
- A folyadékfröccsenés-állóság megszűnhet, ha a kamerát erős rázkódásnak teszik ki, például leejti. Javasoljuk, hogy a kamerát a legközelebbi Sony márkaképviseletnél ellenőriztesse (díjat számíthatnak fel).
- A korlátozott garancia nem terjed ki a nem megfelelő használatból eredő károkra.
	- Ne használja a kamerát vízben (a kamera nem vízálló).
	- A csatlakozófedelet és az akkumulátor-/ memóriakártya-fedelet szorosan zárja le. (Ha a fedél nincs teljesen bezárva, víz szivároghat a kamera belsejébe. Vizes kézzel ne nyissa ki vagy zárja be a fedelet.)

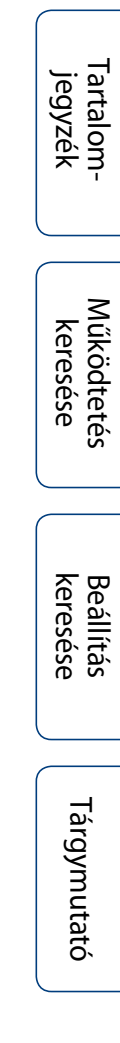

# <span id="page-5-1"></span><span id="page-5-0"></span>**Tartalomjegyzék**

## A kamera használatával kapcsolatos megjegyzések

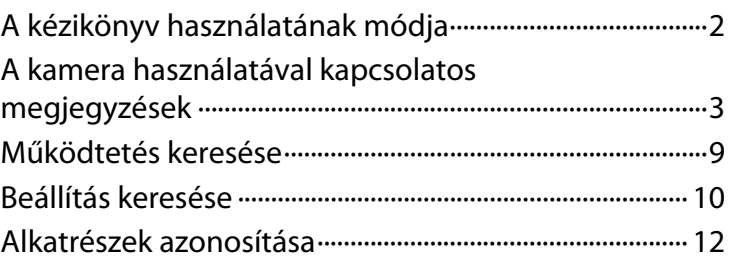

# Kezdeti lépések

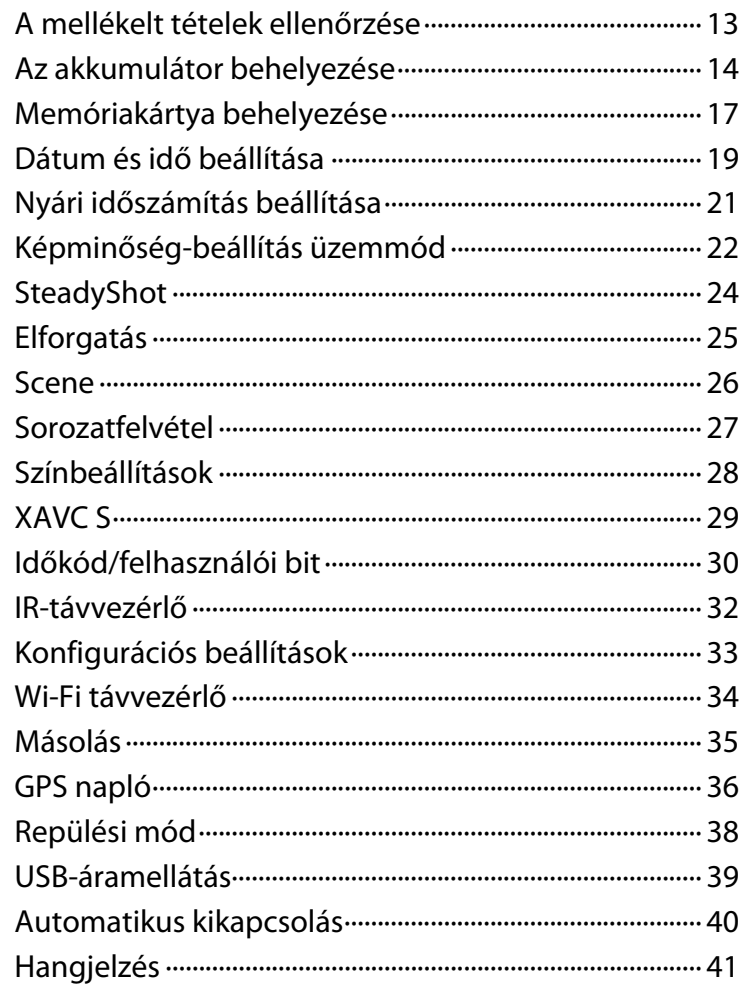

Tartalom<br>jegyzék

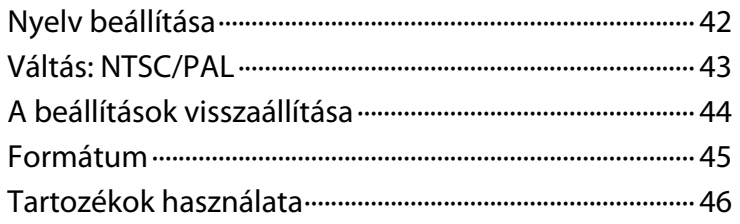

# Felvétel készítése

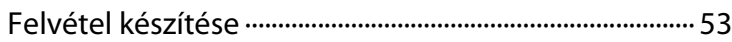

# Megtekintés

[Képek megtekintése televízión·········································· 55](#page-54-0)

## Vezeték nélküli hálózat (Wi-Fi)

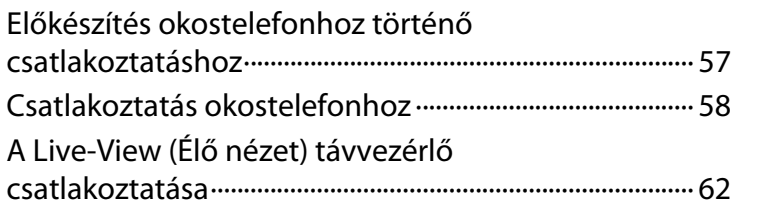

# Számítógép

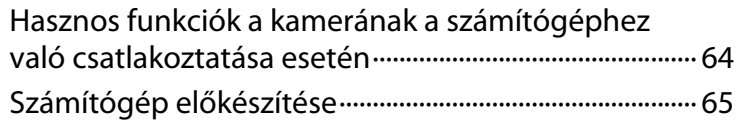

## Hibaelhárítás

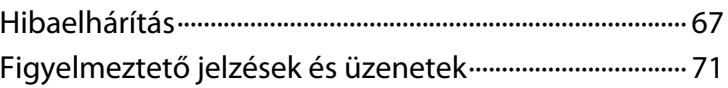

Tárgymutató

[Tartalom](#page-5-1)[jegyzék](#page-5-1)

[Működtetés keresése](#page-8-1)

Egyéb funkciók

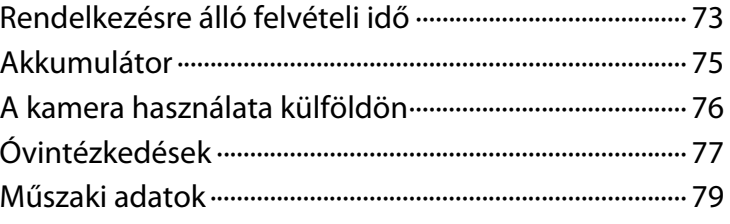

# Tárgymutató

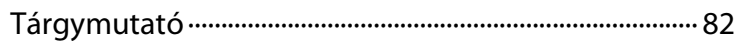

[Tartalom](#page-5-1)[jegyzék](#page-5-1)

[keresése](#page-9-0) [Beállítás](#page-9-0) [Tárgymutató](#page-81-0) Tárgymutató

# <span id="page-8-1"></span><span id="page-8-0"></span>**Működtetés keresése**

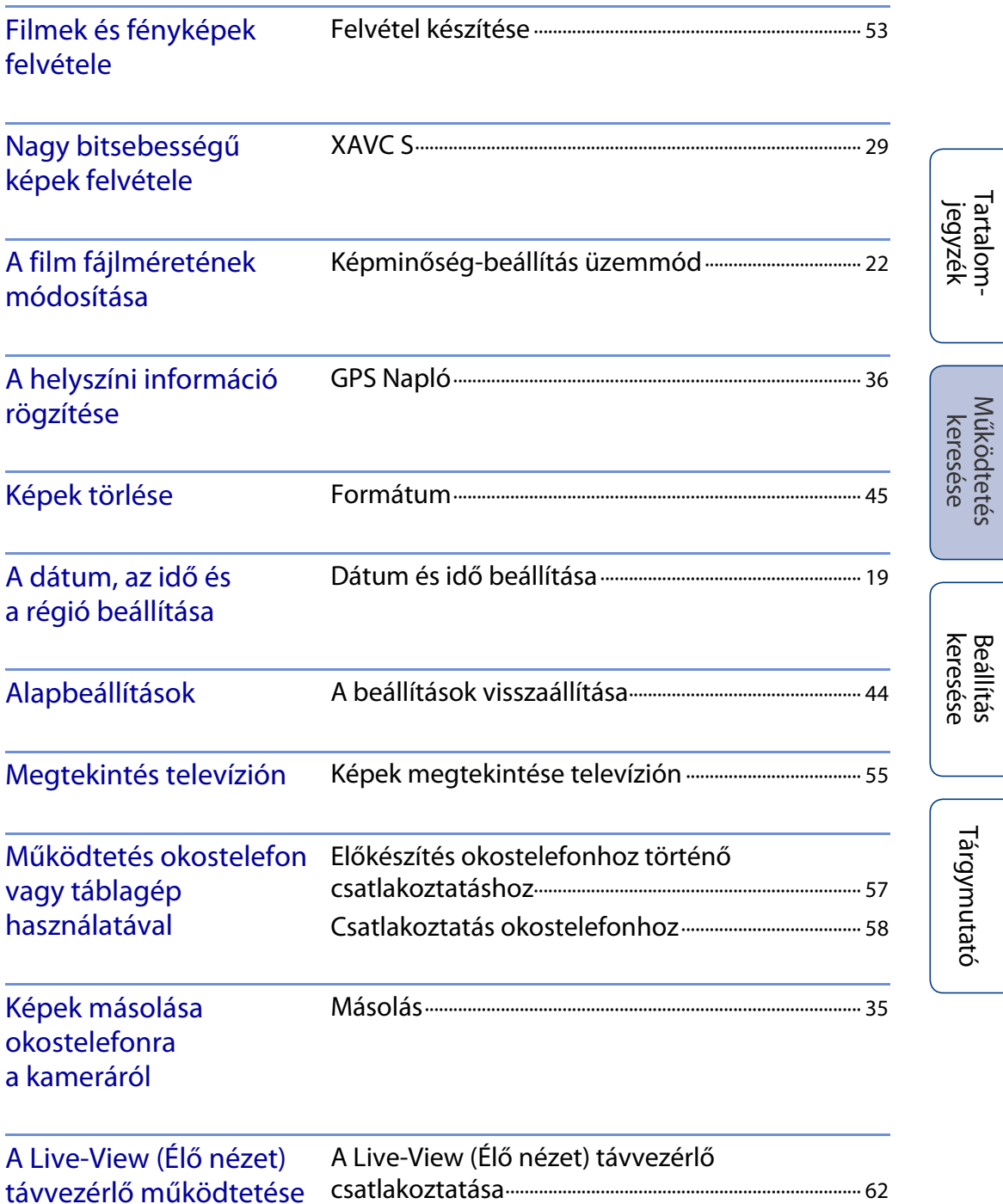

# <span id="page-9-1"></span><span id="page-9-0"></span>**Beállítás keresése**

## **Beállítási tételek**

A vonatkozó oldalra történő lépéshez kattintson az egyes tételekre.

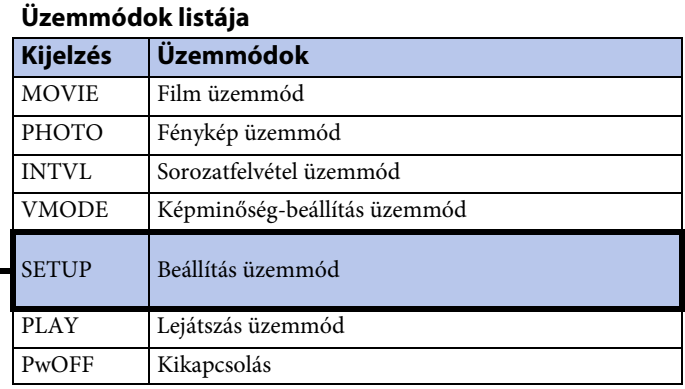

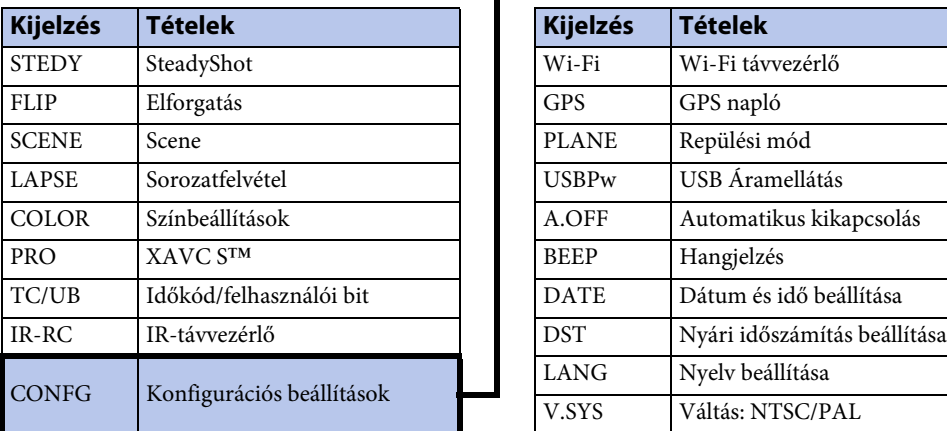

### **A SETUP részben beállítható elemek A CONFG részben beállítható elemek**

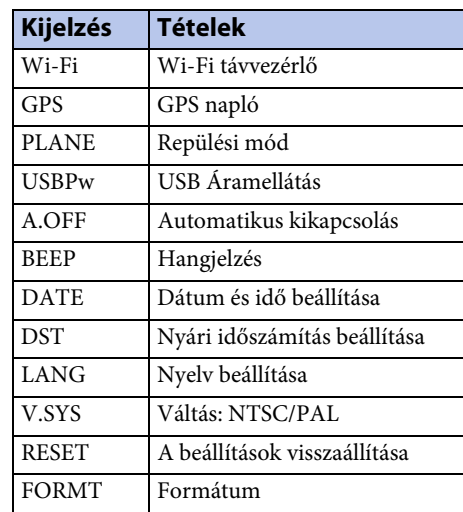

### **Megjegyzések**

• A kijelzőpanel megjelenítése csak angol, francia és brazíliai portugál nyelven történik. Más nyelvek nem érhetők el.

 $10^{HU}$ 

## **A tételek beállítása**

A tételek beállítása a kamera következő 3 gombjával végezhető el. NEXT\*: Ugrás a következő menüre PREV\*: Ugrás az előző menühöz ENTER: A menü aktiválása

\* A NEXT és a PREV gombok egyaránt használhatók a menü váltásához. Ebben az útmutatóban rendszerint a NEXT gombot használjuk a leíráshoz. Ha csak a PREV gomb használatáról van szó, akkor azt PREV gombként írjuk le.

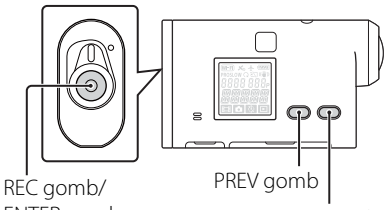

ENTER gomb

NEXT gomb

- 1 A bekapcsoláshoz nyomja meg a NEXT vagy a PREV gombot. A kikapcsoláshoz válassza a [PwOFF] lehetőséget, majd nyomja meg az ENTER gombot.
- 2 A [SETUP] megjelenítéséhez nyomja meg a NEXT gombot, majd nyomja meg az ENTER gombot.
- 3 A beállítási tétel megjelenítéséhez nyomja meg a NEXT gombot, majd nyomja meg az ENTER gombot.

A [SETUP] menübe való visszatéréshez válassza a [BACK] lehetőséget, majd nyomja meg az ENTER gombot.

# <span id="page-11-0"></span>**Alkatrészek azonosítása**

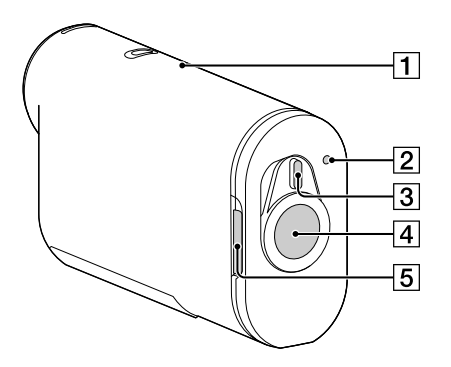

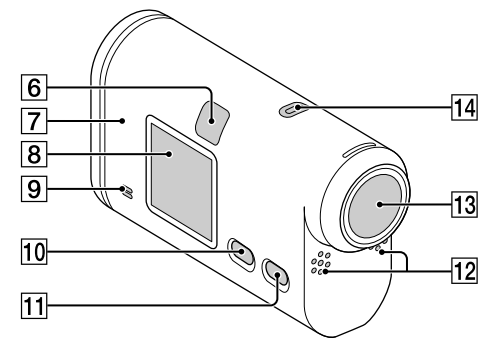

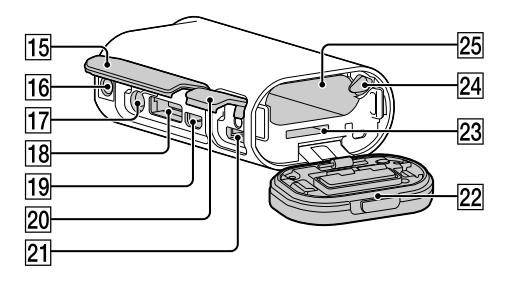

- **1** GPS érzékelő
- $\boxed{2}$  REC/hozzáférés/CHG (töltés) jelzőfény\*<sup>1</sup>
- **3** REC HOLD (zár) kapcsoló<sup>\*2</sup>
- $\overline{4}$  REC (film/fénykép) gomb ENTER (Menü aktiválása) gomb
- 5 Zárkioldó
- 6 IR távvezérlő vevője
- $\boxed{7}$  **N**  $(N$ -jel)<sup>\*3</sup>
- **8** Kijelzőpanel
- **9** Hangsugárzó
- 10 PREV gomb
- 11 NEXT gomb
- 12 Mikrofonok
- 13 Objektív
- 14 REC jelzőfény
- 15 Csatlakozófedél
- 16 Állványadapter rögzítőnyílása
- $\overline{17}$  (Mikrofon) aljzat<sup>\*4</sup>
- **18** Bővítő csatlakozó\*<sup>5</sup>
- 19 HDMI OUT aljzat
- 20 Csatlakozófedél (USB)
- $\boxed{21}$  Multi/Micro USB csatlakozó\*<sup>6</sup>
- 22 Akkumulátor/memóriakártya fedél
- 23 Memóriakártya behelyezési nyílás
- 24 Akkumulátorkioldó
- 25 Akkumulátorrekesz
- \*<sup>1</sup> A jelzőfény filmfelvétel vagy a felvételi adathordozóhoz való hozzáférés közben pirosan, CHG (töltés) közben pedig borostyánsárgán világít.
- \*<sup>2</sup> Véletlen használat megakadályozására. A REC gomb zárolásához csúsztassa a kamerán jelzett módon a nyíl irányába. Kioldáshoz csúsztassa az ellenkező irányába.
- \*<sup>3</sup> A kamera NFC funkcióval rendelkező okostelefonhoz történő csatlakoztatása esetén érintse a jelhez. Az NFC (Near Field Communication) a kis

hatótávú vezeték nélküli kommunikációs technológia nemzetközi szabványa.

- \*<sup>4</sup> Ha külső mikrofon (külön vásárolható meg) van csatlakoztatva, akkor a hang a beépített mikrofonnal nem rögzíthető.
- \*<sup>5</sup> Tartozékok csatlakoztatásához.
- \*<sup>6</sup> A Micro USB-kompatibilis eszközöket támogatja.

Tárgymutató

# <span id="page-12-0"></span>**A mellékelt tételek ellenőrzése**

Ellenőrizze, hogy a csomag tartalmazza-e a következő tételeket. A zárójelben álló szám az adott tétel mennyiségét jelzi.

- Kamera (1)
- Micro USB-kábel (1)

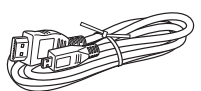

• Akkumulátorkészlet (NP-BX1) (1)

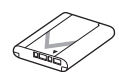

• Vízálló burkolat (SPK-AS2) (1)

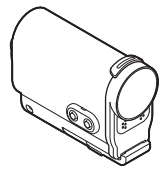

• Tapadó szerelősín (VCT-AM1) Rögzítőcsat (1)

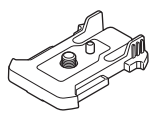

Lapos tapadó szerelősín (1)

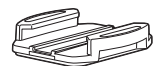

Ívelt tapadó szerelősín (1)

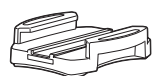

• Állványadapter (1)

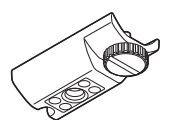

- Kézikönyv (ez az útmutató) A kamera belső memóriájában is megtalálható.
- Nyomtatott dokumentáció

[Tartalom](#page-5-0)jegyzé**k** artalom [Működtetés keresése](#page-8-0) **Beállítás** keresése

# <span id="page-13-0"></span>**Az akkumulátor behelyezése**

- 1 Csúsztassa el a zárkioldót annyira, hogy előtűnjön a sárga jel, majd nyissa ki a fedelet.
- Zárkioldó  $\circled{2}$  $\odot$

Akkumulátorkioldó

- 2 Helyezze be az akkumulátort. Ügyeljen az akkumulátor megfelelő irányára, majd helyezze be az akkumulátorkioldónak nyomva, amíg a kioldókar nem zár.
- 3 Csukja be a fedelet.

Csukja le a fedelet megfelelően, hogy a zárkioldó sárga jele ne legyen látható.

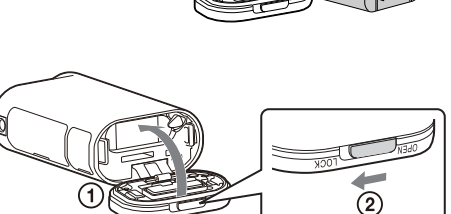

## ₹ Az akkumulátor eltávolítása

Nyissa ki a fedelet, tolja el az akkumulátorkioldót, majd távolítsa el az akkumulátort.

## $\ddot{Q}$ Az automatikus kikapcsolás funkció beállítása

A [SETUP] → [CONFG] képernyőn válassza az [A.OFF] lehetőséget, majd állítsa be az automatikus kikapcsolás funkciót. Az alapértelmezett beállítás a [60sec]. Módosítsa a beállítást igény szerint. Részletek: ["Automatikus kikapcsolás" \(40. oldal\)](#page-39-1).

14HU

## **Az akkumulátor feltöltése**

- 1 Kapcsolja ki a kamerát. A kamera bekapcsolt állapotában a töltés nem lehetséges.
- 2 A micro USB-kábellel (tartozék) csatlakoztassa a kamerát egy bekapcsolt számítógéphez.

A REC/hozzáférés/CHG (töltés) jelzőfény borostyánsárgán világítani kezd.

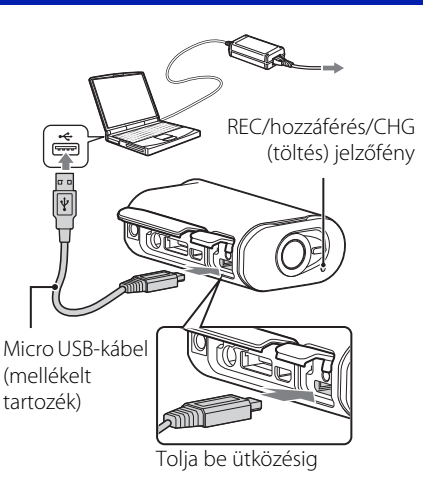

3 Ha a töltés befejeződött, szüntesse meg az USB kapcsolatot a kamera és a számítógép között.

A töltés akkor tekinthető befejezettnek, ha a REC/hozzáférés/CHG (töltés) lámpa kikapcsolódik (teljes töltés) [\(75. oldal\).](#page-74-0)

### **Megjegyzések**

- Ezzel a kamerával csak X típusú akkumulátor használható.
- Az akkumulátor töltésének idejére kapcsolja ki a kamerát.
- A kamera számítógéphez történő csatlakoztatásakor ne alkalmazzon erőbehatást a kamerára. Ez a kamera vagy a számítógép károsodását okozhatja.
- Ha a kamerát olyan noteszgéphez csatlakoztatja, amely nem csatlakozik hálózati (váltóáramú) áramforráshoz, akkor a noteszgép akkumulátora gyorsan kimerülhet. A kamerát ne hagyja hosszú ideig a számítógépre csatlakoztatva.
- Egyedi kialakítású vagy egyedileg összeszerelt számítógépek alkalmazása esetén az akkumulátor töltése vagy a kapcsolat nem garantálható. Az alkalmazott USB-eszköz típusától függően előfordulhat, hogy a töltés nem megfelelően működik.
- A működés nem minden számítógép esetén biztosított.
- Ha hosszabb ideig nem kívánja használni a kamerát, akkor az akkumulátor teljesítményének megőrzése érdekében 6–12 havonta töltse fel a kamerát.

## zMennyi időt igényel a kamera feltöltése?

### **Töltési idő**

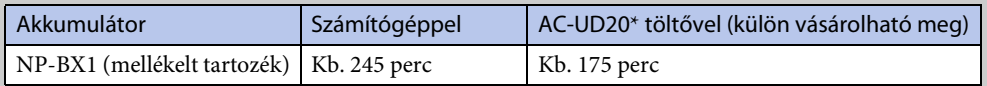

• Teljesen lemerített akkumulátor feltöltéséhez szükséges idő, 25°C hőmérsékleten. Bizonyos körülmények vagy viszonyok esetén a töltés hosszabb időt is igényelhet.

\* Az USB típusú USB-töltő (külön vásárolható meg) használatával gyorstöltés is lehetséges. A töltő csatlakoztatásához használja a micro USB-kábelt (tartozék).

## zAz akkumulátor töltöttségének ellenőrzése

A még rendelkezésre álló töltöttség jelzése a kijelzőpanel jobb felső részén jelenik meg.

Magas **(7774) (7774) (7774) (7777)** Alacsony

- Bizonyos körülmények esetén a még rendelkezésre álló akkumulátortöltöttség kijelzett szintje pontatlan lehet.
- Körülbelül egy percet igényel, amíg a még rendelkezésre álló töltöttség pontosan kerül kijelzésre.

[Működtetés keresése](#page-8-0)

[Tartalom](#page-5-0)[jegyzék](#page-5-0)

# <span id="page-16-0"></span>**Memóriakártya behelyezése**

- 1 Csúsztassa el a zárkioldót annyira, hogy előtűnjön a sárga jel, majd nyissa ki a fedelet.
- 2 Tolja be a memóriakártyát kattanásig. microSD kártya: Helyezze be az  $\left|A\right|$  ábra szerinti irányban. Memory Stick Micro (M2) hordozó: Helyezze be a  $\boxed{B}$  ábra szerinti irányban.
	- Ha a kijelzőpanelen a [WAIT] üzenet jelenik meg, várjon, amíg az üzenet eltűnik.
	- A memóriakártyát pontosan a megfelelő irányban kell behelyezni, másképp a kamera nem ismeri fel.

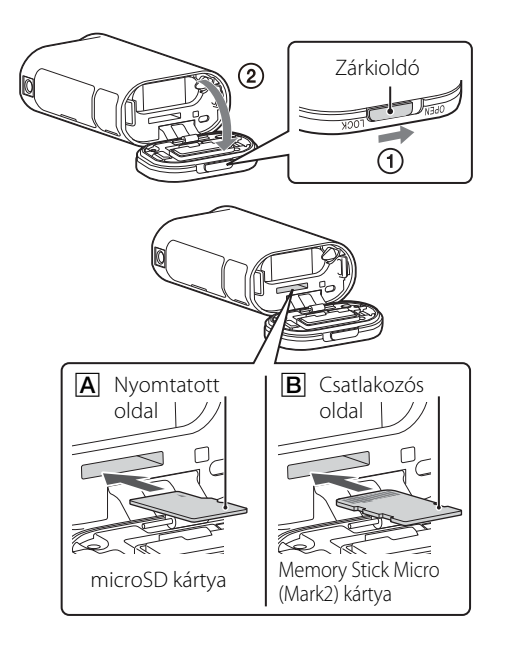

### 3 Csukja be a fedelet.

Csukja le a fedelet megfelelően, hogy a zárkioldó sárga jele ne legyen látható.

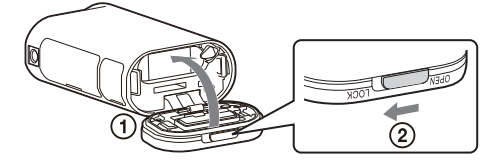

## $\ddot{Q}$  A memóriakártya kiadása

Nyissa ki a fedelet, majd finoman, egyszer nyomja meg a memóriakártyát.

**Beállítás**<br>keresése

[Tartalom](#page-5-0)[jegyzék](#page-5-0)

**Tartalom** 

[Működtetés keresése](#page-8-0)

[keresése](#page-9-0) [Beállítás](#page-9-0) [Tárgymutató](#page-81-0) Tárgymutató

## <span id="page-17-0"></span> $\mathbf{\ddot{Q}}$ Ezzel a kamerával milyen típusú memóriakártyák használhatók?

### **Felvétel közben MP4**

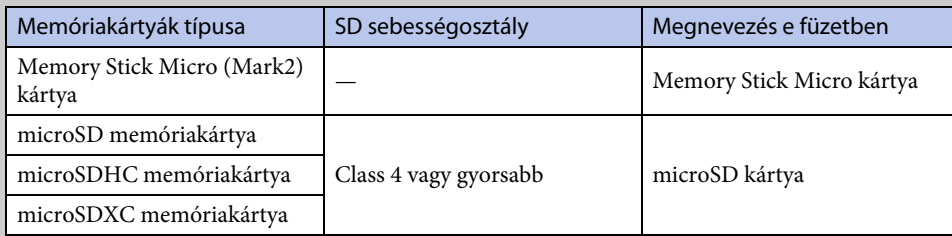

### **Felvétel közben XAVC S**

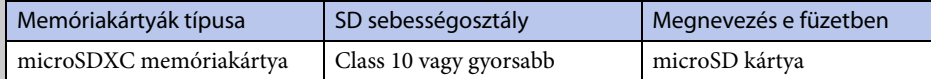

- A működés nem minden memóriakártya esetén biztosított.
- Az exFAT memóriakártyán rögzített felvételi formátum XAVC S.

### **Megjegyzések**

• A memóriakártya stabil működésének érdekében a kamerával való első használat alkalmával ajánlott formázni a memóriakártyát [\(45. oldal\)](#page-44-1).

A formázás törli a memóriakártyán levő összes adatot, és azok nem állíthatók helyre.

- A memóriakártya formázása előtt az azon tárolt fontos adatokat mentse másik adathordozóra, például számítógépre.
- Ha a memóriakártyát rossz irányban helyezi be a nyílásba, akkor a memóriakártya, a memóriakártyanyílás vagy a képadatok megsérülhetnek.
- A memóriakártya nyílásába megfelelő méretű memóriakártyán kívül mást ne helyezzen be. Máskülönben ez meghibásodáshoz vezethet.
- Memóriakártya behelyezése vagy kiadása során ügyeljen rá, hogy a memóriakártya ne ugorjon ki és ne essen le.
- A kamera garantált üzemi hőmérséklete -10 és +40°C közötti. Mindazonáltal a garantált üzemi hőmérséklet a memóriakártyák típusától függően változik.
- A részletekért nézze meg a memóriakártyához kapott használati utasítást. • A microSDXC memóriakártyákra rögzített képek nem exFAT\*-kompatibilis számítógépen vagy AV-eszközön (USB-kapcsolaton keresztül) nem játszhatók le, illetve azokra nem vihetők át. Csatlakoztatás előtt győződjön meg róla, hogy az eszköz exFAT-kompatibilis. Ha a kamera egy nem exFAT-kompatibilis eszközhöz van csatlakoztatva, akkor a memóriakártya formázására felszólító üzenet

jelenhet meg. Ilyen esetben ne formázza a memóriakártyát, mert akkor annak minden adata elvész. \* Az exFAT a microSDXC memóriakártyák által használt fájlrendszer.

[Tartalom](#page-5-0)jegyzél

# <span id="page-18-1"></span><span id="page-18-0"></span>**Dátum és idő beállítása**

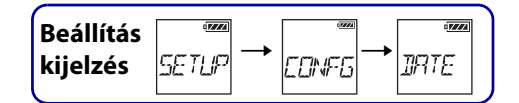

Beállítható az év/hónap/nap és a régió.

 $K$ izés alapha Alapbeállításága Alapbeállításága Alapbeállításága Alapbeállításága Alapbeállításága Alapbeállításága Alapbeállításága Alapbeállításága Alapbeállításága Alapbeállításága Alapbeállításága Alapbeállításága Al

A beállítás elvégzéséhez először válassza a  $[SETUP] \rightarrow [CONFG]$  lehetőséget.

- 1 A [SETUP] megjelenítéséhez nyomja meg a NEXT gombot, majd nyomja meg az ENTER gombot.
- 2 A [CONFG] megjelenítéséhez nyomja meg a NEXT gombot, majd nyomja meg az ENTER gombot.
- 3 A [DATE] (Dátum Idő) megjelenítéséhez nyomja meg a NEXT gombot, majd nyomja meg az ENTER gombot.
- 4 A kívánt dátum, idő és régió kiválasztásához nyomja meg a NEXT gombot, majd megerősítéshez nyomja meg az ENTER gombot. Éjfélhez válassza a 00:00, délhez a 12:00 beállítást.

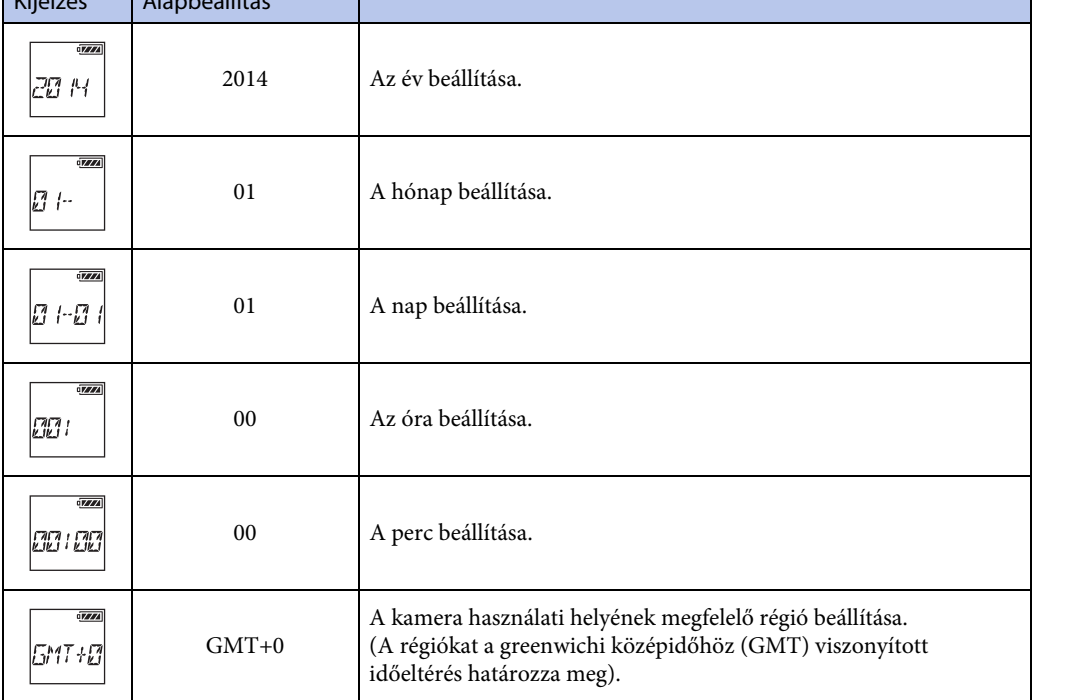

### **Megjegyzések**

• Ha a GPS naplót [ON] értékre állítja, akkor a kamera felvételi üzemmódban automatikusan beállítja a dátumot, az időt és a régiót.

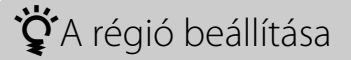

A régió kiválasztásával az óra a felkeresett ország helyi idejéhez állítható be. A régiókat a greenwichi középidőhöz (GMT) viszonyított időeltérés határozza meg. További információ: ["Nemzetközi időeltérések" \(76. oldal\)](#page-75-1).

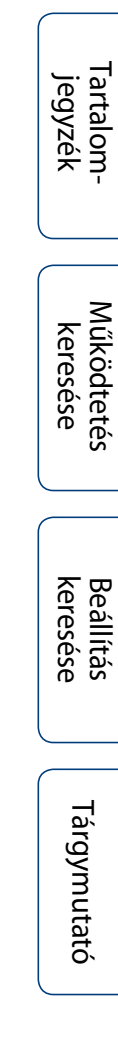

# <span id="page-20-1"></span><span id="page-20-0"></span>**Nyári időszámítás beállítása**

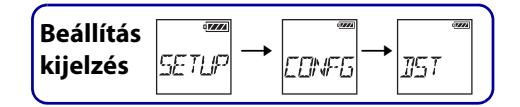

A kamera órája beállítható a nyári időszámításra.

A beállítás elvégzéséhez először válassza a  $[SETUP] \rightarrow [CONFG]$  lehetőséget.

- 1 A [SETUP] megjelenítéséhez nyomja meg a NEXT gombot, majd nyomja meg az ENTER gombot.
- 2 A [CONFG] megjelenítéséhez nyomja meg a NEXT gombot, majd nyomja meg az ENTER gombot.
- 3 A [DST] (Nyári időszámítás) megjelenítéséhez nyomja meg a NEXT gombot, majd nyomja meg az ENTER gombot.
- 4 A beállítás kiválasztásához nyomja meg a NEXT gombot, majd nyomja meg az ENTER gombot.

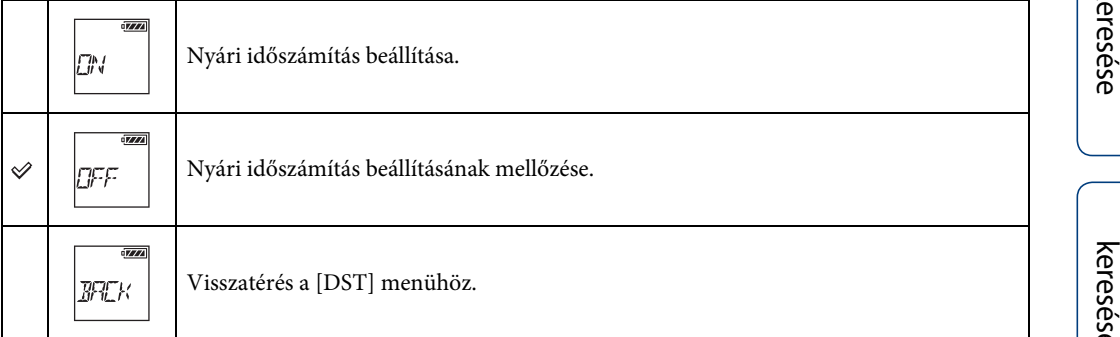

# <span id="page-21-1"></span><span id="page-21-0"></span>**Képminőség-beállítás üzemmód**

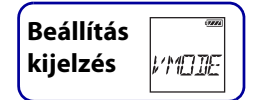

Filmek felvételéhez beállítható a képfelbontás és a képkockasebesség. A beállítható képminőség a [PRO] beállítástól függ [\(29. oldal\).](#page-28-1)

- 1 A [VMODE] megjelenítéséhez nyomja meg a NEXT gombot, majd nyomja meg az ENTER gombot.
- 2 A képminőség kiválasztásához nyomja meg a NEXT gombot, majd nyomja meg az ENTER gombot.

### **Ha a [PRO] beállítása [OFF] (rögzítés MP4 formátumban)**

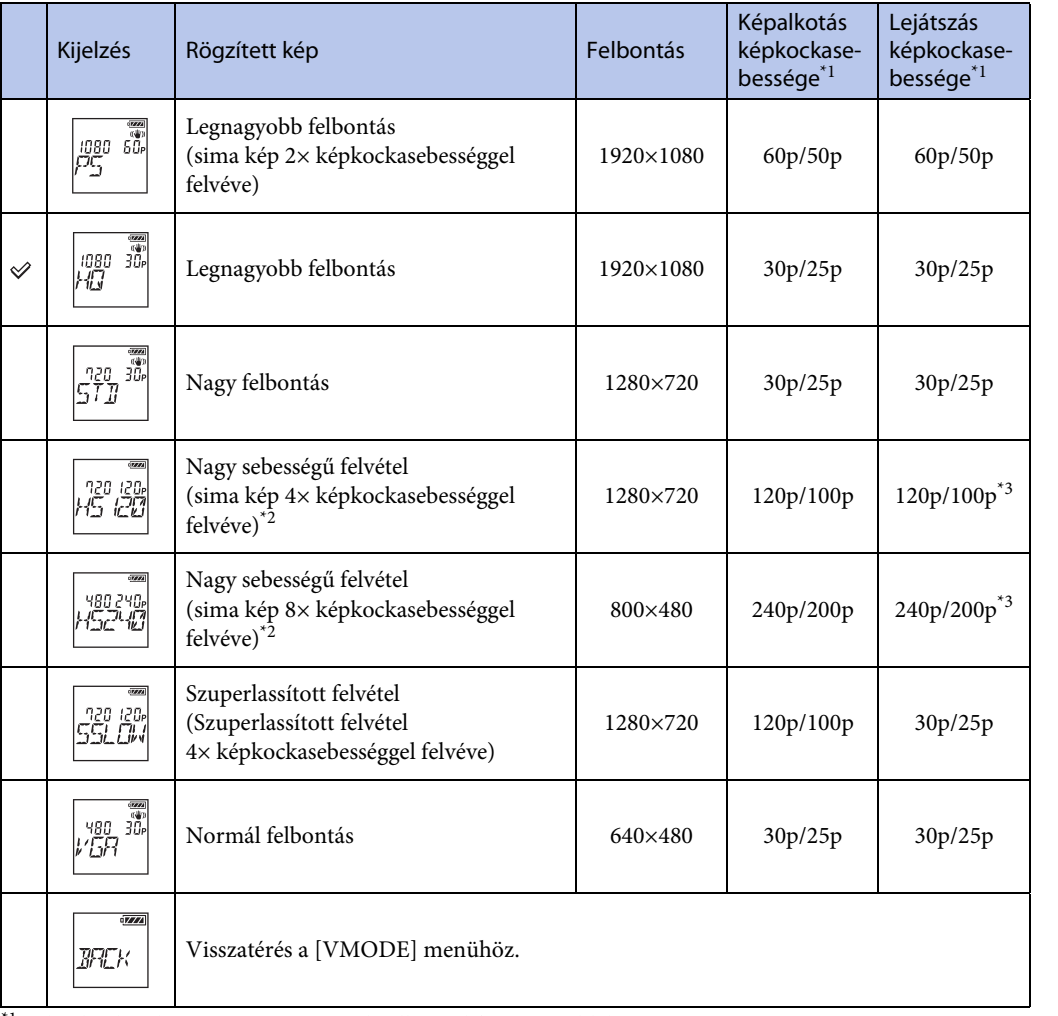

\*1 A képkockasebesség az NTSC/PAL beállítástól függ [\(43. oldal\)](#page-42-1).

\*2 A PlayMemories Home™ a képkockasebességet 60p/50p értékre konvertálja, és a képeket normál sebességgel játssza le. Lehetővé teszi a képek lassított lejátszását, illetve lassított lejátszás közbeni szerkesztését [\(64. oldal\)](#page-63-0).

 $^{\ast}{}^{3}$  Eszköztől és szoftvertől függően, a képek lejátszása 60p/50p sebességgel történik.

[Tartalom](#page-5-0)[jegyzék](#page-5-0)

[Működtetés keresése](#page-8-0)

keresése Beállítás

[keresése](#page-9-0) [Beállítás](#page-9-0) [Tárgymutató](#page-81-0) Tárgymutató

### **Ha a [PRO] beállítása [ON] (rögzítés XAVC S formátumban)**

### **Ha a [V.SYS] beállítása [NTSC]**

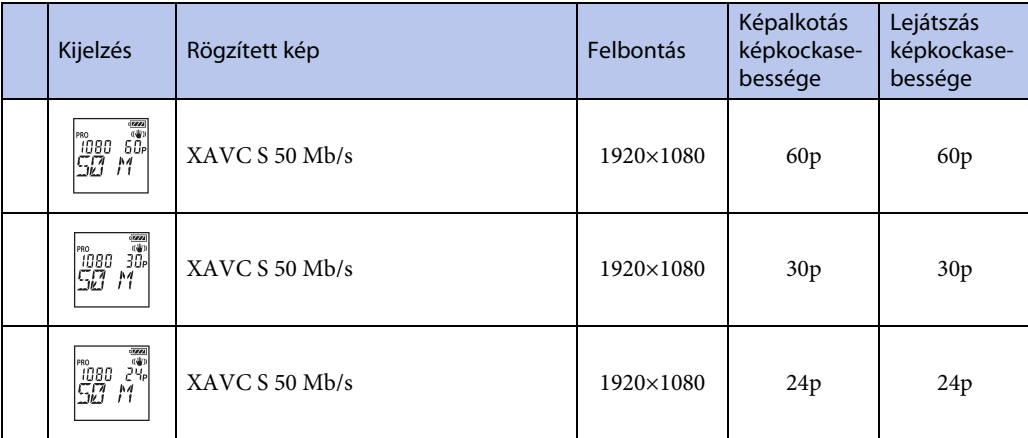

### **Ha a [V.SYS] beállítása [PAL]**

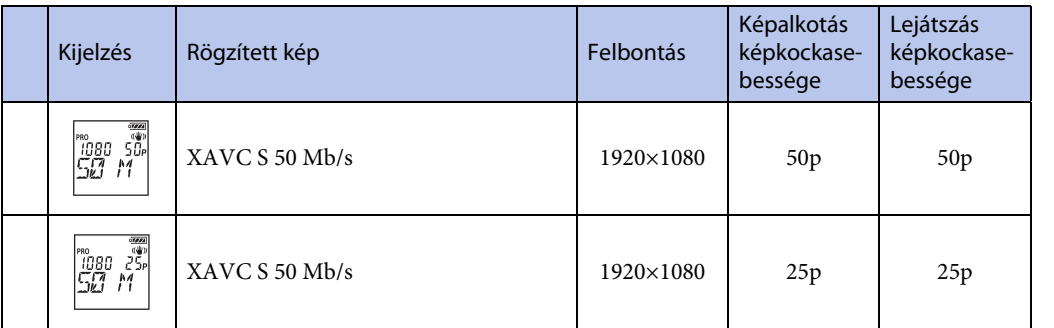

### **Megjegyzések**

- A filmek maximális folyamatos felvételi ideje hozzávetőlegesen 13 óra. [SSLOW] üzemmódban ez hozzávetőlegesen 3 óra.
- A [SSLOW] módban történő filmfelvétel során a hang nem kerül rögzítésre.
- A nézeti szög módosul, ha a képminőség beállítási mód beállítása [HS120]/[HS100], [HS240]/[HS200], [SSLOW] vagy [VGA].
- A SteadyShot nem működik, ha a képminőség beállítási mód beállítása [HS120]/[HS100], [HS240]/ [HS200] vagy [SSLOW].
- A [HS120]/[HS100] vagy [HS240]/[HS200] beállítással rögzített képek lejátszásakor a képkockasebesség 60p/50p lesz, és a lejátszás normál sebességgel történik.

# <span id="page-23-0"></span>**SteadyShot**

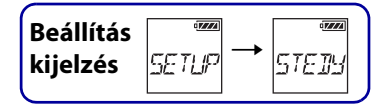

Felvétel közben aktiválható a kamera remegését csökkentő szolgáltatás. A beállítás elvégzéséhez először válassza a [SETUP] lehetőséget.

- 1 A [SETUP] megjelenítéséhez nyomja meg a NEXT gombot, majd nyomja meg az ENTER gombot.
- 2 A [STEDY] (SteadyShot) megjelenítéséhez nyomja meg a NEXT gombot, majd nyomja meg az ENTER gombot.
- 3 A beállítás kiválasztásához nyomja meg a NEXT gombot, majd nyomja meg az ENTER gombot.

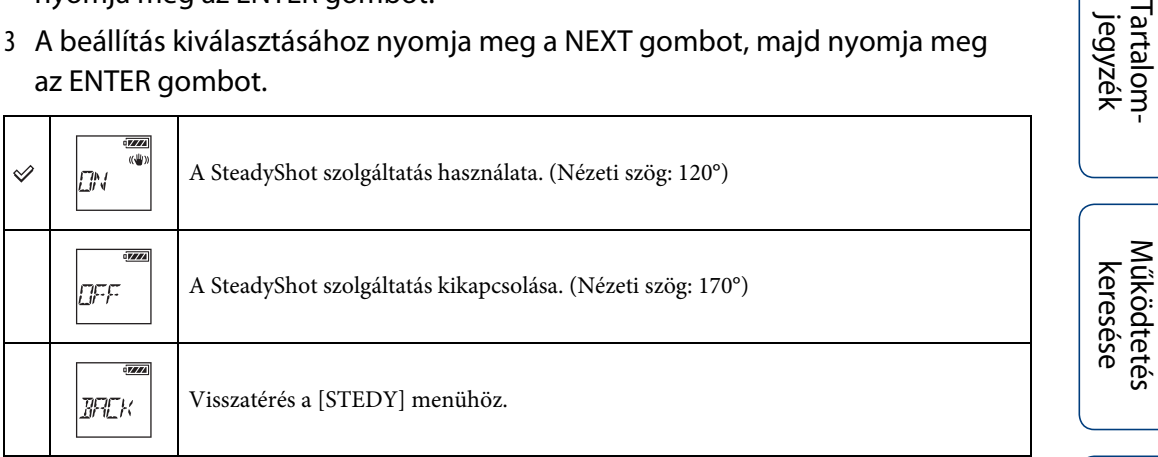

### **Megjegyzések**

- A nézeti szög 120° alapértelmezett beállításnál. Szélesebb nézeti szöghöz a [STEDY] beállítást módosítsa [OFF] beállításra.
- A nézeti szög módosul, ha a képminőség beállítási mód beállítása [HS120]/[HS100], [HS240]/[HS200], [SSLOW] vagy [VGA].
- A SteadyShot nem működik a következő beállítások esetén.
	- Ha a képminőség beállítási mód beállítása [HS120]/[HS100], [HS240]/[HS200] vagy [SSLOW]
	- Fénykép üzemmódban
	- Sorozatfelvétel üzemmódban

[jegyzék](#page-5-0)

# <span id="page-24-0"></span>**Elforgatás**

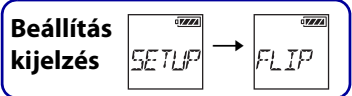

A kép fejjel lefelé is rögzíthető. Ez a funkció akkor hasznos, ha a kamera fejjel lefelé van felszerelve.

A beállítás elvégzéséhez először válassza a [SETUP] lehetőséget.

- 1 A [SETUP] megjelenítéséhez nyomja meg a NEXT gombot, majd nyomja meg az ENTER gombot.
- 2 A [FLIP] (Elforgatás) megjelenítéséhez nyomja meg a NEXT gombot, majd nyomja meg az ENTER gombot.
- 3 A beállítás kiválasztásához nyomja meg a NEXT gombot, majd nyomja meg az ENTER gombot.

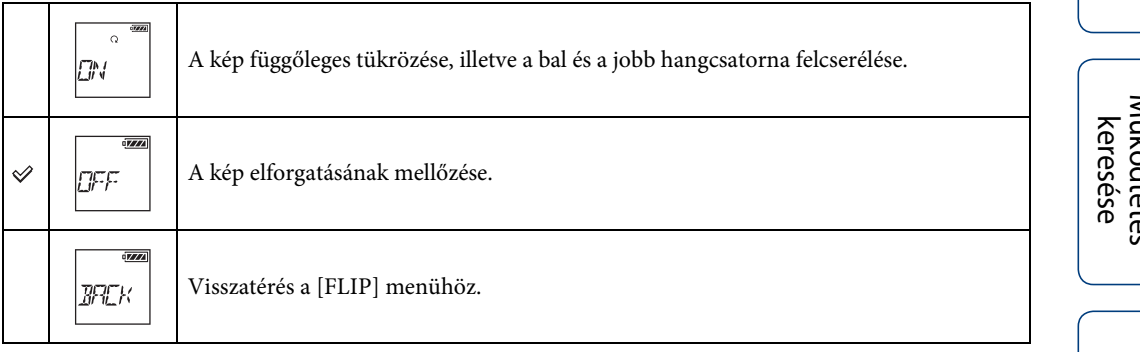

# <span id="page-25-0"></span>**Scene**

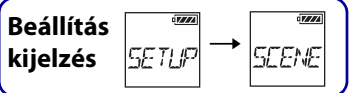

Kiválasztható a filmfelvételi jelenetnek megfelelő képminőség. A beállítás elvégzéséhez először válassza a [SETUP] lehetőséget.

- 1 A [SETUP] megjelenítéséhez nyomja meg a NEXT gombot, majd nyomja meg az ENTER gombot.
- 2 A [SCENE] (Jelenet) megjelenítéséhez nyomja meg a NEXT gombot, majd nyomja meg az ENTER gombot.
- 3 A beállítás kiválasztásához nyomja meg a NEXT gombot, majd nyomja meg az ENTER gombot.

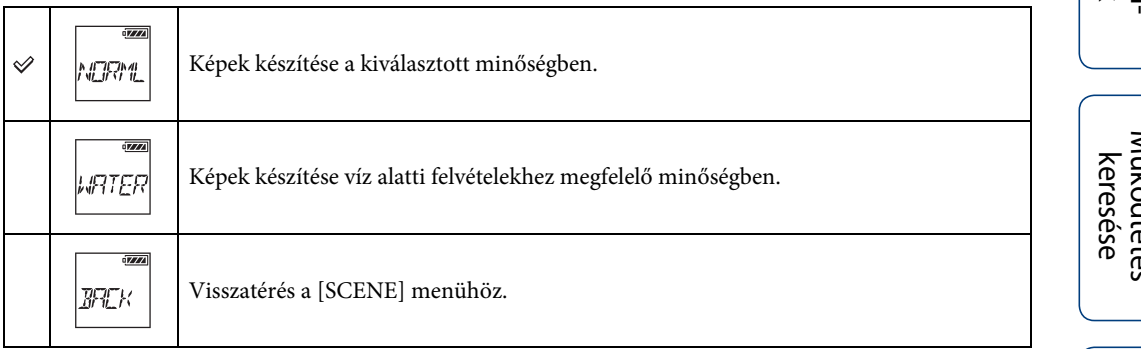

### **Megjegyzések**

• Vízálló burkolat felszerelése a kamerára, vízben történő használat esetén [\(47. oldal\)](#page-46-0).

# <span id="page-26-0"></span>**Sorozatfelvétel**

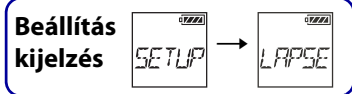

Beállítható a sorozatfelvétel időköze.

A beállítás elvégzéséhez először válassza a [SETUP] lehetőséget.

- 1 A [SETUP] megjelenítéséhez nyomja meg a NEXT gombot, majd nyomja meg az ENTER gombot.
- 2 A [LAPSE] (Időköz) megjelenítéséhez nyomja meg a NEXT gombot, majd nyomja meg az ENTER gombot.
- 3 A beállítás kiválasztásához nyomja meg a NEXT gombot, majd nyomja meg az ENTER gombot.

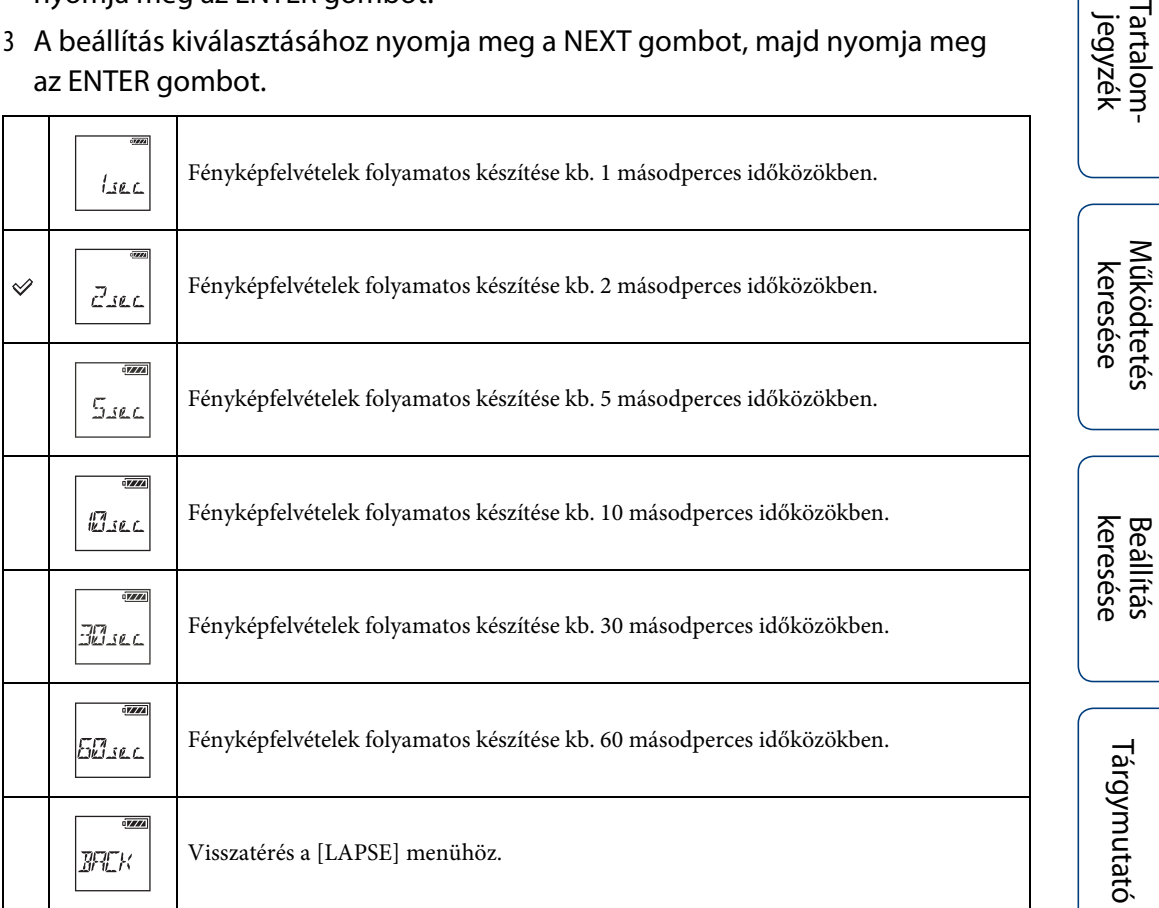

### **Megjegyzések**

- Az első fénykép a felvétel elindítása után azonnal rögzítésre kerül, a beállított időköz leteltének kivárása nélkül. A második fényképtől kezdve a rögzítés a beállított időköznek megfelelően történik.
- A rögzíthető fájlok maximális száma összesen 40 000, beleértve a filmek fájljait is.

[jegyzék](#page-5-0)

# <span id="page-27-0"></span>**Színbeállítások**

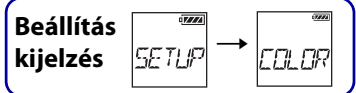

Felvétel közben módosítható a kép színtónusa. A beállítás elvégzéséhez először válassza a [SETUP] lehetőséget.

- 1 A [SETUP] megjelenítéséhez nyomja meg a NEXT gombot, majd nyomja meg az ENTER gombot.
- 2 A [COLOR] (Szín) megjelenítéséhez nyomja meg a NEXT gombot, majd nyomja meg az ENTER gombot.
- 3 A beállítás kiválasztásához nyomja meg a NEXT gombot, majd nyomja meg az ENTER gombot.

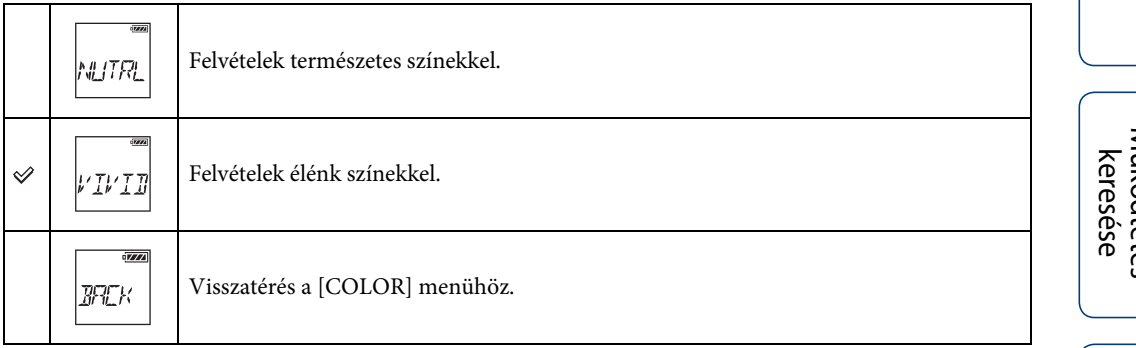

# <span id="page-28-1"></span><span id="page-28-0"></span>**XAVC S**

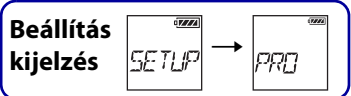

Professzionális filmfelvételhez ez a beállítás javasolt. Filmfelvételkor a formátum XAVC S lesz, és kiváló minőségű képek rögzíthetők közelítőleg 50 Mb/s nagy bitsebességgel. Az időkód/ felhasználói bit beállítás akkor módosítható, ha a [PRO] beállítása [ON]. A beállítás elvégzéséhez először válassza a [SETUP] lehetőséget.

- 1 A [SETUP] megjelenítéséhez nyomja meg a NEXT gombot, majd nyomja meg az ENTER gombot.
- 2 A [PRO] (Pro) megjelenítéséhez nyomja meg a NEXT gombot, majd nyomja meg az ENTER gombot.
- 3 Nyomja meg a NEXT gombot a beállítás kiválasztásához.

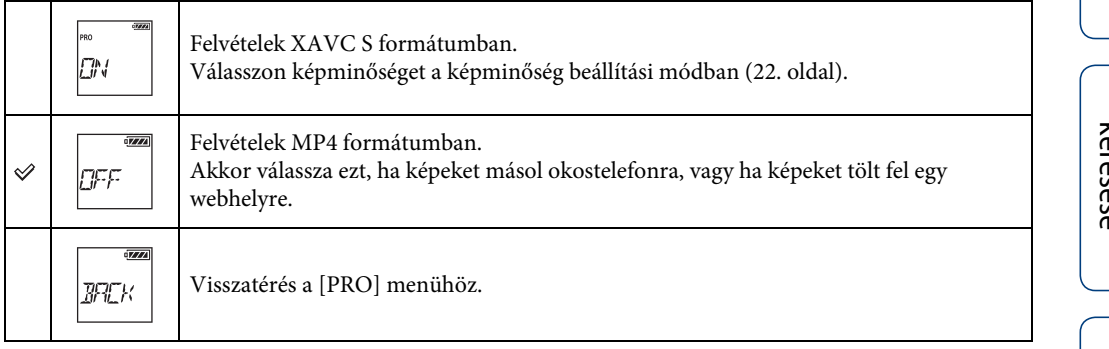

### **Megjegyzések**

• A XAVC S formátumban történő felvétel kompatibilis memóriakártyát igényel [\(18. oldal\).](#page-17-0)

# <span id="page-29-0"></span>**Időkód/felhasználói bit**

**Beállítás** <sup>**mais<br>kijelzés** *SETUP***</sup> kijelzés**  $T\mathbb{Z}/2H$ 

Az időkód/felhasználói bit beállítás akkor használható, ha a [PRO] beállítása [ON]. A [TC/UB] lehetőséggel a következő beállítások adhatók meg. A beállítás elvégzéséhez először válassza a [SETUP] lehetőséget.

- 1 A [SETUP] megjelenítéséhez nyomja meg a NEXT gombot, majd nyomja meg az ENTER gombot.
- 2 A [TC/UB] megjelenítéséhez nyomja meg a NEXT gombot, majd nyomja meg az ENTER gombot.
- 3 A [TCSET] vagy az [UBSET] kiválasztásához nyomja meg a NEXT gombot, majd nyomja meg az ENTER gombot.
- 4 A beállítás kiválasztásához nyomja meg a NEXT gombot, majd nyomja meg az ENTER gombot.

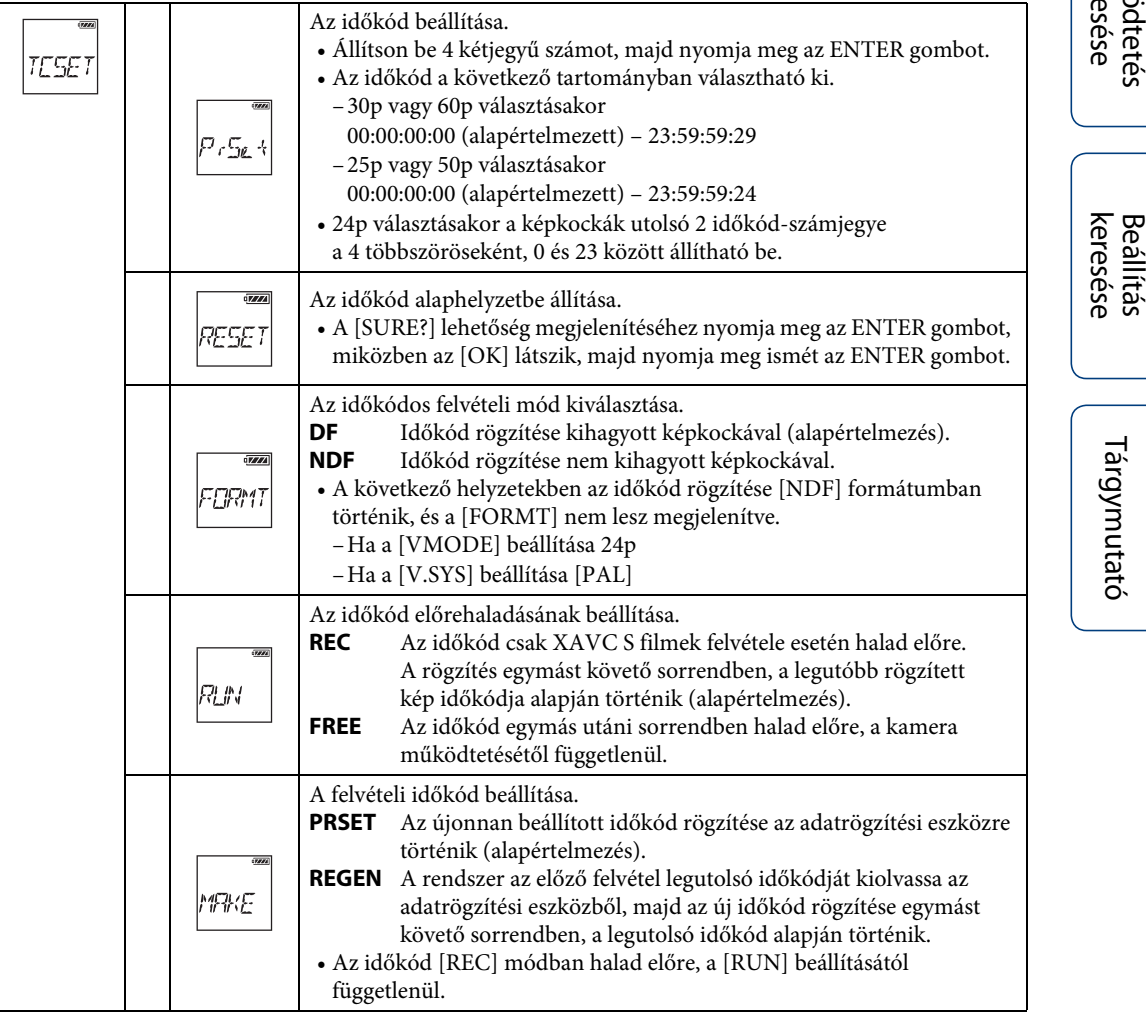

[Tartalom](#page-5-0)[jegyzék](#page-5-0)

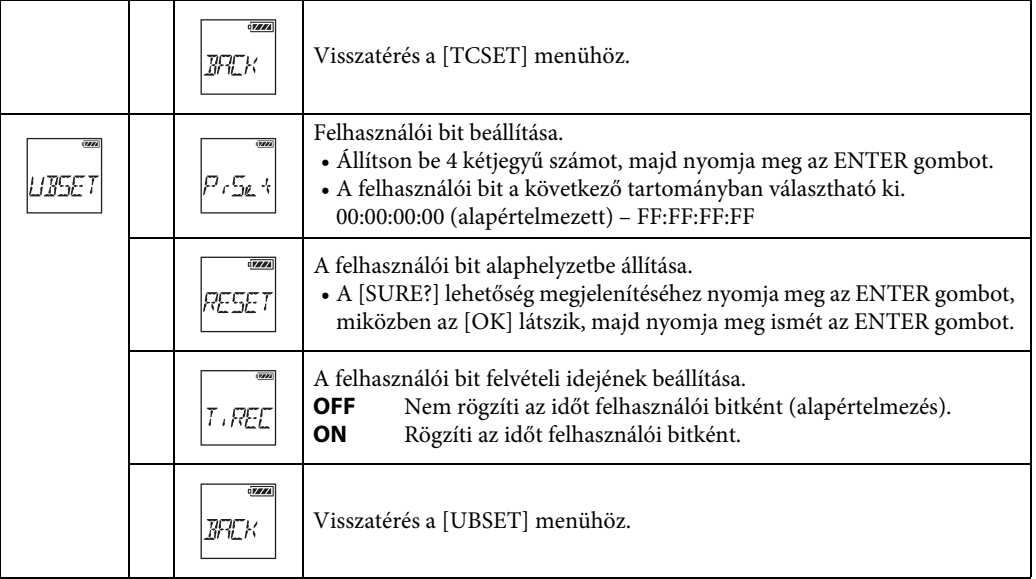

### **Megjegyzések**

• Ha a [PRO] beállítása [OFF], akkor a [TC/UB] lehetőség nem jelenik meg [\(29. oldal\).](#page-28-1)

## $\ddot{Q}$  Az időkódról

Az időkód hasznos funkció a speciális képszerkesztéshez, és a képadatokhoz órát/percet/ másodpercet/képkockákat rögzít.

Ha a [V.SYS] beállítása [NTSC] és a képkockasebesség 30p vagy 60p, hosszú idejű felvétel esetén a tényleges időben kiesések történhetnek, mert az időkód képkockáinak száma és az NTSC képjel másodpercenkénti tényleges képkocka-frekvenciája kis mértékben eltérő. Ezt a kiesést a kieső képkocka korrigálja, hogy az időkód és a tényleges idő megegyezzen. Minden perc első 2 képkockáját (30p esetén, illetve 60p esetén az első 4 képkockát) a rendszer eltávolítja, kivéve minden tizedik percet. Az e korrekciót nem tartalmazó időkód neve nem kieső képkocka.

## zA felhasználói bitről

A felhasználói bit olyan funkció, amely (8 számjegyes hexadecimális számokkal) információt, például dátumot/időt/jelenetszámot rögzíthet. Ez a funkció a két vagy több kamerával rögzített filmek szerkesztésénél hasznos.

# <span id="page-31-0"></span>**IR-távvezérlő**

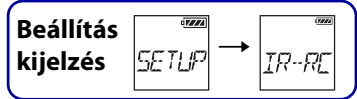

A felvétel elindítása/leállítása és az időkód alaphelyzetbe állítása az infravörös távvezérlő (RMT-845 (külön vásárolható meg)) használatával történhet. A beállítás elvégzéséhez először válassza a [SETUP] lehetőséget.

- 1 A [SETUP] megjelenítéséhez nyomja meg a NEXT gombot, majd nyomja meg az ENTER gombot.
- 2 Az [IR-RC] (IR-távvezérlő) megjelenítéséhez nyomja meg a NEXT gombot, majd nyomja meg az ENTER gombot.
- 3 A beállítás kiválasztásához nyomja meg a NEXT gombot, majd nyomja meg az ENTER gombot.

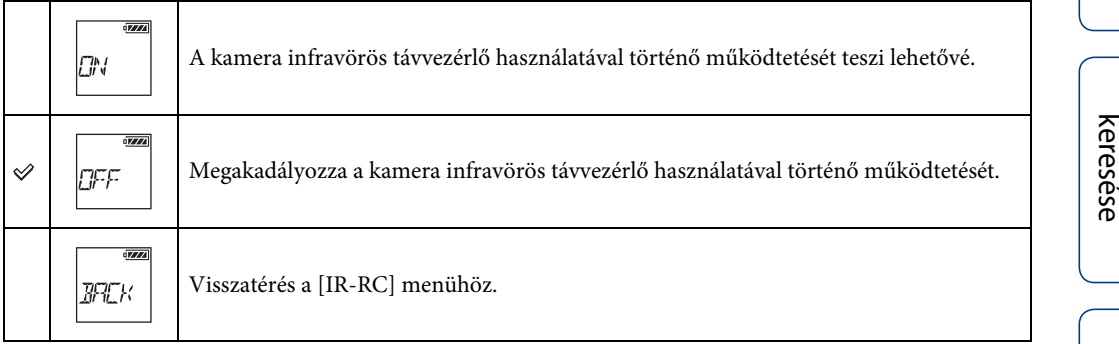

### **Megjegyzések**

- Ennek a funkciónak a használatához infravörös távvezérlő RMT-845 (külön vásárolható meg) szükséges. Vásárolja meg egy Sony szervizközpontban.
- A RMT-845 (külön vásárolható meg) használatával csak a következő beállítások működtethetők. Más beállítások nem használhatók.
	- Az időkód alaphelyzetbe állítása.
	- Felvétel elindítása/leállítása.

[keresése](#page-9-0) [Beállítás](#page-9-0) [Tárgymutató](#page-81-0)

Tárgymutató

**Beállítás** keresése

[Tartalom](#page-5-0)[jegyzék](#page-5-0)

Működtetés

# <span id="page-32-0"></span>**Konfigurációs beállítások**

**Beállítás**<br>**kijelzés** *SETUP* **kijelzés**rnner

A [CONFG] lehetőséggel a következő beállítások adhatók meg.

A vonatkozó oldalra történő lépéshez kattintson az egyes tételekre.

A kamera hierarchikus menüszerkezete itt található: [10. oldal](#page-9-0).

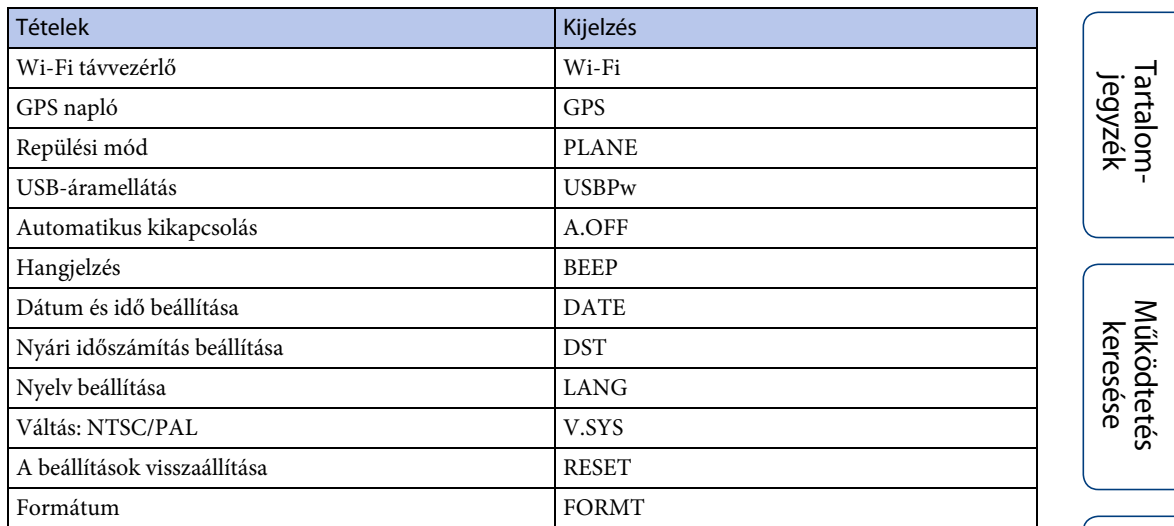

# <span id="page-33-1"></span><span id="page-33-0"></span>**Wi-Fi távvezérlő**

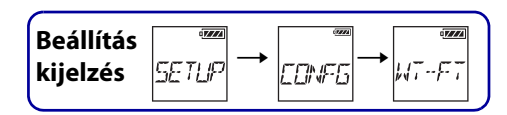

A kamera és egy Live-View (Élő nézet) távvezérlő vagy okostelefon Wi-Fi hálózaton keresztül történő összekapcsolása révén a kamera a Live-View (Élő nézet) távvezérlővel vagy az okostelefonnal működtethető.

A beállítás elvégzéséhez először válassza a  $[SETUP] \rightarrow [CONFG]$  lehetőséget.

- 1 A [SETUP] megjelenítéséhez nyomja meg a NEXT gombot, majd nyomja meg az ENTER gombot.
- 2 A [CONFG] megjelenítéséhez nyomja meg a NEXT gombot, majd nyomja meg az ENTER gombot.
- 3 A [Wi-Fi] (Wi-Fi) megjelenítéséhez nyomja meg a NEXT gombot, majd nyomja meg az ENTER gombot.
- 4 A beállítás kiválasztásához nyomja meg a NEXT gombot, majd nyomja meg az ENTER gombot.

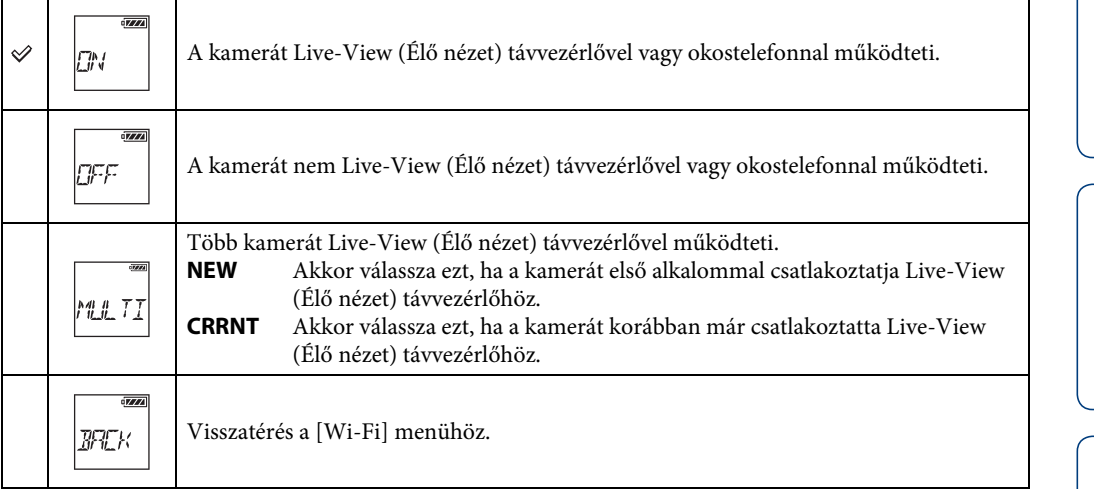

- 5 A [MOVIE], [PHOTO] vagy [INTVL] megjelenítése.
- 6 Csatlakoztass a kamerát a Live-View (Élő nézet) távvezérlőhöz vagy okostelefonhoz Wi-Fi kapcsolaton keresztül.

A csatlakoztatási módszer részletes ismertetése a Live-View (Élő nézet) távvezérlő esetén itt: [62](#page-61-0), okostelefon esetéről pedig itt: [57](#page-56-0) található.

7 A kamera működtetése Live-View (Élő nézet) távvezérlővel vagy okostelefonnal.

### **Megjegyzések**

- A kamera Live-View (Élő nézet) távvezérlővel vagy okostelefonnal történő működtetése a kamera akkumulátorának gyors lemerülését okozhatja.
- A kamera Live-View (Élő nézet) távvezérlőhöz történő első csatlakoztatása esetén a [CRRNT] a [MULTI] részben nem jelenik meg.

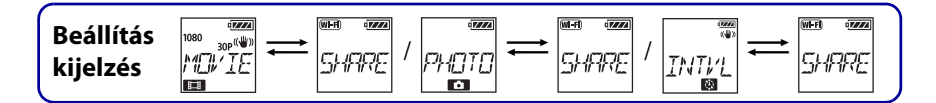

# <span id="page-34-0"></span>**Másolás**

A kamerával készített filmek és fényképek okostelefon működtetésével másolhatók.

1 Kapcsolja be a kamerát, majd nyomja meg a NEXT gombot, és válassza ki a felvételi üzemmódot.

MOVIE: film (Movie) üzemmód PHOTO: Fénykép üzemmód INTVL: Sorozatfelvétel üzemmód

2 Az okostelefonon indítsa el a PlayMemories Mobile alkalmazást, és létesítsen Wi-Fi kapcsolatot.

Az okostelefon beállításával kapcsolatos részletek a "[Csatlakoztatás okostelefonhoz"](#page-57-0) részben, [58. oldal](#page-57-0).

- 3 Kapcsolja a kamerát másolás üzemmódba az okostelefon PlayMemories Mobile képernyőjét.
- 4 Válassza ki a másolandó képe(ke)t.

### **Megjegyzések**

- A Wi-Fi távvezérlő funkció aktiválása előtt frissítse a PlayMemories Mobile szoftvert a legújabb verzióra.
- Az okostelefonra akkor másolhatók képek, ha a kamera beállítása felvételi üzemmód (film mód/fénykép mód/sorozatfelvétel mód).
- Az üzemmód csak akkor módosítható, ha a felvételkészítés készenlétben van.
- A felvett XAVC S filmek akkor másolhatók, ha a [PRO] beállítása [ON].

[Tartalom](#page-5-0)[jegyzék](#page-5-0)

[keresése](#page-9-0) [Beállítás](#page-9-0) [Tárgymutató](#page-81-0) Tárgymutató

# <span id="page-35-1"></span><span id="page-35-0"></span>**GPS napló**

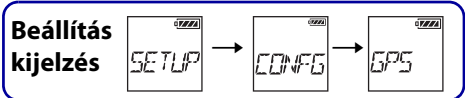

A kamera GPS funkciójának használatával filmfelvétel közben rögzíthetők a helyszín adatai és a mozgási sebesség.

A PlayMemories Home lehetővé teszi a GPS naplóval rögzített filmek számítógépre történő importálását és a helyszíni információkat megjelenítő térképpel való megtekintését [\(64. oldal\)](#page-63-0).

- 1 A [SETUP] megjelenítéséhez nyomja meg a NEXT gombot, majd nyomja meg az ENTER gombot.
- 2 A [CONFG] megjelenítéséhez nyomja meg a NEXT gombot, majd nyomja meg az ENTER gombot.
- 3 A [GPS] (GPS) megjelenítéséhez nyomja meg a NEXT gombot, majd nyomja meg az ENTER gombot.
- 4 A beállítás kiválasztásához nyomja meg a NEXT gombot, majd nyomja meg az ENTER gombot.

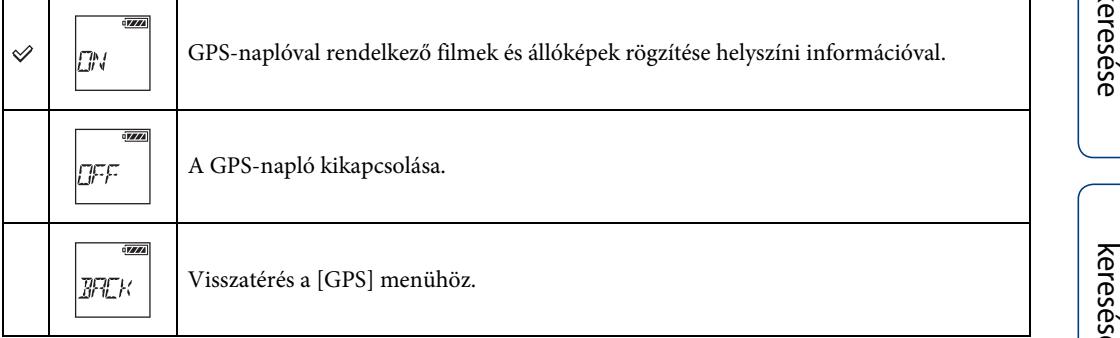

### **Megjegyzések**

- A GPS napló csak filmfelvétel esetén kerül rögzítésre.
- Ha nem rögzíti a helyszín információit, a GPS naplót állítsa [OFF] értékre.
- Repülőgép fel- és leszállása közben a repülési módot állítsa [ON] értékre [\(38. oldal\)](#page-37-1).
- A GPS rendszert a helyi vagy helyzetnek megfelelő szabályok betartásával használja.
- A GPS rendszer első vagy hosszabb idő utáni ismételt alkalommal történő használata esetén a helyszín információinak rögzítése több tíz másodpercet vagy több percet is igénybe vehet. A háromszögelési idő a GPS támogatási adatok felhasználásával csökkenthető [\(37. oldal\)](#page-36-0).
- Ne takarja el az ujjával a GPS érzékelőt a GPS műholdak keresése vagy háromszögelés közben. Ez csökkenti a GPS érzékelő érzékenységét, és a háromszögelés sikertelenségéhez vezethet [\(12. oldal\).](#page-11-0)
- A Sony nem gyűjti a helyszíni és az útválasztási információkat.
- A helyszíni és az útválasztási információk számítógépen, térképként történő megjelenítéséhez a Sony helyszíni és útválasztási információs adatokat nyújt a Google Inc. számára.
- Bár a kamera nem rendelkezik naplófájl-törlési funkcióval, ezek a fájlok az adathordozó formázásával törölhetők.
- Ha állóképek rögzítése történik, miközben a GPS napló beállítása [ON], akkor csak a helyszín információit rögzíti a rendszer.
- A rögzíthető naplófájlok maximális száma naponta 256. Ha elérte a rögzíthető naplófájlok maximális számát, akkor képeket továbbra is készíthet, de naplófájlok nem lesznek rögzítve.
# **Háromszögelési állapot ellenőrzése**

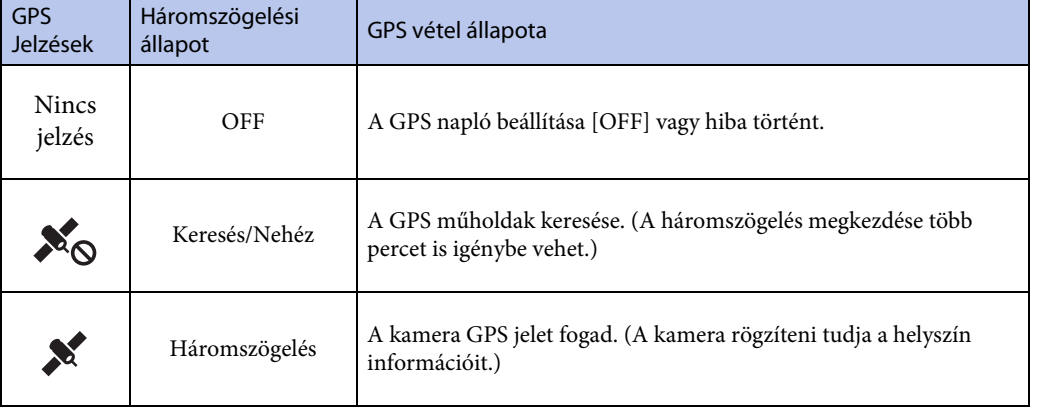

A jelzés a GPS jel vételi erősségének megfelelően változik, ha a GPS aktiválva van.

# zA GPS támogatási adatokról

A GPS helyszíni információk szerzéséhez szükséges idő a GPS támogatási adatok felhasználásával rövidíthető. Ha az internetkapcsolat szoftver, PlayMemories Home használatával jön létre, akkor a GPS támogatási adatok automatikusan frissíthetők.

- Ha a Dátum és idő beállítása nincs megadva, vagy a beállított idő jelentősen eltolódik, akkor a GPS helyszíni információk szerzéséhez szükséges idő nem rövidíthető.
- Ha a GPS támogatási adatok elfogynak, akkor a helyszíni információk rögzítéséhez szükséges idő nem rövidíthető.

#### **A GPS támogatási eszköz használata**

A GPS támogatási adatok egy memóriakártyának a számítógépbe történő behelyezésével is frissíthetők.

Nyissa meg a PlayMemories Home főképernyőjét, majd válassza ki a csatlakoztatott típus nevét  $\rightarrow$  [GPS Support Tool]  $\rightarrow$  a számítógépről telepítendő memóriakártya meghajtója, majd frissítse a GPS támogatási adatokat. Ha behelyezi a memóriakártyát, akkor a GPS támogatási adatok megjelennek a kamerán.

[Tartalom](#page-5-0)[jegyzék](#page-5-0) artalor

# <span id="page-37-0"></span>**Repülési mód**

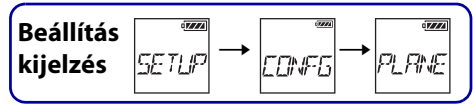

Ha repülőgépen vagy más zárt helyen tartózkodik, akkor letilthatja a kamera vezeték nélküli alkalmazásokkal, például a Wi-Fi/GPS stb. szolgáltatásokkal kapcsolatos összes funkcióját. Ha a repülési mód beállítása [ON], akkor a kijelzőpanelen egy repülőgépjelzés jelenik meg.

- 1 A [SETUP] megjelenítéséhez nyomja meg a NEXT gombot, majd nyomja meg az ENTER gombot.
- 2 A [CONFG] megjelenítéséhez nyomja meg a NEXT gombot, majd nyomja meg az ENTER gombot.
- 3 A [PLANE] (Repülési mód) megjelenítéséhez nyomja meg a NEXT gombot, majd nyomja meg az ENTER gombot.
- 4 A beállítás kiválasztásához nyomja meg a NEXT gombot, majd nyomja meg az ENTER gombot.

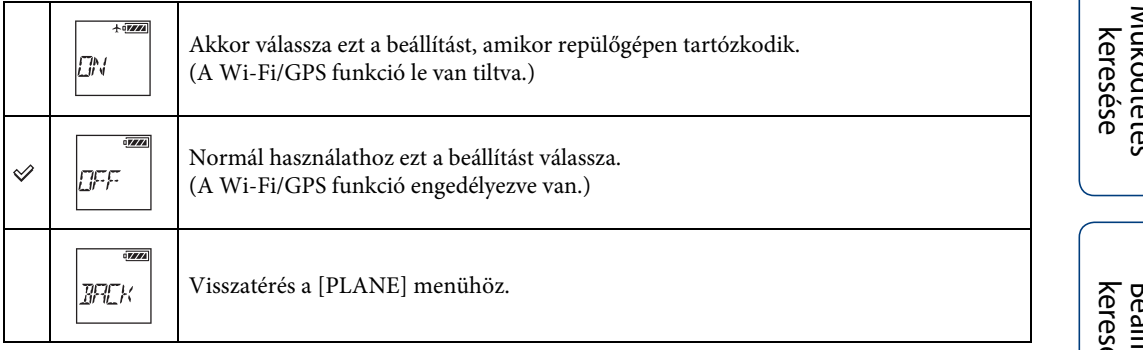

# **USB-áramellátás**

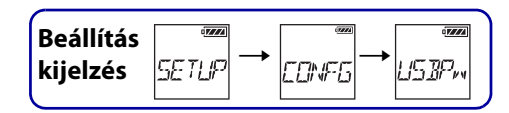

Ha a kamerát a számítógéphez vagy USB-eszközhöz csatlakoztatja a micro USB-kábellel (tartozék), akkor a kamera beállítható úgy, hogy az áramellátását a csatlakoztatott eszköz biztosítsa.

A beállítás elvégzéséhez először válassza a  $[SETUP] \rightarrow [CONFG]$  lehetőséget.

- 1 A [SETUP] megjelenítéséhez nyomja meg a NEXT gombot, majd nyomja meg az ENTER gombot.
- 2 A [CONFG] megjelenítéséhez nyomja meg a NEXT gombot, majd nyomja meg az ENTER gombot.
- 3 A [USBPw] (USB áramellátás) megjelenítéséhez nyomja meg a NEXT gombot, majd nyomja meg az ENTER gombot.
- 4 A beállítás kiválasztásához nyomja meg a NEXT gombot, majd nyomja meg az ENTER gombot.

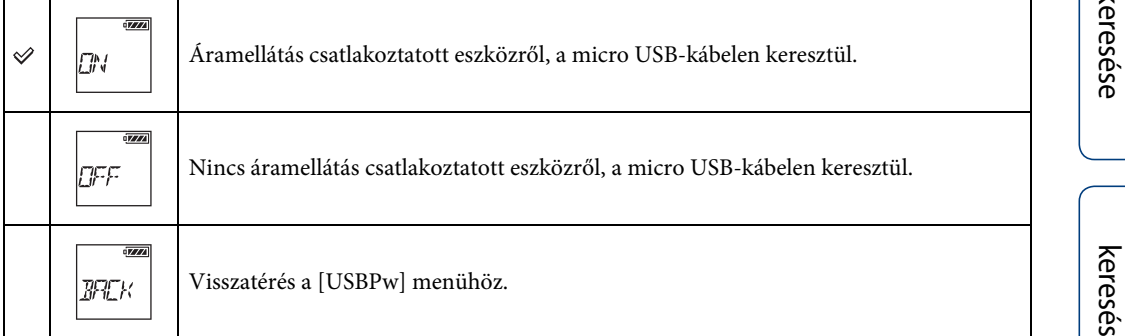

#### **Megjegyzések**

- Ha az USB áramellátás beállítását a micro USB-kábel csatlakoztatott állapotában módosítja, akkor húzza ki a kábelt, majd csatlakoztassa ismét.
- 1,5A áramerősségnél kisebb áramellátási kapacitással rendelkező USB-eszköz esetén előfordulhat, hogy az áramellátás nem lesz megfelelő.
- Ha az akkumulátor töltése közben bekapcsolja a kamerát, akkor a töltés leáll, és a kamera áramellátása az USB kapcsolattal csatlakoztatott eszközről történik.

# $\ddot{Q}$ Fali csatlakozó (fali konnektor) használata áramforrásként

Használja az USB töltőt AC-UD20 (külön vásárolható meg). A kamerának a töltőhöz való csatlakoztatásához használja a micro USB-kábelt (tartozék).

# **Automatikus kikapcsolás**

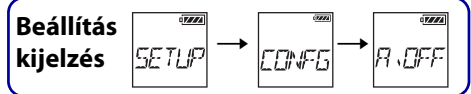

Az automatikus kikapcsolás funkció beállítása módosítható.

A beállítás elvégzéséhez először válassza a  $[SETUP] \rightarrow [CONFG]$  lehetőséget.

- 1 A [SETUP] megjelenítéséhez nyomja meg a NEXT gombot, majd nyomja meg az ENTER gombot.
- 2 A [CONFG] megjelenítéséhez nyomja meg a NEXT gombot, majd nyomja meg az ENTER gombot.
- 3 Az [A.OFF] (Automatikus kikapcsolás) megjelenítéséhez nyomja meg a NEXT gombot, majd nyomja meg az ENTER gombot.
- 4 A beállítás kiválasztásához nyomja meg a NEXT gombot, majd nyomja meg az ENTER gombot.

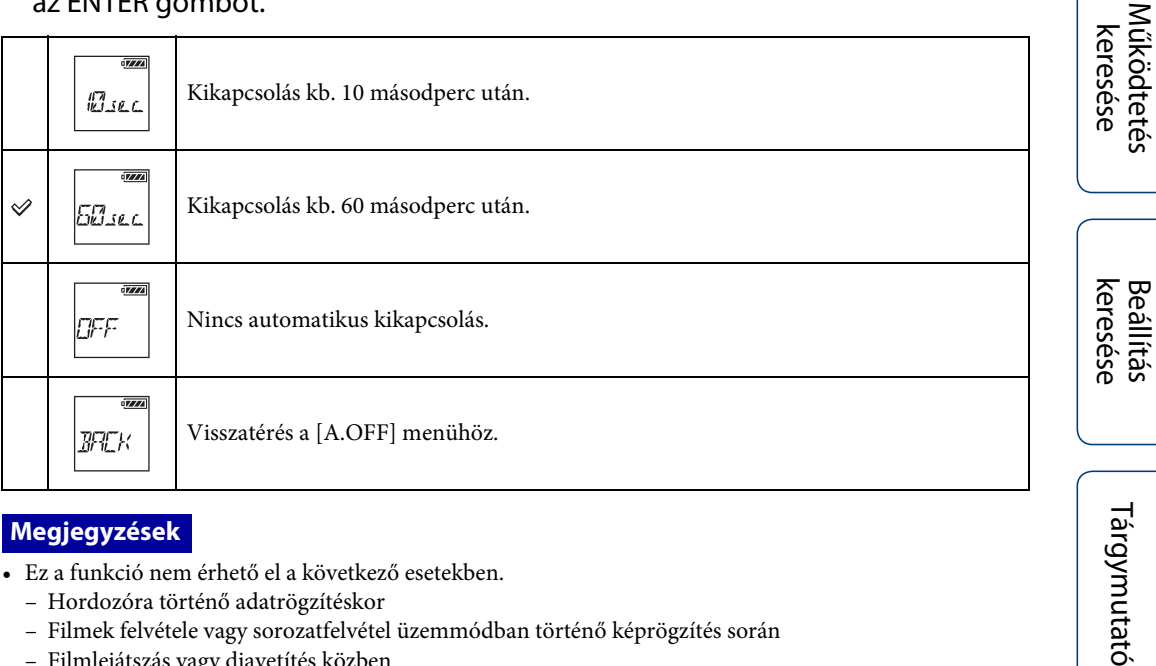

#### **Megjegyzések**

- Ez a funkció nem érhető el a következő esetekben.
	- Hordozóra történő adatrögzítéskor
	- Filmek felvétele vagy sorozatfelvétel üzemmódban történő képrögzítés során
	- Filmlejátszás vagy diavetítés közben
	- Wi-Fi kapcsolat van folyamatban, Wi-Fi távvezérlő csatlakozik, vagy képfeltöltés történik okostelefonra
	- HDMI kapcsolat kiépítése közben
	- Csatlakoztatott USB-eszközről történő áramellátás esetén
	- Háttértároló eszköz csatlakoztatása közben
- A következő esetekben a kikapcsolást előtt eltelő időtartam meghosszabbodik, még az automatikus kikapcsolás funkció [10sec] vagy [60sec] értékre történő beállítása esetén is.
	- a [SETUP] beállítások módosítása közben
	- fényképek lejátszása során
	- ha a [Wi-Fi] beállítás [ON] értékre van állítva és a Wi-Fi ikon megjelent

Tárgymutató

[Tartalom](#page-5-0)[jegyzék](#page-5-0)

# **Hangjelzés**

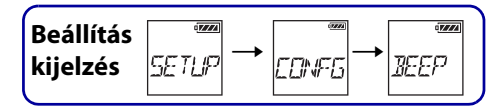

A működtetés hallható értesítései ON/OFF értékre állíthatók.

A beállítás elvégzéséhez először válassza a  $[SETUP] \rightarrow [CONFG]$  lehetőséget.

- 1 A [SETUP] megjelenítéséhez nyomja meg a NEXT gombot, majd nyomja meg az ENTER gombot.
- 2 A [CONFG] megjelenítéséhez nyomja meg a NEXT gombot, majd nyomja meg az ENTER gombot.
- 3 A [BEEP] (Hangjelzés) megjelenítéséhez nyomja meg a NEXT gombot, majd nyomja meg az ENTER gombot.
- 4 A beállítás kiválasztásához nyomja meg a NEXT gombot, majd nyomja meg az ENTER gombot.

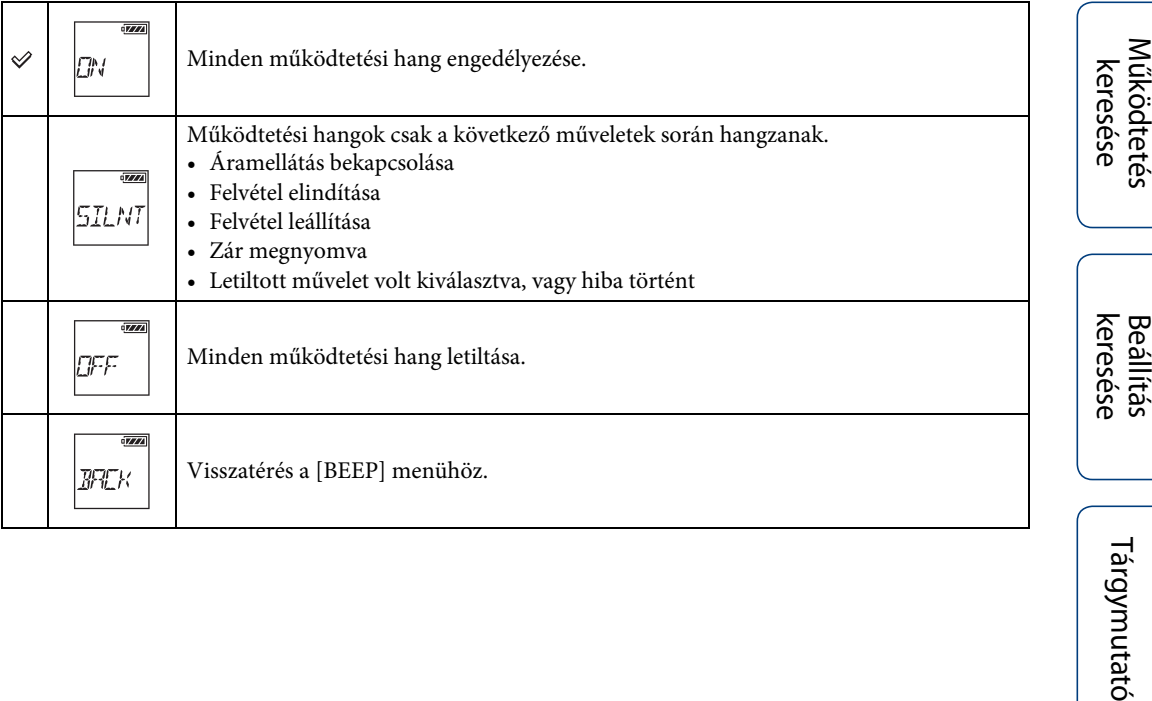

Tárgymutató

# **Nyelv beállítása**

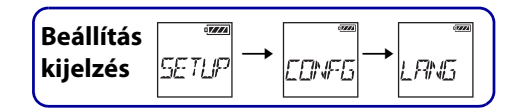

Beállíthatja a megjelenített nyelvet.

A beállítás elvégzéséhez először válassza a  $[SETUP] \rightarrow [CONFG]$  lehetőséget.

- 1 A [SETUP] megjelenítéséhez nyomja meg a NEXT gombot, majd nyomja meg az ENTER gombot.
- 2 A [CONFG] megjelenítéséhez nyomja meg a NEXT gombot, majd nyomja meg az ENTER gombot.
- 3 A [LANG] (Nyelv) megjelenítéséhez nyomja meg a NEXT gombot, majd nyomja meg az ENTER gombot.
- 4 A beállítás kiválasztásához nyomja meg a NEXT gombot, majd nyomja meg az ENTER gombot.

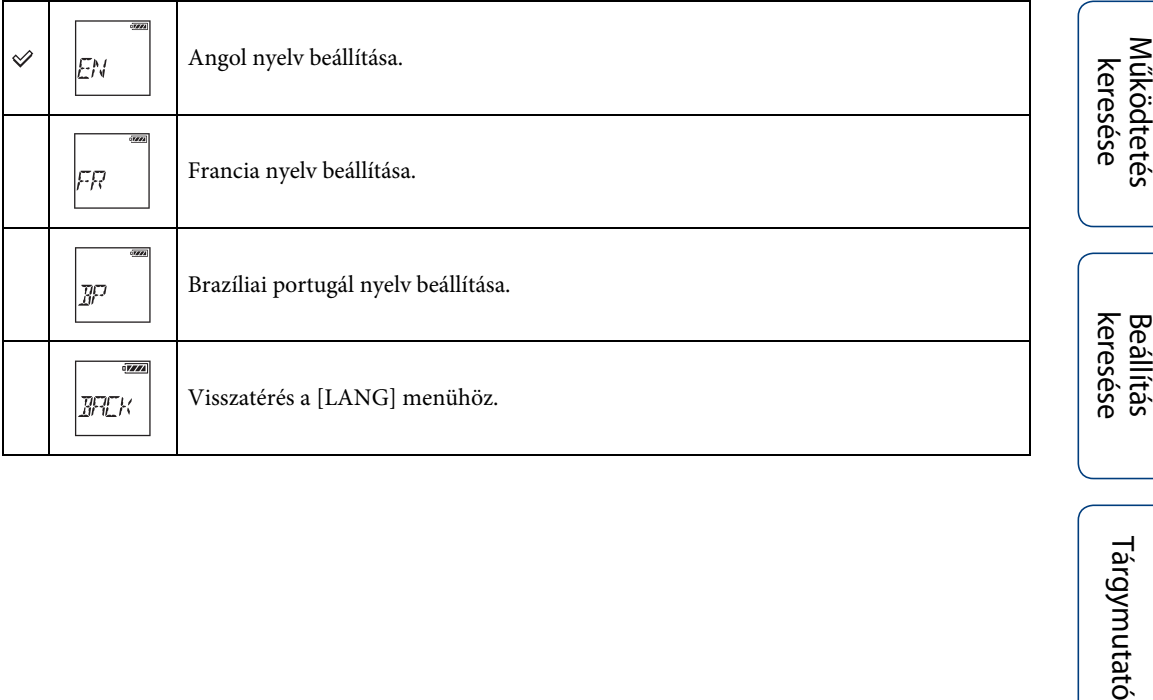

[Működtetés keresése](#page-8-0)

**Beállítás** 

Tárgymutató

# **Váltás: NTSC/PAL**

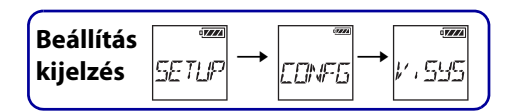

A videokamera használati helyének megfelelő ország vagy régió televíziós rendszerétől függően NTSC/PAL állítható be.

A beállítás elvégzéséhez először válassza a [SETUP] → [CONFG] lehetőséget.

- 1 A [SETUP] megjelenítéséhez nyomja meg a NEXT gombot, majd nyomja meg az ENTER gombot.
- 2 A [CONFG] megjelenítéséhez nyomja meg a NEXT gombot, majd nyomja meg az ENTER gombot.
- 3 A [V.SYS] (Videorendszer) megjelenítéséhez nyomja meg a NEXT gombot, majd nyomja meg az ENTER gombot.
- 4 A beállítás kiválasztásához nyomja meg a NEXT gombot, majd nyomja meg az ENTER gombot.

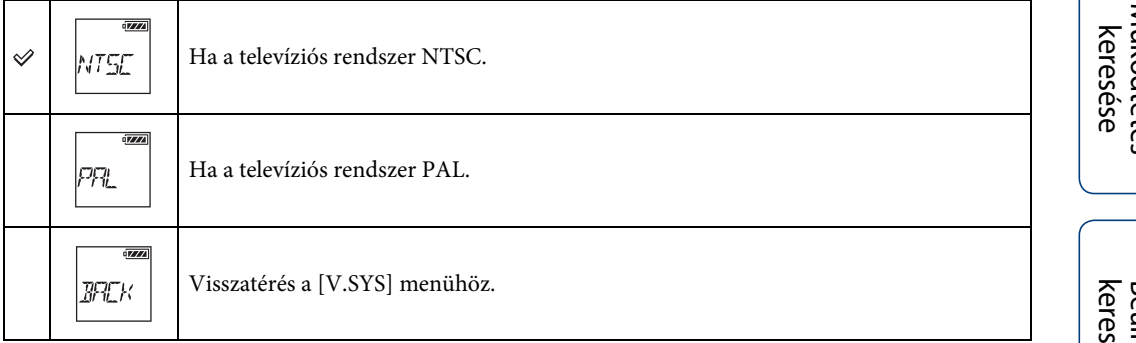

5 Nyomja meg a NEXT, majd az ENTER gombot, miközben a kijelzőpanelen az [OK] látszik.

Az NTSC/PAL beállítás törléséhez nyomja meg a NEXT gombot, ha az [OK] látszik, válassza a [CANCL] lehetőséget, majd nyomja meg az ENTER gombot.

#### **Megjegyzések**

- Az NTSC/PAL beállítás módosítása után a kamera automatikusan újraindul.
- Az NTSC rendszerben formázott vagy rögzített adathordozó PAL rendszerben nem rögzíthető és nem játszható le, és ez fordítva is igaz. Ha a kijelzőpanelen [FORMT] üzenet jelenik meg az NTSC/PAL beállítás váltása után, akkor lépjen a megerősítő képernyőre és válassza az [OK] lehetőséget, majd formázza az aktuális felvételi adathordozót vagy használjon másik felvételi adathordozót [\(45. oldal\)](#page-44-0).

# **A beállítások visszaállítása**

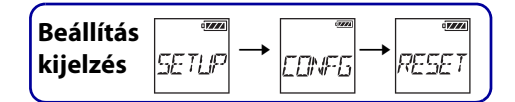

A beállítások visszaállíthatók az alapértelmezett értékeikre.

A [RESET] funkció aktiválása esetén a képek nem törlődnek.

- 1 A [SETUP] megjelenítéséhez nyomja meg a NEXT gombot, majd nyomja meg az ENTER gombot.
- 2 A [CONFG] megjelenítéséhez nyomja meg a NEXT gombot, majd nyomja meg az ENTER gombot.
- 3 A [RESET] (Visszaállítás) megjelenítéséhez nyomja meg a NEXT gombot, majd nyomja meg az ENTER gombot.
- 4 A [SURE?] lehetőség megjelenítéséhez nyomja meg az ENTER gombot, miközben az [OK] látszik, majd nyomja meg ismét az ENTER gombot. A visszaállítás befejezése után a kamera automatikusan újraindul. A visszaállítás törlése: ha a [SURE?] vagy az [OK] látszik, nyomja meg a NEXT gombot, válassza a [CANCL] lehetőséget, majd nyomja meg az ENTER gombot.

# <span id="page-44-1"></span><span id="page-44-0"></span>**Formátum**

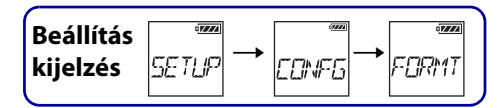

A formázás az a folyamat, amelynek során a memóriakártyán tárolt összes kép törlésre kerül és a memóriakártya visszaáll a kezdeti állapotába.

A beállítás elvégzéséhez először válassza a  $[SETUP] \rightarrow [CONFG]$  lehetőséget.

- 1 A [SETUP] megjelenítéséhez nyomja meg a NEXT gombot, majd nyomja meg az ENTER gombot.
- 2 A [CONFG] megjelenítéséhez nyomja meg a NEXT gombot, majd nyomja meg az ENTER gombot.
- 3 A [FORMT] (Formázás) megjelenítéséhez nyomja meg a NEXT gombot, majd nyomja meg az ENTER gombot.
- 4 A [SURE?] lehetőség megjelenítéséhez nyomja meg az ENTER gombot, miközben az [OK] látszik, majd nyomja meg ismét az ENTER gombot. Elkezdődik a formázás, és ha befejeződött, akkor megjelenik a [DONE] üzenet. A formázás törlése: ha a [SURE?] vagy az [OK] látszik, nyomja meg a NEXT gombot, válassza a [CANCL] lehetőséget, majd nyomja meg az ENTER gombot.

#### **Megjegyzések**

- A formázás előtt mentse el a fontos képeket.
- A formázás közben ne végezze a következő műveleteket.
	- Gomb megnyomása.
	- A memóriakártya kiadása.
	- Kábel csatlakoztatása/kihúzása.
	- Akkumulátor behelyezése/eltávolítása.

[Tartalom](#page-5-0)[jegyzék](#page-5-0)

[keresése](#page-9-0) [Beállítás](#page-9-0) [Tárgymutató](#page-81-0) Tárgymutató

# **Tartozékok használata**

A tartozékokkal kapcsolatos legfrissebb információk a kamera weboldalán találhatók.

# **Állványadapter**

Az állványadapternek a kamerához való illesztésével a kamerára tartozékok szerelhetők a vízálló burkolat használata nélkül. A Multi/Micro USB-csatlakozó csatlakozófedelének nyitása/zárása is lehetséges. Ez lehetővé teszi felszerelt állványadapter mellett a kamerának számítógéphez vagy USB-eszközhöz való csatlakoztatását.

# **Rögzítés módja**

- 1 Helyezze az állványadapter csavarját a kamera állványadapter-rögzítő nyílásába.
- 2 Tartsa az állványadaptert a kamera aljának nyomva, és szorítsa meg a csavart a nyíl irányában.

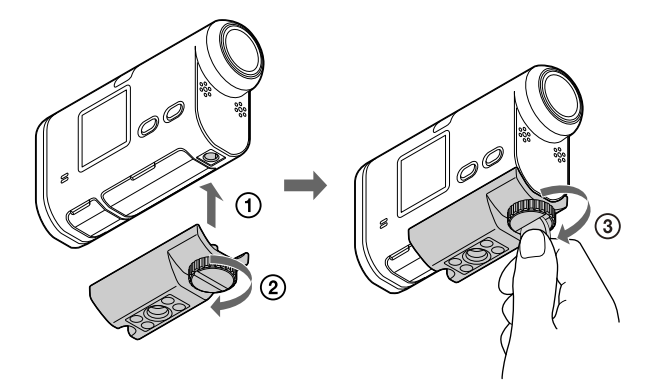

## **Eltávolítás módja**

- 1 Lazítsa meg az állványadapter csavarját a nyíl irányában.
- 2 Távolítsa el az állványadaptert a kameráról.

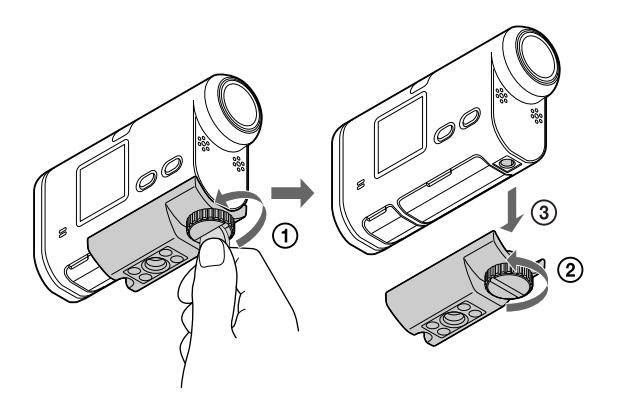

#### **Megjegyzések**

• Vízálló burkolat felszerelése a kamerára, vízben történő használat esetén [\(47. oldal\)](#page-46-0).

# <span id="page-46-0"></span>**Vízálló burkolat (SPK-AS2)**

A kamerának a vízálló burkolat belsejébe helyezésével filmek rögzíthetők vízparton.

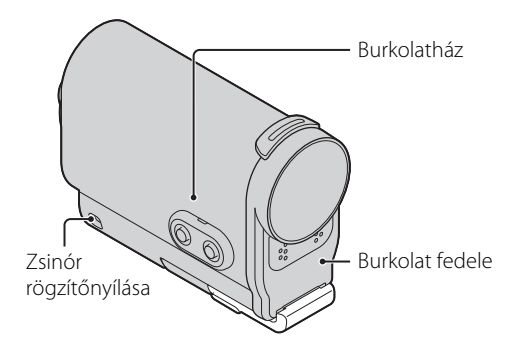

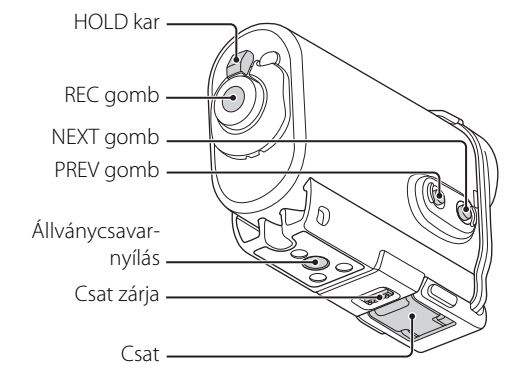

## **Rögzítés módja**

- 1 A csat zárját csúsztassa az  $\Omega$  irányába és tartsa meg, majd fogja meg a bekarikázott részt, és fordítsa kifelé a csatot a 2 irányába.
- 2 Nyissa ki a burkolat fedelét.

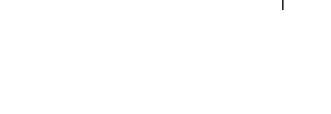

Burkolat fedelének a pántja

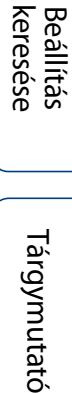

[Működtetés keresése](#page-8-0)

[Tartalom](#page-5-0)[jegyzék](#page-5-0)

molatalom

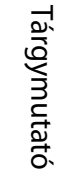

- 3 Helyezze be a kamerát a burkolatházba.
	- A kamerán oldja ki a REC HOLD (zár) kapcsolót.
- 4 A burkolatház fülét illessze a burkolatfedél nyílásába.

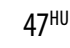

Folytatás L

- 5 A csatot akassza be a burkolatfedél alsó részén levő fülbe  $\odot$ , majd csukja le a csatot a  $\odot$  irányába, amíg a helyére nem kattan.
	- Zárja be a csatot, amíg a csat zárja vissza nem tér az eredeti helyzetbe.

# **A vízálló burkolat vízállóságáról**

- Vízálló burkolatba helyezve a kamera vízben 5 méteres mélységig, 30 percig használható.
- A vízállóság vállalatunk tesztelési szabványain alapul.
- Ne tegye ki a vízálló burkolatot nagy nyomású víznek, például folyó csapvíznek.
- Ne használja a vízálló burkolatot termálfürdőben.
- A vízálló burkolatot az ajánlott vízhőmérsékleti tartományban, legfeljebb 40°C hőmérsékletig használja.
- A vízállóság megszűnhet, ha a vízálló burkolatot erős rázkódásnak, például leesésnek teszik ki. Javasoljuk, hogy a vízálló burkolatot hivatalos javítóműhelyben ellenőriztesse (díjat számíthatnak fel).
- Ha a kamerát 5 méteres vagy nagyobb vízmélységben, vagy vízi sportolás közben használja, használja a vízálló burkolatot (SPK-AS1) (külön vásárolható meg).

#### **Megjegyzések**

- A REC gomb nem működtethető, ha a HOLD kar zárt állásban van. Működtetés előtt oldja ki a zárat.
- Ha a vízálló burkolat belsejében levő kamerával víz alatt készít felvételeket, akkor a felvett képek kevésbé lesznek tiszták, mint normál felvétel esetén. Ez nem hibajelenség.
- Felhelyezett vízálló burkolat esetén is rögzíthető hang a kamerával, de a hangszint csökkent lesz.
- A vízálló burkolat rögzítőnyílásán keresztül főzzön át egy megbízható zsinórt, majd a zsinórt rögzítse egy a kamerával használni kívánt tárgyhoz.

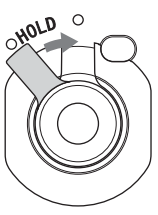

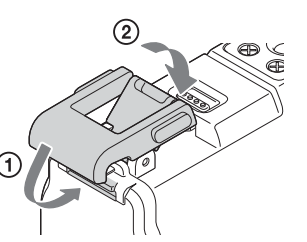

## **A használattal kapcsolatos tudnivalók**

- A vízálló burkolatot ne dobja vízbe.
- Kerülje a vízálló burkolat használatát a következő helyzetekben:
	- nagyon meleg vagy párás helyszínen
	- 40°C-nál melegebb vízben
	- 10°C-nál alacsonyabb hőmérsékleten

Ezekben a helyzetekben nedvességlecsapódás vagy vízszivárgás történhet, ami károsíthatja a kamerát.

- A vízálló burkolat ne maradjon hosszú ideig közvetlen napfényben vagy nagyon meleg és párás helyszínen. Ha a vízálló burkolat közvetlen napfényben hagyása nem kerülhető el, akkor a vízálló burkolat letakarásához használjon törölközőt vagy más védelmet.
- Ha a kamera túlmelegszik, akkor előfordulhat, hogy automatikusan kikapcsol, vagy a felvétel nem működik. További használathoz a kamerát egy időre helyezze hűvös helyre, hogy lehűlhessen.
- Ha a vízálló burkolat felületére napolaj került, mossa le teljesen, langyos víz használatával. Ha a vízálló burkolat házon napolaj marad, akkor a vízálló burkolat felülete elszíneződhet vagy károsodhat (például kirepedezhet).

## **Vízszivárgás**

Abban a valószínűtlen esetben, ha a vízálló burkolat hibája vízszivárgás miatt kárt okoz, a Sony nem vállal jótállást a burkolat belsejében levő eszközökben (kamera, akkumulátor stb.) történt károkért, sem a felvett tartalmakért, sem a fényképezéssel kapcsolatos kiadásokért.

# **O-gyűrű**

A vízálló burkolat a vízállóság fenntartásához O-gyűrűt alkalmaz.

Az O-gyűrű karbantartása igen fontos. Az O-gyűrű előírás szerinti karbantartásának elmulasztása vízszivárgást eredményezhet és a vízálló burkolat elsüllyedését okozhatja.

#### **Az O-gyűrű ellenőrzése**

- Gondosan ellenőrizze, hogy az O-gyűrűn van-e bármilyen szennyeződés, homok, hajszál, por, só, szövetszálak stb. Ha talál ilyet, gondosan törölje le puha kendővel.
- Az ujjhegyével finoman simítsa körül az O-gyűrűt, a nem látható szennyeződések felderítése céljából.
- Ügyeljen rá, hogy az O-gyűrűn a letörlése után ne maradjanak kendőszálak.
- Ellenőrizze, hogy az O-gyűrűn nincs-e repedés, gyűrődés, torzulás, finom hasadás, karcolás, beszorult homokszemcsék stb. Ha bármi ilyet talál, cserélje ki az O-gyűrűt.
- A burkolatházon ugyanígy ellenőrizze az O-gyűrű csatlakozási felületét.

## **Vízszivárgás ellenőrzése**

A kamera behelyezése előtt mindig zárja be a vízálló burkolat fedelét, majd merítse vízbe a vízbeszivárgás ellenőrzéséhez.

#### **Az O-gyűrű javíthatósági ideje**

Az O-gyűrű javíthatósági ideje a vízálló burkolat használatának gyakoriságától és körülményeitől függ. Általában körülbelül egy év.

## **Karbantartás**

- Tengeri szélnek kitett helyen történő felvétel után az egységet rögzített csattal alaposan mossa le édesvízzel a só és a homok eltávolítása érdekében, majd puha, száraz kendővel törölje le. Javasolt a vízálló burkolat édesvízbe történő alámerítése, körülbelül 30 percre. Ha só marad rajta, a fém alkatrészek károsodhatnak, vagy rozsda képződhet és vízszivárgást okozhat.
- Ha a vízálló burkolat felületére napolaj került, mossa le teljesen, langyos víz használatával.
- A vízálló burkolat belsejét puha, száraz ronggyal finoman törölje át. Ne mossa ki vízzel.

Ügyeljen rá, hogy a vízálló burkolat minden használata esetén végezze el a fenti karbantartást. Tisztításhoz ne használjon semmilyen szerves oldószert, például alkoholt, benzint vagy hígítót, mert ezek károsíthatják a vízálló burkolat felületét.

#### **A vízálló burkolat tárolása**

- Az O-gyűrű állagromlásának elkerülése érdekében a vízálló burkolat tárolását hűvös, jól szellőző helyen kell biztosítani. A csatot ne zárja le.
- Akadályozza meg a por lerakódását az O-gyűrűre.
- A vízálló burkolat ne kerüljön tárolásra hideg, nagyon meleg vagy párás helyen, illetve naftalinnal vagy kámforral, mert ezek a körülmények a vízálló burkolat károsodását okozhatják.

50HU

# **Tapadó szerelősín (VCT-AM1)**

A tapadó szerelősín a vízálló burkolat vagy az állványadapter használni kívánt elemhez való rögzítéséhez használható. A tapadó szerelősín a rögzítőcsat, a lapos tapadó szerelősín és az ívelt tapadó szerelősín közös megnevezése. Felszerelés előtt helyezze a kamerát a vízálló burkolat belsejébe vagy szerelje fel az állványadaptert.

#### **Rögzítőcsat Lapos tapadó szerelősín Ívelt tapadó szerelősín**

Állványcsavar Pozicionáló tű

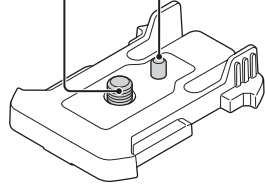

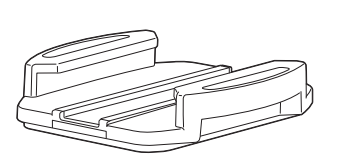

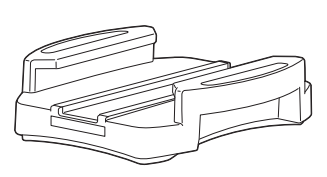

# **Rögzítés módja**

Az alábbi eljárás a vízálló burkolat felszerelésének módját ismerteti.

- 1 A vízálló burkolat alján levő állványcsavarnyílást illessze a rögzítőscsat állványcsavarnyílásával, és rögzítse erősen az állványcsavarral.
	- Ellenőrizze, hogy a szerelvény erősen össze van-e szerelve.
- 2 A rögzítőcsatot (az 1. lépésben beállított vízálló burkolattal) rögzítse a lapos tapadó szerelősínhez vagy az ívelt tapadó szerelősínhez: csúsztassa, amíg a helyére nem kattan.
- 3 A tapadó szerelősín illesztési helyének felületéről teljesen távolítsa el a port, a nedvességet és az olajos anyagokat.
- 4 Húzza le a hátoldali fedőpapírt, majd illessze a kívánt helyre a tapadó szerelősínt.
	- A tapadóerő a tapadó szerelősín kívánt helyre illesztését követő 24 óra múlva éri el a maximumát.

# $\ddot{Q}$ A rögzítőcsat felrögzítése vagy leválasztása

A kioldáshoz tartsa nyomva a bekarikázott részt, majd csúsztassa a 2. lépéssel ellenkező irányba.

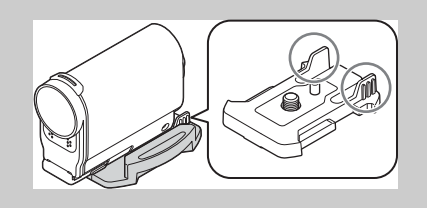

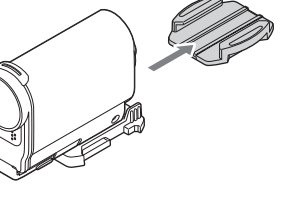

## [jegyzék](#page-5-0) [Tartalom](#page-5-0)artalom

- A lapos tapadó szerelősín és az ívelt tapadó szerelősín az illesztési helyről való leválasztást követően már nem használhatók újra.
- A leválasztást lassan végezze. Ha nagy erővel választja le, akkor a rögzítősín illeszkedési helyén a felület megsérülhet.
- Felszerelés előtt ellenőrizze a használandó elem felszínét. Ha az szennyezett, vagy por, nedvesség vagy olajos anyag került rá, akkor a tapadóerő csökkenhet, és az elem enyhe behatásra is leválhat.
- Használjon a kamera elhelyezésének felületéhez illeszkedő tapadó szerelősínt. Ha a szerelősín nem illeszkedik a felülethez, akkor enyhe behatásra is leválhat.
- A vízálló burkolat rögzítőnyílásán keresztül főzzön át egy megbízható zsinórt, majd a zsinórt rögzítse egy a kamerával használni kívánt tárgyhoz.
- Használat előtt ellenőrizze, hogy a rögzítőcsat csavarnyílása nem laza-e, és a lapos vagy az ívelt tapadó szerelősín szilárdan illeszkedik-e a felülethez.

52HU

# <span id="page-52-0"></span>**Felvétel készítése**

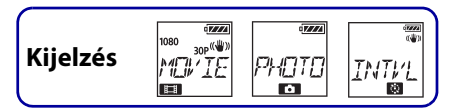

# **A REC HOLD (zár) kapcsoló**

A REC HOLD (zár) kapcsoló a véletlen használat megakadályozására szolgál. A REC gomb zárolásához csúsztassa a REC HOLD (zár) kapcsolót az ábra szerint a nyíl irányába. A zár kioldásához csúsztassa a nyíllal ellentétes irányba.

- Felvétel előtt oldja ki a zárat.
- Ha a kamerát felvétel közben zárolja, a felvételi állapot megőrzésre kerül\*.
- Ha a kamerát a felvétel leállítása után zárolja, a leállított állapot kerül megőrzésre\*.
- \* A beállítás módosításához oldja ki a zárat.

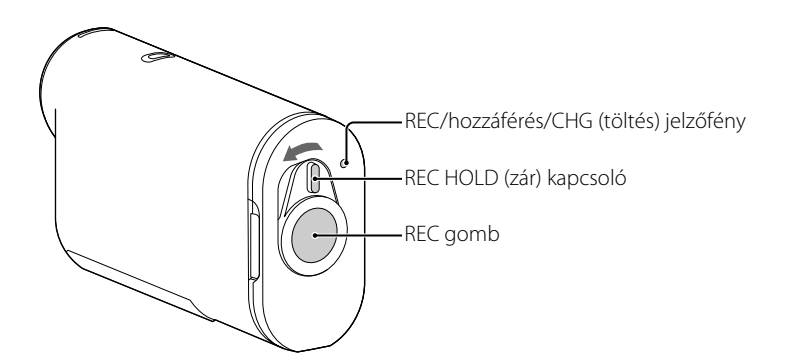

# **Film (Movie) üzemmód**

- 1 Kapcsolja be az áramellátást, majd nyomja meg a NEXT gombot a [MOVIE] megjelenítéséhez.
- 2 Nyomja meg a REC gombot a felvétel megkezdéséhez.
- 3 A felvétel leállításához nyomja meg ismét a REC gombot.

# **Fénykép üzemmód**

- 1 Kapcsolja be az áramellátást, majd nyomja meg a NEXT gombot a [PHOTO] megjelenítéséhez.
- 2 Felvétel készítéséhez nyomja meg a REC gombot.

# **Sorozatfelvétel üzemmód**

A felvétel elindítása után, a kamera folyamatosan, szabályos időközönként állóképeket készít, amíg a felvételt le nem állítják.

- 1 Kapcsolja be az áramellátást, majd nyomja meg a NEXT gombot a [INTVL] megjelenítéséhez.
- 2 Nyomja meg a REC gombot a felvétel megkezdéséhez.
- 3 A felvétel leállításához nyomja meg ismét a REC gombot.

#### **Megjegyzések**

• A kamera kikapcsolásakor érvényes felvételi üzemmód a kamera következő bekapcsolásakor visszaállításra kerül.

# zMegjegyzések a hosszú idejű felvételekhez

- Ha folyamatosan hosszabb időn át készít felvételeket, akkor a kamera hőmérséklete megnövekszik. Ha a hőmérséklet meghalad egy bizonyos szintet, a felvételkészítés automatikusan leáll. Várjon legalább 10 percet, amíg a kamera belső hőmérséklete biztonságos szintre csökken.
- Magas környezeti hőmérséklet esetén a kamera hőmérséklete gyorsan megnövekszik.
- Ha a kamera hőmérséklete megnövekszik, romolhat a képminőség. Javasoljuk, hogy várjon a felvételek készítésével, amíg a kamera hőmérséklete csökken.
- A kamera felülete felmelegedhet. Ez nem hibajelenség.

[keresése](#page-9-0) [Beállítás](#page-9-0) [Tárgymutató](#page-81-0)

Tárgymutató

keresése **Beállítás** 

[Tartalom](#page-5-0)[jegyzék](#page-5-0)

55HU

# <span id="page-54-0"></span>**Képek megtekintése televízión**

Egy micro HDMI-kábellel (külön vásárolható meg) csatlakoztassa a kamerát olyan televízióhoz, amely rendelkezik HDMI csatlakozóval. Olvassa el a televízió kezelési útmutatóját is.

- 1 Kapcsolja ki a kamerát és a televíziót is.
- 2 Nyissa ki a csatlakozófedelet, és a micro HDMI-kábellel (külön vásárolható meg) csatlakoztassa a kamerát a televízióhoz.

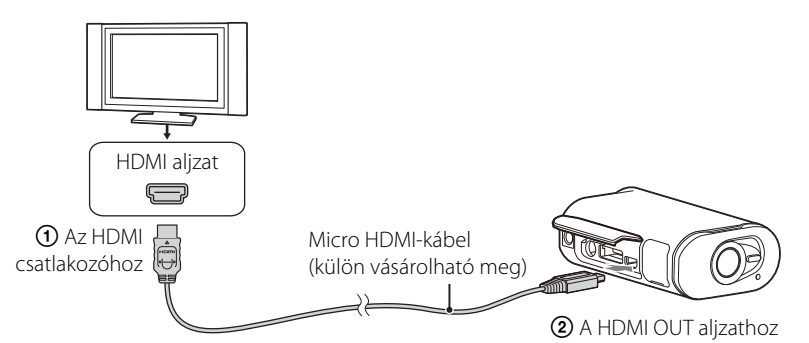

- 3 A televízió bemenetét állítsa [HDMI bemenet] értékre.
- 4 A bekapcsoláshoz a kamerán nyomja meg a NEXT gombot.
- 5 A [PLAY] megjelenítéséhez nyomja meg a NEXT gombot, majd nyomja meg az ENTER gombot.
- 6 Az [MP4], [PHOTO] vagy a [PRO] megjelenítéséhez nyomja meg a NEXT gombot, majd nyomja meg az ENTER gombot.

Válassza az [MP4] lehetőséget az MP4 formátumban rögzített filmek lejátszásához, a [PHOTO] lehetőséget fényképek megtekintéséhez vagy a [PRO] lehetőséget az XAVC S formátumban rögzített képek lejátszásához.

A lejátszás leállításához nyomja meg ismét az ENTER gombot.

#### **Megjegyzések**

- A micro HDMI-kábel (külön vásárolható meg) HDMI csatlakozóját csatlakoztassa a kamera HDMI OUT csatlakozójához.
- A kamera kimeneti csatlakozóját ne csatlakoztassa más eszközök kimeneti csatlakozójához. Ez meghibásodáshoz vezethet.
- Előfordulhat, hogy egyes eszközök nem működnek megfelelően. Előfordulhat, hogy a kép és a hang jele nem adható ki.
- Használjon HDMI emblémával rendelkező micro HDMI-kábelt (külön vásárolható meg).
- Javasoljuk, hogy egy HDMI-emblémával rendelkező vagy Sony HDMI-kábelt használjon.

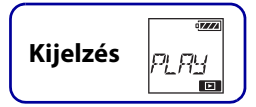

[Működtetés keresése](#page-8-0)

[Tartalom](#page-5-0)[jegyzék](#page-5-0)

artalom

# zA lejátszott tartalom vezérlése

- Az előző/következő kép megtekintése: Nyomja meg a PREV/NEXT gombot.
- Gyors keresés visszafelé / gyors keresés előre (csak filmek esetén): Nyomja le és tartsa lenyomva a PREV/NEXT gombot.
- Szüneteltetés (csak filmek esetén): Nyomja meg egyszerre a PREV és a NEXT gombokat. Ha szüneteltetés közben nyomva tartja a PREV vagy a NEXT gombot, akkor lassú visszafelé vagy előre történő keresés végezhető.
- A hangerő beállítása (csak filmek esetén): Tartsa nyomva egyszerre a PREV és a NEXT gombokat.
- Diavetítés indítása (csak fényképek esetén): Nyomja meg egyszerre a PREV és a NEXT gombokat.
- Lejátszás befejezése: Nyomja meg a ENTER gombot.

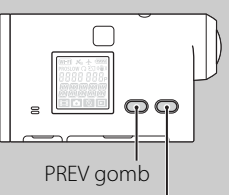

NEXT gomb

# <span id="page-56-0"></span>**Előkészítés okostelefonhoz történő csatlakoztatáshoz**

# **A PlayMemories Mobile™ szoftver telepítése az okostelefonra**

Telepítse a PlayMemories Mobile alkalmazást az okostelefonra. Frissítse a PlayMemories Mobile alkalmazást a legújabb verzióra, ha már telepítve van az okostelefonján. A PlayMemories Mobile kapcsolatos legfrissebb információk és a funkciók részletezései a következő weboldalon találhatók. http://www.sony.net/pmm/

Keresse meg a PlayMemories Mobile alkalmazást a Google Play áruházban, majd telepítse.

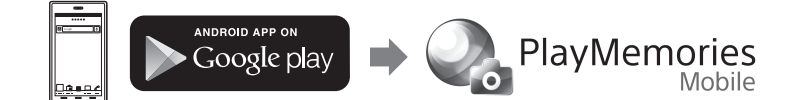

• Az egyérintéses (NFC) funkciók használatához Android 4.0 vagy újabb verzió szükséges.

Keresse meg a PlayMemories Mobile alkalmazást a App Store áruházban, majd telepítse.

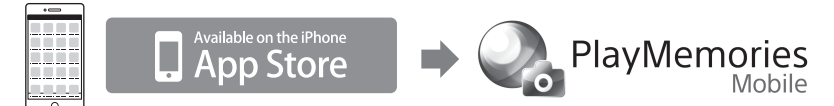

• iOS használata esetén az egyérintéses (NFC) funkciók nem használhatók.

#### **Megjegyzések**

- Az egyérintéses (NFC) funkciók használatához NFC-képességű okostelefon vagy táblaszámítógép szükséges.
- Az itt leírt Wi-Fi funkció nem minden okostelefonon és táblagépen működik.

# **Az azonosító/jelszó előkészítése**

- Készítse elő az Üzemeltetési útmutatóra illesztett matricát, amelyre az azonosító/jelszó van nyomtatva.
- Az azonosító/jelszó nem szükséges, ha egygombos módszerrel csatlakozik okostelefon segítségével.

# $\ddot{\mathbf{Q}}$ Elveszett jelszó esetén

- 1 A micro USB-kábellel (tartozék) csatlakoztassa a kamerát egy számítógéphez.
- 2 Kapcsolja be az áramellátást.
- $\circledast$  A számítógépen jelenítse meg a [Computer]  $\rightarrow$  [PMHOME]  $\rightarrow$  [INFO]  $\rightarrow$  [WIFI\_INF.TXT] fájlt, majd ellenőrizze a felhasználói azonosítót és jelszót.

[Tartalom](#page-5-0)[jegyzék](#page-5-0) artalon

# **Csatlakoztatás okostelefonhoz**

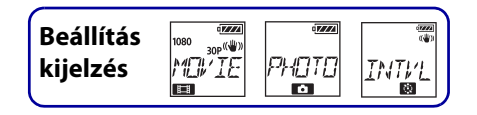

 $\chi$  Wirek

. . . . . . . . . . . .

. . . . . . . . . . . . . . . . . . . . . . .

**NFC** 

 $\overline{\mathcal{O}}$ 

 $1.1.1.1.1.1.1.1$ 

. . . . . . . . . . .

Csatlakoztatás előtt készüljön elő az okostelefonhoz történő csatlakoztatáshoz [\(57. oldal\)](#page-56-0).

# **Android NFC támogatással**

- 1 Válassza a [SETUP] → [CONFG] → [Wi-Fi] → [ON] lehetőséget a kamerán [\(34. oldal\)](#page-33-0).
- 2 Győződjön meg arról, hogy a kamera felvételi módban van [\(53. oldal\).](#page-52-0) MOVIE: film (Movie) üzemmód PHOTO: Fénykép üzemmód INTVL: Sorozatfelvétel üzemmód

. . . . . . . . . . .

. . . . . . . . . . . .

. . . . . . . . . . . .  $1.1.1.1.1.1.1.1.1$ 

 $............$ 

<u>. . . . . . . . . . .</u>

 $\blacksquare$ 

More\_ . . . . . . . . . . . .

- 3 Az okostelefonon válassza a [Settings] lehetőséget, majd válassza a [Tovább...] lehetőséget, és ellenőrizze, hogy az [NFC] be van-e kapcsolva.
- 4 Érintse az okostelefont a kamerához.
	- Az okostelefonon előzetesen törölje a kikapcsolásidőzítést és a képernyőzárat.
	- Folytassa az érintést elmozdulás nélkül, amíg el nem indul a PlayMemories Mobile alkalmazást (1–2 másodperc).
	- Az okostelefon (N-jelét) érintse hozzá a kamera (N-jeléhez). Ha az okostelefonon nincs (N-jel), olvassa el az okostelefon felhasználói útmutatójában az érintési területről szóló részt.
	- Ha a kamera és az okostelefon NFC segítségével nem csatlakoztatható össze, olvassa el a "Android/iPhone NFC támogatás nélkül" részt, majd csatlakoztassa őket.

#### **Megjegyzések**

• Ha a repülési mód beállítása [ON] akkor a Wi-Fi funkció nem érhető el.

**Ö**AZ NFC

Az NFC olyan technológia, amely különféle eszközök, például mobiltelefonok és IC-címkék stb. közötti kis hatótávú vezeték nélküli kommunikációt tesz lehetővé. Az adatkommunikáció egyszerűen az eszközök egy-egy meghatározott pontjának összeérintésével történik. Az NFC (Near Field Communication) a kis hatótávú vezeték nélküli kommunikációs technológia nemzetközi szabványa.

[Tartalom](#page-5-0)[jegyzék](#page-5-0)

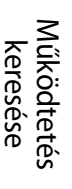

**Beállítás** keresése

# **Android/iPhone NFC támogatás nélkül**

- 1 Válassza a [SETUP] → [CONFG] → [Wi-Fi] → [ON] lehetőséget a kamerán [\(34. oldal\)](#page-33-0).
- 2 Győződjön meg arról, hogy a kamera felvételi módban van [\(53. oldal\).](#page-52-0) MOVIE: film (Movie) üzemmód PHOTO: Fénykép üzemmód INTVL: Sorozatfelvétel üzemmód

## **Android**

1 Indítsa el a PlayMemories Mobile alkalmazást.

2 Válassza az útmutató hátoldalán lévő címkén olvasható SSID azonosítót.

3 Adja meg az Üzemeltetési útmutatóra illesztett matricára nyomtatott jelszót (csak első alkalommal).

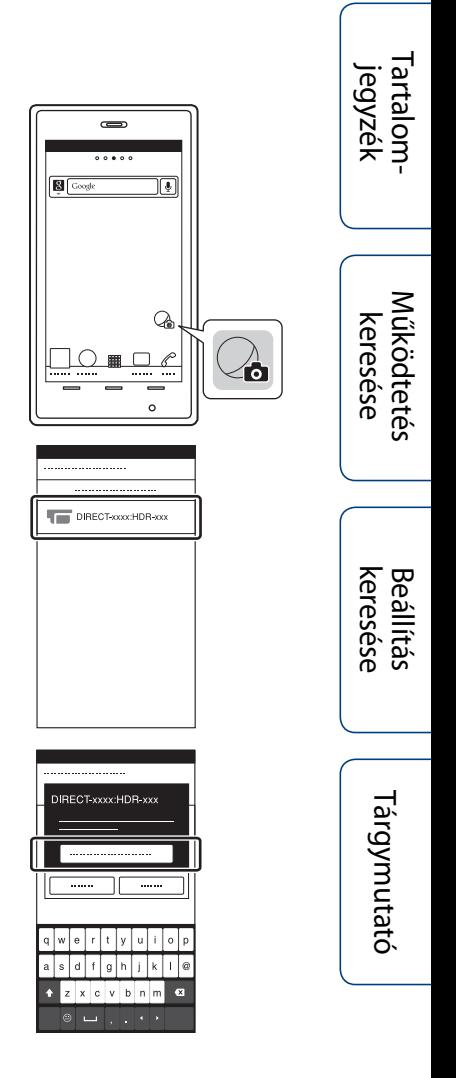

## **iPhone/iPad**

- 1 Az okostelefonon válassza a [Settings] lehetőséget, majd válassza a [Wi-Fi] lehetőséget és a kamera SSID azonosítóját.
- 2 Adja meg az Üzemeltetési útmutatóra illesztett matricára nyomtatott jelszót (csak első alkalommal).
- 3 Az útmutató hátoldalán lévő címkén olvasható módon erősítse meg az SSID-azonosítót.

4 Térjen vissza a kezdőképernyőre, majd indítsa el a PlayMemories Mobile alkalmazást.

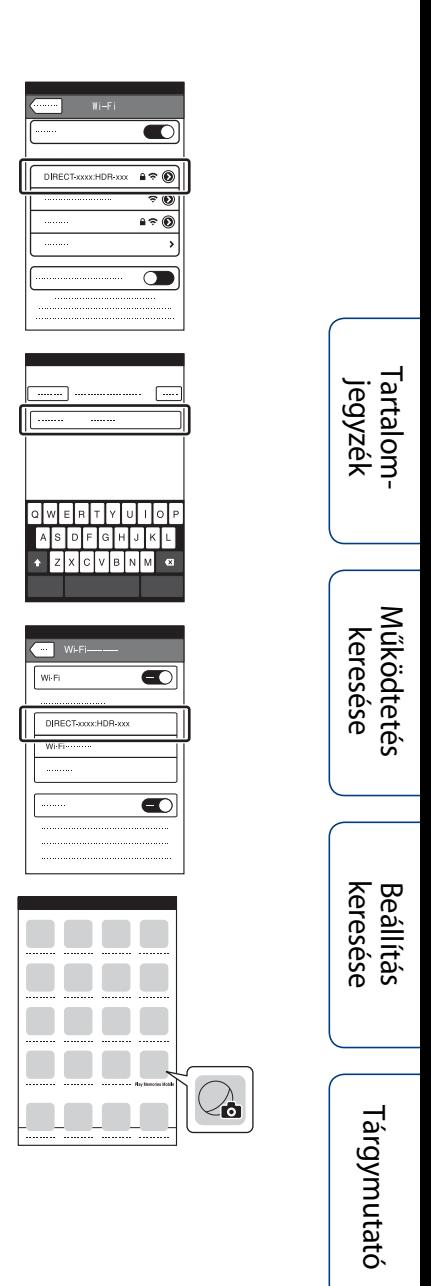

# **Példa okostelefonos képernyőre**

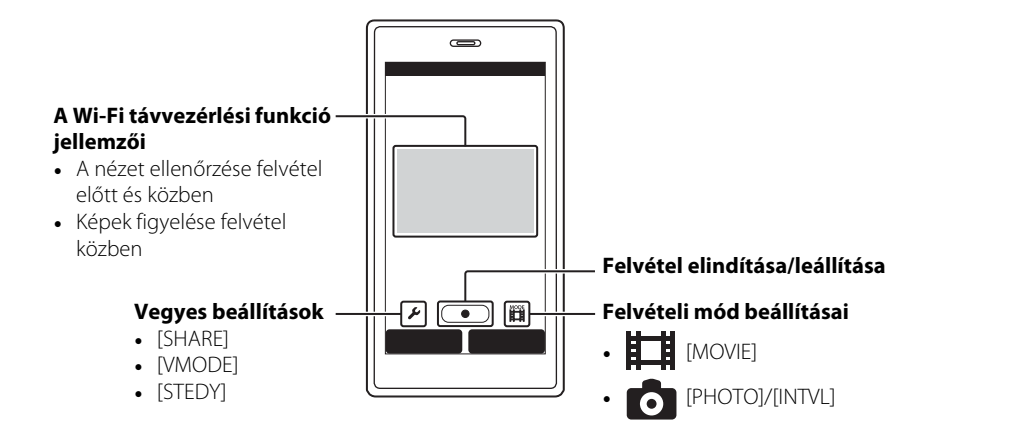

#### **Megjegyzések**

- Az okostelefon nem csatlakoztatható egyidejűleg két vagy több kamerához.
- A helyi elektromos interferenciáktól vagy az okostelefon képességeitől függően előfordulhat, hogy az élő nézeti képek megjelenítése nem simán történik.

[Tartalom](#page-5-0)[jegyzék](#page-5-0) [Működtetés keresése](#page-8-0)

# **A Live-View (Élő nézet) távvezérlő csatlakoztatása**

A Live-View (Élő nézet) távvezérlő (RM-LVR1) segítségével a fejen viselt vagy távol elhelyezett kamera a Live-View (Élő nézet) távvezérlő képernyőjén működtethető, például ellenőrizhető a nézeti szög vagy elindítható/leállítható a felvétel. A Live-View (Élő nézet) távvezérlő több kamera csatlakoztatására és működtetésére is képes.

#### **Megjegyzések**

• Használata előtt frissítse a Live-View (Élő nézet) távvezérlőt a legújabb firmware verzióra. Részletes útmutató az alábbi webhelyen található: www.sony.net/SonyInfo/Support/

# **A Live-View (Élő nézet) távvezérlő csatlakoztatása a kamerához**

- 1 Kapcsolja be a Live-View (Élő nézet) távvezérlőt. A működtetéssel kapcsolatos részletek Live-View (Élő nézet) távvezérlő kezelési útmutatójában találhatók.
- 2 Válassza a [SETUP]  $\rightarrow$  [CONFG]  $\rightarrow$  [Wi-Fi]  $\rightarrow$  [ON] lehetőséget a kamerán [\(34. oldal\)](#page-33-0).
- 3 A Live-View (Élő nézet) távvezérlőn válassza ki a kamera SSID azonosítóját.
- 4 Ha kamera kijelzőpaneljén az [ACPT?] látszik, nyomja meg a kamera ENTER gombját.

# **A Live-View (Élő nézet) távvezérlő csatlakoztatása két vagy több kamerához**

A Live-View (Élő nézet) távvezérlő legfeljebb öt kamera csatlakoztatására és az összes kamera egyidejű működtetésére képes. Ez hasznos a több szögből készített felvételekhez.

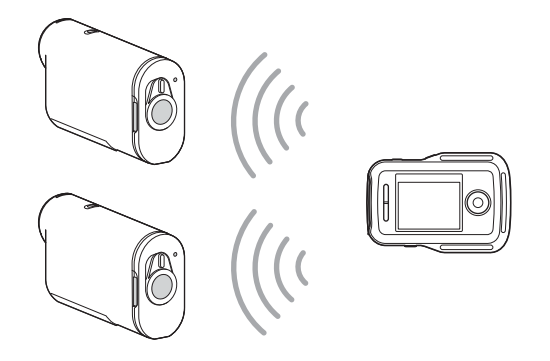

1 Kapcsolja be a Live-View (Élő nézet) távvezérlőt. A működtetéssel kapcsolatos részletek Live-View (Élő nézet) távvezérlő kezelési útmutatójában találhatók.

### [Tartalom](#page-5-0)[jegyzék](#page-5-0) artalon

[Működtetés keresése](#page-8-0)

 $62$ HU

A kamera Live-View (Élő nézet) távvezérlőhöz történő első csatlakoztatása esetén válassza a [NEW], a második és további alkalommal történő csatlakoztatáskor pedig a [CRRNT] lehetőséget [\(34. oldal\).](#page-33-0)

3 Ha kamera kijelzőpaneljén az [AWAIT] látszik, regisztrálja a kamerát a Live-View (Élő nézet) távvezérlőn.

Ha a csatlakoztatás befejeződött, a kamera kijelzőpaneljén megjelenik a [DONE] üzenet. A többi kamera csatlakoztatásához végezze el a 2. és 3. lépést.

#### **Megjegyzések**

- A kamerán rögzített képek nem másolhatók át a Live-View (Élő nézet) távvezérlőre.
- A Live-View (Élő nézet) távvezérlő több kamerához való csatlakoztatására a rendszer a WPS módszert alkalmazza. Ha a kamera közelében van WPS módszert használó más eszköz is, akkor előfordulhat, hogy a regisztráció nem sikerül. Ha a regisztráció sikertelen, akkor csatlakozzon újra, az összes lépés ismételt elvégzésével.

# $\ddot{Q}$ A [Wi-Fi] menü megjelenítése egyszerűen

Nyomja meg egyszerre a PREV és a NEXT gombot, ha a kamera felvételi üzemmódban van. Ez hasznos több kamera működtetése esetén.

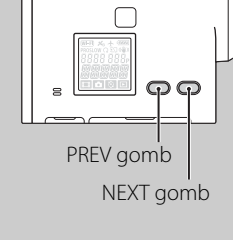

# keresése Beállítás

[Működtetés keresése](#page-8-0)

[Tartalom](#page-5-0)[jegyzék](#page-5-0)

# [keresése](#page-9-0) [Beállítás](#page-9-0) [Tárgymutató](#page-81-0) Tárgymutató

# zTöbb kamerával felvett képek felhasználása

A PlayMemories Home használatával több nézetes szerkesztés végezhető, ami a több kamerával készített filmeket egy képernyőn jeleníti meg.

#### **Megjegyzések**

• A kamerát csak okostelefonhoz vagy Live-View (Élő nézet) távvezérlőhöz szabad csatlakoztatni Wi-Fi kapcsolattal, más Wi-Fi hozzáférési ponthoz nem. Ha a kamerát más Wi-Fi hozzáférési ponthoz csatlakoztatja, akkor ezt saját felelősségére teszi, mert ezáltal a kamera jogosulatlan hozzáférésnek lehet kitéve, és a kommunikáció során átvitt tartalmakat mások is megszerezhetik.

# **Hasznos funkciók a kamerának a számítógéphez való csatlakoztatása esetén**

A PlayMemories Home lehetővé teszi filmek és állóképek számítógépre történő importálását, sokféle további felhasználás céljából.

A szoftver telepítéséhez keresse fel a következő URL-címet.

www.sony.net/pm/

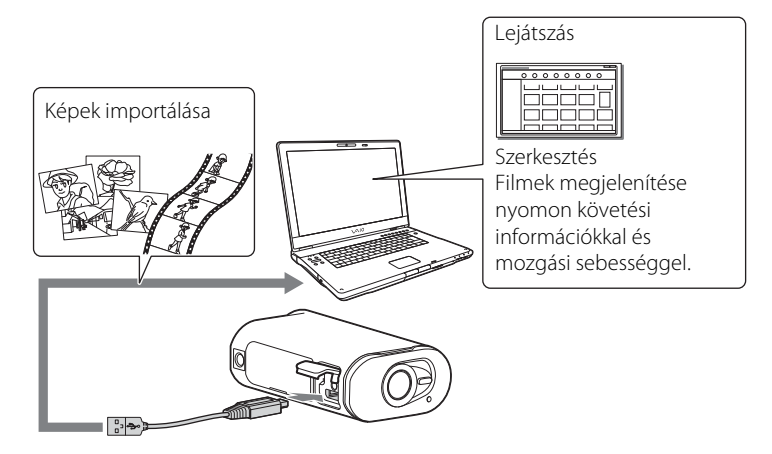

- A kamerának a számítógéphez történő csatlakoztatásánál használja a micro USB-kábelt (tartozék).
- A PlayMemories Home használható funkciói Windows és Mac esetén eltérnek.
- Más alkalmazásokkal kapcsolatos részletek a következő URL-címen találhatók: Windows: http://www.sony.co.jp/imsoft/Win/ Mac: http://www.sony.co.jp/imsoft/Mac/

## **A számítógépes környezet ellenőrzése**

A szoftver számítógépes környezetével kapcsolatos információk a következő webhelyen találhatók.

www.sony.net/pcenv/

## **A PlayMemories Home használatának módja**

Olvassa el a PlayMemories Home súgóját.

# <span id="page-64-0"></span>**Számítógép előkészítése**

# **A PlayMemories Home telepítése**

#### 1 Kapcsolja be a számítógépet.

- Jelentkezzen be rendszergazdaként.
- A szoftver telepítése előtt zárjon be minden futó alkalmazást a számítógépen.
- 2 A számítógép böngészőjének használatával keresse fel a következő címet, és telepítse a PlayMemories Home alkalmazást.

#### www.sony.net/pm/

- A telepítéssel kapcsolatos további információk a PlayMemories Home támogatási oldalán találhatók. http://www.sony.co.jp/pmh-se/
- Ha a telepítés befejeződött, elindul a PlayMemories Home szoftver.
- 3 A mellékelt micro USB-kábellel csatlakoztassa a kamerát egy számítógéphez.
	- A PlayMemories Home új funkciókkal bővülhet. Ha a számítógépen már telepítve van a PlayMemories Home szoftver, csatlakoztassa a kamerát a számítógéphez.

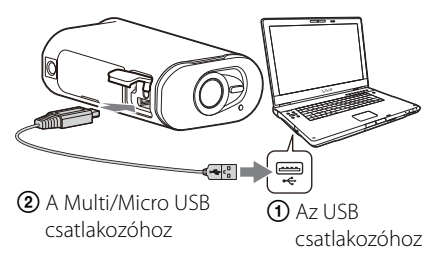

#### **Megjegyzések**

- Ne húzza ki a micro USB-kábelt (tartozék) a kamerából, ha a számítógép képernyőjén a kamera működtetését vagy elérését jelző üzenet látszik. Ez az adatok sérüléséhez vezethet.
- A számítógépnek a kameráról való lecsatlakoztatásához a Tálca értesítési területén kattintson a  $\boxed{\triangle}$  elemre, majd kattintson a  $\blacksquare$  elemre (eltávolítási ikonra). Ha Windows Vista operációs rendszert használ, a tálca értesítési területén kattintson a **egy** elemre.

## **Az USB kapcsolat törlése**

#### **Windows 7/Windows 8**

- 1 Kattintson a  $\boxed{\triangle}$  tálca értesítési területére.
- 2 Az ablakban kattintson az eltávolítási ikonra.
- 3 Az eltávolításhoz kattintson az eszközre.

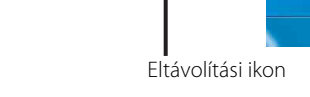

#### **Windows Vista**

Végezze el az alábbi 1–3. lépést a következők előtt:

- A micro USB-kábel (tartozék) kihúzása.
- A kamera kikapcsolása.
- 1 A tálca értesítési területén kattintson duplán az eltávolítási ikonra.
- 2 Kattintson a  $\div$  (USB háttértároló eszköz)  $\rightarrow$  [Leállítás] lehetőségre.
- 3 A megerősítő ablakban erősítse meg az eszközt, majd kattintson az [OK] gombra.

#### **Megjegyzések**

- Ne formázza a kamera memóriakártyáját számítógép használatával. Ha így tesz, akkor előfordulhat, hogy a kamera nem fog megfelelően működni.
- Ha a kamerát számítógépről éri el, használja a PlayMemories Home szoftvert. A kamerán a számítógépről ne módosítsa közvetlenül a fájlokat vagy mappákat. Előfordulhat, hogy a képfájlok megsérülnek vagy nem játszhatók le.
- A működés nem garantált, ha a memóriakártyán levő adatokat a számítógépről közvetlenül használja.
- Hosszú filmeknek vagy szerkesztett képeknek a kamerából a számítógépre történő importálásához használja a PlayMemories Home szoftvert. Más szoftver használata esetén előfordulhat, hogy a képek importálása nem lesz megfelelő.
- Ha Mac számítógépet használ, és a kamera nincs csatlakoztatva a számítógéphez, akkor a meghajtó ikont húzza a "Kuka" ikonra.

開催を

# **Hibaelhárítás**

Ha a kamerával kapcsolatos hibát észlel, próbálkozzon a következő megoldásokkal.

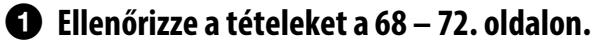

## 2 **Kapcsolja ki a rendszert, majd kapcsolja be újra.**

## 3 **Forduljon a Sony-forgalmazóhoz vagy a helyileg illetékes Sony-szervizhez.**

[Tartalom](#page-5-0)[jegyzék](#page-5-0)

[Működtetés keresése](#page-8-0)

Beállítás<br>keresése

[keresése](#page-9-0) [Beállítás](#page-9-0) [Tárgymutató](#page-81-0) Tárgymutató

# <span id="page-67-0"></span>**Akkumulátor és áramellátás**

#### **A kamera nem kapcsolható be.**

- Illesszen be egy feltöltött akkumulátort.
- Ellenőrizze, hogy az akkumulátor behelyezése megfelelően történt-e [\(14. oldal\).](#page-13-0)

#### **A kamera hirtelen kikapcsol.**

- A kamera és az akkumulátor hőmésékletétől függően előfordulhat, hogy a kamera védelmében automatikus kikapcsolás történik. Ebben az esetben a kikapcsolás előtt a kijelzőpanelen üzenet jelenik meg.
- Ha bekapcsolt állapotban a kamerát egy ideig nem használja, akkor a kamera az akkumulátor töltöttségének megőrzése érdekében automatikusan kikapcsol. Kapcsolja be ismét a kamerát.
- Ha az automatikus kikapcsolás funkciónál [OFF] értéket állított be, akkor nem történik automatikus kikapcsolás.

#### **Az akkumulátorkapacitás rövid időre elegendő.**

- A kamerát nagyon meleg vagy hideg helyen használja, vagy nem elegendő a feltöltés. Ez nem hibajelenség.
- Ha a kamerát hosszabb ideig nem használja, az akkumulátor hatékonysága ismételt feltöltéssel és kimerítéssel növelhető.
- Ha az akkumulátorkapacitás még az akkumulátor teljes feltöltése után is csak a szokásos idő fele lesz, akkor ki kell cserélni az akkumulátort. Forduljon a legközelebbi Sony márkaképviselethez.

#### **A kamera nem tölthető.**

- Kapcsolja ki a kamerát és létesítsen USB-kapcsolatot.
- Húzza ki a micro USB-kábelt (tartozék), majd csatlakoztassa vissza.
- Használja a micro USB-kábelt (tartozék).
- Az akkumulátor töltéséhez 5–35°C-os környezeti hőmérséklet szükséges.
- Kapcsolja be a számítógépet és csatlakoztassa a kamerát.
- Aktiválja a számítógépet az alvó üzemmódból vagy hibernált állapotból.
- A micro USB-kábellel (tartozék) csatlakoztassa a kamerát közvetlenül egy számítógéphez.
- A kamerát olyan számítógéphez csatlakoztassa, amelynek az operációs rendszerét a kamera támogatja.

#### **A töltés hátralevő ideje pontatlanul kerül kijelzésre.**

- Ez a jelenség akkor fordul elő, ha a kamerát nagyon meleg vagy hideg helyen használja.
- A töltés hátralevő idejének kijelzése és a tényleges hátralevő akkumulátortöltés között eltérés keletkezik. A kijelzés pontosításához az akkumulátort egyszer merítse ki teljesen, majd töltse fel.
- Töltse fel ismét teljesen az akkumulátort. Ha a probléma továbbra is fennáll, akkor az akkumulátor kimerült. Cserélje ki az akkumulátort egy újra.

# **Memóriakártya**

#### **A memóriakártya használatával végezhető műveletek nem hajthatók végre.**

• Ha egy számítógéppel formázott memóriakártyát használ, formázza újra a kamerával [\(45. oldal\).](#page-44-1)

 $68$ <sup>HU</sup>

# **Képek felvétele**

#### **Képek nem rögzíthetők.**

• Ellenőrizze a memóriakártya szabad kapacitását.

#### **A képekre a dátum nem illeszthető be.**

• A kamera nem rendelkezik dátumfeliratozó funkcióval.

# **Képek megtekintése**

#### **A képek nem játszhatók le.**

- A számítógépen megváltozott a mappa- vagy a fájlnév.
- Csatlakoztasson egy micro HDMI-kábelt (külön vásárolható meg).

#### **A kép nem jelenik meg a televízión.**

• Ellenőrizze, hogy a csatlakozás megfelelő-e [\(55. oldal\).](#page-54-0)

## **GPS**

#### **A kamera nem vesz GPS jelet.**

- A GPS naplót állítsa [ON] értékre.
- Előfordulhat, hogy akadályok miatt a kamera nem képes a GPS műholdak rádiójeleinek vételére.
- A helyszín információinak megfelelő háromszögeléséhez vigye a kamerát nyílt területre és kapcsolja be ismét.

#### **Túl nagy hiba a helyszíni információban.**

• A hiba mértéke akár több száz méter is lehet, a környező épületektől, gyenge GPS jelektől stb. függően.

#### **A GPS támogató adatok felhasználása ellenére a háromszögelés időt igényel.**

- A Dátum és idő beállítása nincs beállítva, vagy a beállított idő jelentősen eltolódik. Állítsa be megfelelően a dátumot és az időt.
- A GPS támogató adatok érvényességi ideje lejárt. Frissítse a GPS támogató adatokat.
- A GPS műholdak helyzete folyamatosan változik, ezért a kamera használatának helyétől és idejétől függően a helyszín meghatározása hosszabb időt igényelhet, illetve előfordulhat, hogy a rádióerősítő egyáltalán nem képes a helyszínt meghatározni.
- A "GPS" egy, a földrajzi helyzetet GPS műholdaktól származó rádiójelek háromszögelésével meghatározó rendszer. Ne használja a kamerát olyan helyeken, ahol a rádiójelek akadályba ütköznek vagy visszaverődnek, például épületekkel, fákkal stb. körülvett árnyékos helyeken, Használja a kamerát szabad ég alatt.

#### **A helyszíni információ rögzítése nem történt meg.**

• A GPS helyszíni információval rendelkező filmek a PlayMemories Home használatával importálhatók számítógépre.

 $69$ HU

# **Számítógépek**

#### **A számítógép nem ismeri fel a kamerát.**

- Ha az akkumulátor szintje alacsony, töltse fel a kamerát.
- Kapcsolja be a kamerát és csatlakoztassa egy számítógéphez.
- Használja a micro USB-kábelt (tartozék).
- Húzza ki a micro USB-kábelt (tartozék) a számítógépből és a kamerából is, majd csatlakoztassa vissza szilárdan.
- A számítógép USB csatlakozóiból a kamera, a billentyűzet és az egér kivételével minden eszközt húzzon ki.
- Csatlakoztassa a kamerát közvetlenül, USB elosztó vagy más eszköz közbeiktatása nélkül a számítógéphez.

#### **A képek nem importálhatók.**

• Csatlakoztassa a kamerát és a számítógépet megfelelően, USB kapcsolat létesítésével [\(65. oldal\).](#page-64-0)

#### **A PlayMemories Home nem telepíthető.**

• Ellenőrizze a PlayMemories Home telepítéséhez szükséges számítógépes környezetet vagy telepítési eljárást.

#### **A PlayMemories Home nem működik megfelelően.**

• Lépjen ki a PlayMemories Home programból és indítsa újra a számítógépet.

#### **A képek nem játszhatók le a számítógépen.**

• Vegye fel a kapcsolatot a számítógép vagy a szoftver gyártójával.

## **Wi-Fi**

#### **Túl sok időt igényel a képek átvitele.**

• A mikrohullámú sütők vagy a Bluetooth-eszközök 2,4 GHz-es hullámhosszt használnak és akadályozhatják a kommunikációt. Ha a közelben vannak ilyen eszközök, vigye a kamerát távolabb tőlük, vagy kapcsolja ki ezeket az eszközöket.

# **Egyéb funkciók**

#### **Az objektív ködös.**

• Nedvességlecsapódás történt. Kapcsolja ki a kamerát, és várjon körülbelül egy órát, hogy a nedvesség elpárologjon.

#### **A kamera hosszú idejű használat esetén felmelegszik.**

• Ez nem hibajelenség.

#### **A dátum vagy az idő pontatlan.**

• Állítsa be ismét a dátumot és az időt [\(19. oldal\).](#page-18-0)

# [keresése](#page-9-0) [Beállítás](#page-9-0) [Tárgymutató](#page-81-0) Tárgymutató

# **Figyelmeztető jelzések és üzenetek**

Ha a következő üzenet jelenik meg, kövesse az útmutatót.

• Az akkumulátor töltöttségi szintje alacsony. Haladéktalanul töltse fel az akkumulátort.

#### **ERROR**

• Kapcsolja ki a rendszert, majd kapcsolja be újra.

#### **HEAT**

- A kamera hőmérséklete megnövekedett. Előfordulhat, hogy a kamera automatikusan kikapcsol, vagy nem lehet képeket rögzíteni. Tegye hűvös helyre a kamerát, amíg a hőmérséklete nem csökken.
- Ha hosszabb időn át készít képfelvételeket, a kamera hőmérséklete megnövekszik. Ebben az esetben hagyja abba a képfelvételek készítését.

#### **NoIMG**

• A memóriakártya nem tartalmaz lejátszható képeket.

#### **LowPw**

• Az akkumulátor töltöttsége megszűnt.

#### **BATT**

- Az akkumulátor töltöttsége nem elegendő a működéshez.
- Az akkumulátor által biztosított áram meghaladja a maximális kimerítési áramot (amelyen túl külső mikrofon stb. csatlakoztatása esetén a kamera megfelelő működtetése nem biztosítható).
- A kamera bekapcsolásakor a rendszer másik akkumulátort észlelt.
- A rendszer az akkumulátor kapacitásromlását észlelte.

#### **FULL**

• A memóriakártya fennmaradó kapacitása nem elegendő a felvételhez.

#### **MAX**

• A használat elérte a rögzíthető fájlok maximális számát.

#### **MEDIA**

- A memóriakártya nem megfelelően van behelyezve.
- A memóriakártya sérült.
- A memóriakártya formátuma nem kompatibilis ezzel a kamerával.
- A memóriakártya nem támogatja az XAVC S filmfelvételt [\(18. oldal\)](#page-17-0).

#### **NoCRD**

• Nincs behelyezve memóriakártya.

#### **NoDSP**

• A lejátszás indításakor a kamera nincs csatlakoztatva televízióhoz.

[Tartalom](#page-5-0)[jegyzék](#page-5-0)

artalom

[Működtetés keresése](#page-8-0)

[keresése](#page-9-0) [Beállítás](#page-9-0) [Tárgymutató](#page-81-0)

Tárgymutató

keresése Beállítás

#### <span id="page-71-0"></span>**PLANE**

• Ha a repülési mód beállítása [ON], akkor a GPS és a Wi-Fi nem használható ([38. oldal](#page-37-0)).

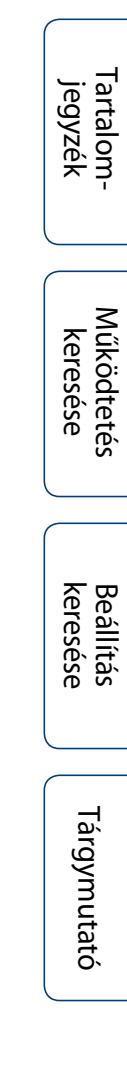
# <span id="page-72-0"></span>**Rendelkezésre álló felvételi idő**

### **A felvétel és a lejátszás becsült időtartama az egyes akkumulátorok esetén**

### **Felvételi idő**

Teljesen feltöltött akkumulátor használata esetén a megközelítőleg rendelkezésre álló idő.

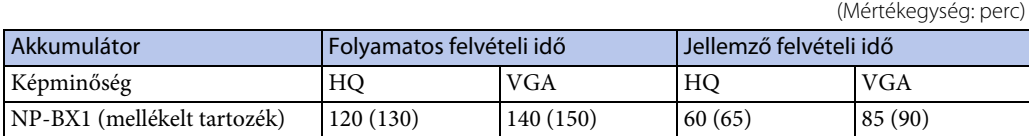

• A fenti időértékek mérése a videokamera 25°C-on való használatakor történt. A kamera használata 10–30°C között javasolt).

- A kamera alacsonyabb hőmérsékleten történő használata esetén a felvételi és lejátszási idő rövidebb lesz.
- A felvétel körülményeitől függően a felvételi és lejátszási idő rövidebb lehet.
- () a felvételi időt jelzi, ha a Wi-Fi távvezérlő funkció beállítása [OFF].

### **Lejátszási idő**

Teljesen feltöltött akkumulátor használata esetén a megközelítőleg rendelkezésre álló idő. Hozzávetőleges idő a képeknek micro HDMI-kábellel (külön vásárolható meg) csatlakoztatott televízión történő lejátszása esetén.

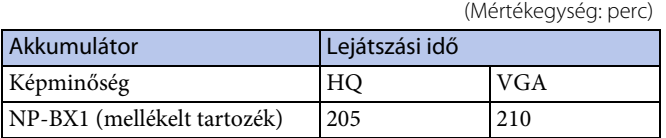

### **Filmek becsült felvételi ideje**

#### MP4 Átlag

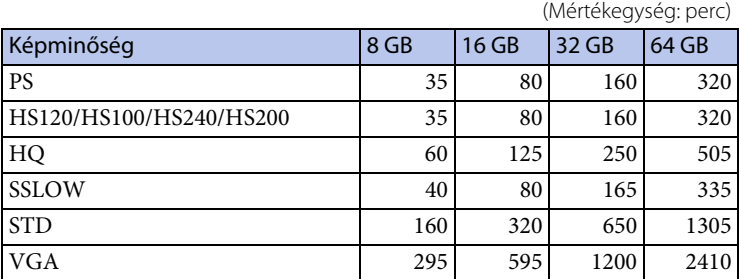

#### XAVC S Átlag

(Mértékegység: perc)

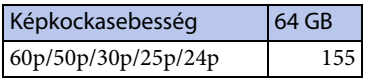

• A [SSLOW] beállításban a fenti szám a felvétel közbeni felvételi időt jelzi, és eltér a tényleges lejátszási időtől.

• Sony memóriakártya használata esetén.

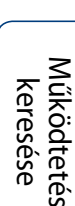

[Tartalom](#page-5-0)[jegyzék](#page-5-0)

artalom

#### **Megjegyzések**

- A rendelkezésre álló felvételi idő a felvétel körülményeitől, a tárgytól és a képminőség beállításától függően változhat [\(22. oldal\)](#page-21-0).
- A filmek maximális folyamatos felvételi ideje hozzávetőlegesen 13 óra. [SSLOW] üzemmódban ez hozzávetőlegesen 3 óra.

### <span id="page-73-0"></span>**Rögzíthető fényképek becsült száma**

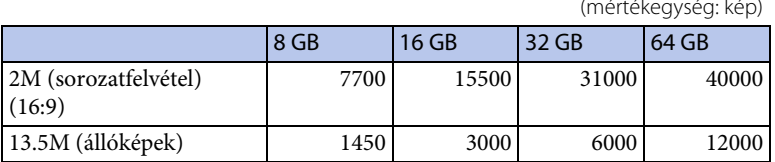

(mértékegység: kép)

• Sony memóriakártya használata esetén.

• A rögzíthető képeknek a memóriakártyához tartozó, itt bemutatott száma a kamera maximális képméretére vonatkozik. A rögzíthető képek tényleges száma felvétel közben az LCD-kijelzőn jelenik meg.

• A rögzíthető képeknek a memóriakártyához tartozó száma a felvételi körülményektől függően változhat.

[Működtetés keresése](#page-8-0)

[Tartalom](#page-5-0)[jegyzék](#page-5-0)

Beállítás keresése

### 75HU

### <span id="page-74-0"></span>**Az akkumulátor feltöltése**

- A kamera legelső használata előtt töltse fel az akkumulátort.
- Az akkumulátor feltöltését 10–30°C környezeti hőmérsékletben javasoljuk, amíg a REC/hozzáférés/CHG (töltés) lámpa ki nem alszik. Ezen a hőmérsékleti tartományon kívüli töltés esetén előfordulhat, hogy az akkumulátor töltése nem lesz hatékony.
- A REC/hozzáférés/CHG (töltés) lámpa a következő esetben villoghat:
	- Az akkumulátor nem megfelelően van behelyezve.
	- Az akkumulátor megsérült.
- Ha az akkumulátor hőmérséklete alacsony, válassza le az akkumulátort és helyezze meleg környezetbe.
- Ha az akkumulátor hőmérséklete magas, válassza le az akkumulátort és helyezze hűvös környezetbe.

### **Az akkumulátor hatékony használata**

- Az akkumulátor teljesítménye alacsony (10°C alatti) hőmérsékletű környezetben csökken. Tehát hideg helyeken az akkumulátor üzemideje rövidebb. Az akkumulátor hosszabb idejű használhatósága érdekében a következőt javasoljuk: Tegye a testéhez közel az akkumulátort, hogy felmelegedhessen, és közvetlenül a felvétel megkezdése előtt helyezze be a kamerába.
- Az akkumulátor hamar kimerül, ha gyakran használja a lejátszási, gyors keresés előre és gyors keresés visszafelé funkciókat.
- Ha nem készít felvételt vagy nem végez lejátszást a kamerán, akkor minden esetben kapcsolja ki a kamerát. Az akkumulátor lemerül, ha a felvétel készenléti üzemmódban történik.
- Javasoljuk, hogy helyezzen készenlétbe a várható felvételi időnél kétszer-háromszor hosszabb időre elegendő tartalék akkumulátort, a tényleges felvétel előtt pedig végezzen próbafelvételeket.
- Ha az akkumulátor csatlakozórésze szennyezett, akkor előfordulhat, hogy a kamera nem kapcsolható be vagy az akkumulátor nem tölthető hatékonyan. Ebben az esetben az akkumulátor megtisztításához puha, száraz kendővel törölje le a port.
- Óvja az akkumulátort a víztől. Az akkumulátor nem vízálló.

### **Az akkumulátor töltöttsége**

- Ha az akkumulátor gyorsan kimerül annak ellenére, hogy az akkumulátor töltöttségjelzője magas szintet mutat, akkor töltse fel ismét teljesen az akkumulátort. A töltés hátralevő ideje megfelelően kerül kijelzésre. Ne feledje, hogy a kijelzés pontatlan lehet a következő helyzetekben:
	- A kamera hosszú idejű használata magas hőmérsékleten
	- Kamerában hagyott teljesen feltöltött akkumulátor esetén
	- Erősen elhasznált akkumulátor használata esetén

### **Az akkumulátor tárolása**

- Tárolás előtt teljesen merítse le az akkumulátort, majd tárolja száraz, hűvös helyen. Az akkumulátor működőképességének fenntartása érdekében, tárolás közben az akkumulátort évente legalább egyszer teljesen töltse fel, majd teljesen merítse le a kamerával.
- A csatlakozók beszennyeződésének, rövidzárlatának stb. elkerülése érdekében szállításkor vagy tároláskor használjon műanyag zacskót a fémtárgyaktól való távoltartáshoz.

### **Az akkumulátor élettartama**

- Az akkumulátor élettartama véges. Az akkumulátor kapacitása idővel és az ismételt használat során csökken. Ha a feltöltések közötti használati idő jelentősen csökken, akkor valószínűleg ideje újabbra cserélni az akkumulátort.
- Az akkumulátor élettartama az akkumulátor használati módja szerint változik.

[jegyzék](#page-5-0) [Tartalom](#page-5-0)artalon

[Működtetés keresése](#page-8-0)

keresése Beállítás

[keresése](#page-9-0) [Beállítás](#page-9-0) [Tárgymutató](#page-81-0) Tárgymutató

# **A kamera használata külföldön**

### **A televíziós színrendszerek**

A kamera által készített képek megtekintése HDMI-aljzattal rendelkező televíziót (vagy monitort) és egy micro HDMI-kábelt (külön vásárolható meg) igényel. Felvétel készítése előtt ügyeljen rá, hogy a [V.SYS] annak az országnak és régiónak a televíziós rendszerére legyen állítva, ahol a felvételeket meg fogja tekinteni. Az alábbi felsorolásban megtalálható, mely országokban és régiókban tekinthetők meg [NTSC] vagy [PAL] képek.

### **Országok és régiók, amelyekben a képek akkor tekinthetők meg, ha a [V.SYS] beállítása [NTSC]**

Amerikai Egyesült Államok, Barbados, Bermuda, Bolívia, Chile, Costa Rica, Dominika, Ecuador, El Salvador, Fülöp-szigetek, Guam, Guatemala, Guyana, Haiti, Honduras, Japán, Kanada, Kolumbia, Koreai Köztársaság, Kuba, Mexikó, Mianmar, Mikronézia, Nicaragua, Panama, Peru, Puerto Rico, Saint Lucia, Szamoa, Suriname, Tajvan, Trinidad és Tobago, Venezuela stb.

### **Országok és régiók, amelyekben a képek akkor tekinthetők meg, ha a [V.SYS] beállítása [PAL]**

Argentína, Ausztrália, Ausztria, Belgium, Brazília, Bulgária, Cseh Köztársaság, Dánia, Egyesült Királyság, Finnország, Francia Guyana, Franciaország, Hollandia, Hongkong, Horvátország, Indonézia, Irak, Irán, Kína, Kuvait, Lengyelország, Magyarország, Malajzia, Monaco, Németország, Norvégia, Olaszország, Oroszország, Paraguay, Portugália, Spanyolország, Svájc, Svédország, Szingapúr, Szlovák Köztársaság, Thaiföld, Törökország, Új-Zéland, Ukrajna, Uruguay, Vietnam stb.

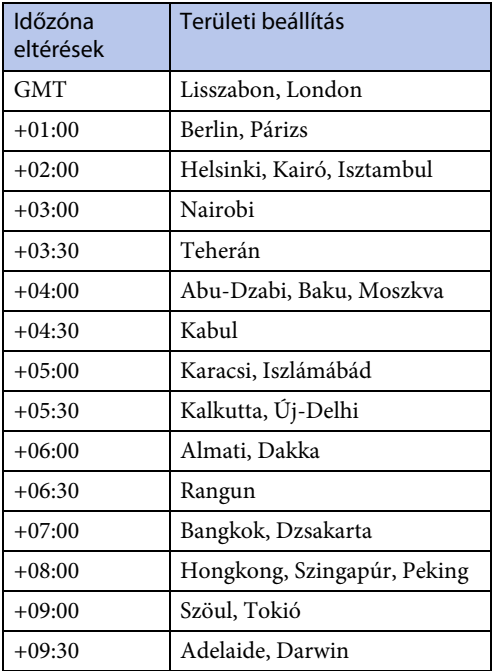

### **Nemzetközi időeltérések**

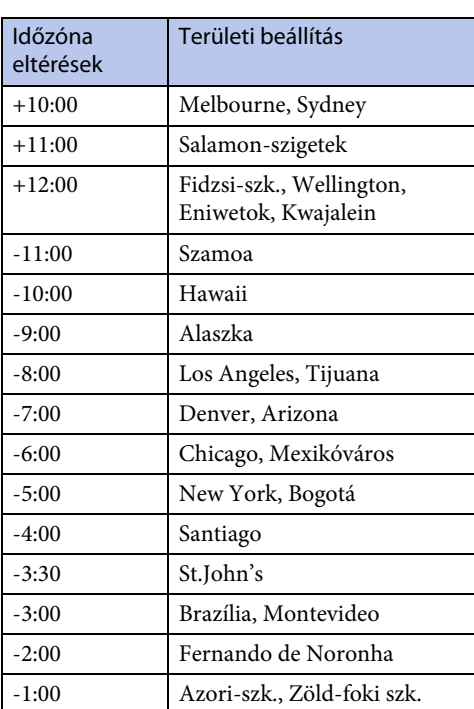

# [Tartalom](#page-5-0)[jegyzék](#page-5-0)

[Működtetés keresése](#page-8-0)

# **Óvintézkedések**

### **Ne használja / ne tárolja a kamerát a következő helyeken**

- Nagyon meleg, hideg vagy párás helyszínen Napon parkoló autóban és hasonló helyeken a kamera háza torzulhat, és ez meghibásodást okozhat.
- Közvetlen napsütésben vagy fűtőtest közelében történő elhelyezés a tároláshoz nem megfelelő. A kamera háza elszíneződhet vagy torzulhat, és ez meghibásodást okozhat.
- Erős rázkódásnak kitett helyen
- Erős mágneses erőterek közelében
- Homokos vagy poros helyeken Ügyeljen rá, hogy a kamera belsejében homok vagy por ne kerüljön be. Ez a kamera meghibásodását okozhatja, és egyes esetekben ez nem javítható.

### **Szállítás**

Ne üljön le székre vagy egyéb helyre farzsebbe tett kamerával, mert ez a kamera meghibásodását vagy károsodását okozhatja.

### **Az objektív gondozása és tárolása**

- Puha kendővel törölje tisztára az objektív (a lencsék) felületét a következő esetekben:
	- Ha az objektív felületére ujjlenyomatok kerültek.
	- Meleg vagy párás helyszíneken
	- Ha az objektív sós levegőnek van kitéve, például tengerparton.
- Tárolja jól szellőző, szennyeződésnek és pornak kevésbé kitett helyen.
- A penészképződés megakadályozása érdekében rendszeresen tisztítsa meg az objektívet a fent leírt módon.

### **A készülék tisztítása**

A kamera felületét vízzel enyhén benedvesített, puha kendővel tisztítsa le, majd egy száraz, puha kendővel törölje le a felületet. A következőket ne használja, mert a felület vagy a burkolat károsodását okozhatják.

- Vegyszerek, például hígító, benzin, alkohol, eldobható kendők, rovarriasztó és -irtószerek, fényvédő krémek stb.
- Ha a fenti anyagok bármelyike a kezére került, akkor ne érintse meg a kamerát.
- Ne tegye ki a kamerát gumi- vagy viniltárgyakkal való tartós érintkezésének.

### **Üzemi hőmérséklet**

A kamera -10 és +40°C közötti hőmérsékletben történő használathoz készült. Felvételkészítés az e tartományt meghaladóan nagyon hideg vagy meleg helyeken nem ajánlott.

### **Nedvességlecsapódás**

Ha a kamerát a hidegről közvetlenül meleg helyre viszi, illetve nagyon nedves szobába helyezi, a nedvesség a kamera belsejében vagy külsején lecsapódhat. Ez a nedvességlecsapódás a kamera meghibásodását okozhatja.

#### **Ha nedvességlecsapódás történik**

Kapcsolja ki a kamerát, és várjon körülbelül 1 órát, hogy a nedvesség elpárologjon.

#### **Megjegyzés a nedvességlecsapódáshoz**

Nedvesség akkor csapódhat le, ha a kamerát hideg helyről meleg helyre viszi (vagy fordítva), vagy ha a kamerát párás helyen használja, az alábbiak szerint.

- Ha a kamerát sípályáról egy meleg helyre viszi.
- Ha a kamerát sípályáról egy klímaberendezéssel hűtött autóból vagy szobából meleg szabad helyre viszi.
- Ha a kamerát zivatar vagy zápor után használja.
- Ha a kamerát meleg és párás helyen használja.

## [Tartalom](#page-5-0)[jegyzék](#page-5-0)

Tárgymutató

#### **A nedvességlecsapódás elkerülése**

Ha a kamerát hideg helyről meleg helyre viszi, helyezze a kamerát egy műanyag zacskóba, és azt szorosan zárja le. Ha a műanyag zacskóban a levegő hőmérséklete elérte a környezeti hőmérsékletet (körülbelül 1 óra elteltével), akkor távolítsa el a zacskót.

### **Megjegyzés az opcionális tartozékokhoz**

• Előfordulhat, hogy az eredeti Sony tartozékok egyes országokban/térségekben nem állnak rendelkezésre.

### **A memóriakártya selejtezése/átadása**

Még az adatok memóriakártyáról való törlése vagy a memóriakártya kamerával vagy számítógéppel történő formázása esetén is előfordulhat hogy a memóriakártyáról nem törölhetők teljesen az adatok. Ha a memóriakártyát átadja valakinek, ajánlatos teljes adattörlést végezni rajta számítógépen, egy adattörlő szoftver használatával. A memóriakártya kidobása esetén pedig javasolt magát a memóriakártyát fizikailag használhatatlanná tenni (összetörni).

### **GPS**

- A GPS műholdak helyzete folyamatosan változik, ezért a kamera használatának helyétől és idejétől függően a helyszín meghatározása hosszabb időt igényelhet, illetve előfordulhat, hogy a rádióerősítő egyáltalán nem képes a helyszínt meghatározni.
- A GPS egy, a helyzetet műholdaktól származó jelzések vételével meghatározó rendszer. Ne használja a kamera GPS funkcióját olyan helyeken, ahol a rádiójelek akadályba ütköznek vagy visszaverődnek, például épületekkel, fákkal stb. körülvett árnyékos helyeken. Használja a kamerát szabad ég alatt.
- Előfordulhat, hogy a helyszín információi nem rögzíthetők olyan helyeken, ahol a GPS műholdak rádiójelei nem jutnak el a kamerához, a következők szerint.
	- Alagutakban, belterekben vagy épületek árnyékában.
	- Magas épületek között vagy épületektől körülvett szűk utcákban.
	- Föld alatti helyszíneken, fákkal sűrűn körülvett helyeken, híd alatt, illetve olyan helyeken, ahol mágneses tér létesül, például nagyfeszültségű távvezetékek alatt.
	- A kamerával azonos frekvenciájú rádiójeleket előállító eszközök közelében: a 1,5 GHz-es sáv közelében működő mobiltelefonok stb.
- Ha a GPS napló [ON] beállítása mellett készít képeket, és azokat feltölti az internetre, akkor a készítés helye mások számára és elérhetővé válhat. Ennek megakadályozásához felvételkészítés előtt a GPS naplót állítsa [OFF] értékre.

### **Háromszögelési hibák**

- Ha közvetlenül a kamera bekapcsolását követően máshová megy, akkor előfordulhat, hogy a helyben maradáshoz képest a kamera csak hosszabb idő után kezdi meg a háromszögelést.
- A GPS műholdak helyzete által okozott hibák A kamera háromszögeléssel automatikusan megállapítja a jelenlegi pozíciót, ha a kamera 3 vagy több GPS műhold jelét veszi. A GPS műholdak által engedélyezett háromszögelési hiba kb. 10 m. A helyszíni környezettől függően a háromszögelési hiba nagyobb is lehet. Ilyen esetben előfordulhat, hogy a tényleges helyzet és a GPS adatokra épülő térképen jelzett hely nem esik egybe. A GPS műholdakat az Egyesült Államok védelmi minisztériuma vezérli, és a pontosság szintje szándékosan is módosításra kerülhet.
- Hiba a háromszögelési folyamat során A háromszögelés során a kamera egyenletes időközönként szerzi meg az adatokat. Kis mértékű időkésleltetés lép fel a helyszín információinak megszerzése és a helyszín információinak képre rögzítése között, ezért előfordulhat, hogy a tényleges rögzítési hely nem esik egybe pontosan a GPS adatokra épülő térképen jelzett helyzettel.

### **A GPS-használat korlátozása**

• A GPS rendszert a helyzetnek megfelelően és a kamera használati helyének megfelelő országok/régiók szabályainak betartásával használja.

# **Műszaki adatok**

### **Camera**

#### **[Rendszer]**

Videojel NTSC szín, EIA szabványok HDTV 1080/60i, 1080/60p specifikáció PAL szín, CCIR szabványok HDTV 1080/50i, 1080/50p specifikáció Képeszköz: 7,76 mm (1/2.3 típus) Exmor R™ CMOS érzékelő Rögzíthető képpontok (16:9): Sorozatfelvétel üzemmód: Max. 2 000 000 képpont megfelelője Fénykép üzemmód: Max. 13 500 000 képpont megfelelője Összesen: kb. 18 900 000 képpont Tényleges (film, 16:9): kb. 13 500 000 képpont Tényleges (állókép, 16:9): kb. 13 500 000 képpont Objektív: ZEISS Tessar objektív F2.8  $f = 2.8$  mm  $(1/9$  hüv.) 35 mm-es állóképes kamerára átalakítva Filmek esetén: 17,1 mm (11/16 hüv.) (16:9)\* Exponálás vezérlése: Automatikus exponálás Fájlformátum: Állóképek: JPEG (DCF Ver. 2.0, Exif Ver. 2.3, MPF Baseline) megfelelőség Filmek: MP4: MPEG-4 AVC/H.264, XAVC S: MPEG-4 AVC/H.264 Hang: MPEG AAC (MP4 filmek rögzítésekor), LPCM (XAVC S filmek rögzítésekor) Rögzítési eszköz: MP4 filmek rögzítésekor: Memory Stick Micro (Mark2) kártya microSD kártya (Class4 vagy gyorsabb) XAVC S filmek rögzítésekor: microSD kártya (Class10 vagy gyorsabb) Minimális megvilágítás: 6 lx (lux) \*A SteadyShot lehetőség [OFF] állásában

#### **[Bemeneti és kimeneti csatlakozók]**

HDMI OUT aljzat: HDMI micro csatlakozó USB aljzat: Multi/Micro USB csatlakozó\*: micro-B/USB2.0 Hi-Speed (háttértár:) \*A micro USB-kompatibilis eszközöket támogatja. Mikrofon aljzat (sztereó)

• USB csatlakozás csak kimenethez. (Az európai vásárlók számára)

#### **[Áramellátás, általános]**

```
Áramellátás:
  Akkumulátorkészlet: 3,6 V (NP-BX1 (tartozék))
  Multi/Micro USB csatlakozó: 5,0 V
USB töltés: Egyenáram 5,0 V, 500 mA/800 mA
Töltési idő:
Számítógéppel
  NP-BX1 (mellékelt tartozék): kb. 245 perc
AC-UD20 töltővel (külön vásárolható meg)
  NP-BX1 (mellékelt tartozék): kb. 175 perc
Teljesítményfelvétel: 1,9 W (ha a film képméretet 
  [1920×1080/30p])
Üzemi hőmérséklet: –10°C – +40°C
Tárolási hőmérséklet: –20 – +60°C
Méretek: kb. 24,2 mm × 46,5 mm × 81,5 mm 
  (sz/ma/mé, a kiálló részek nélkül)
Tömeg: kb. 67 g (csak a kamera)
Tömeg (felvétel közben): 
  kb. 92 g (NP-BX1 akkumulátorral (tartozék))
Mikrofon: Sztereó
Hangsugárzó: Monaural
Akkumulátorkészlet:
NP-BX1 (mellékelt tartozék)
  Maximális kimeneti feszültség: Egyenáram 4,2 V
  Kimeneti feszültség: Egyenáram 3,6 V
  Kapacitás (minimum): 4,5 Wh (1240 mAh)
  Típus: Lítiumionos
```
#### **[Vezeték nélküli LAN]**

Vonatkozó szabvány: IEEE 802.11b/g/n Frekvencia: 2,4 GHz Támogatott biztonsági protokollok: WPA-PSK/WPA2-PSK Konfigurációs módszer: WPS (Wi-Fi Protected Setup) Elérési módszer: Infrastruktúra mód NFC: NFC Forum Type 3 Tag megfelelőség

#### **[Tartozékok]**

Állványadapter Méretek: kb. 23,0 mm × 14,0 mm × 48,7 mm (szé/ma/mé, a kiálló részek nélkül) Tömeg: kb. 12 g Vízálló burkolat (SPK-AS2) Méretek: kb. 35,5 mm × 62,0 mm × 96,0 mm (sz/ma/mé, a kiálló részek nélkül) Tömeg: kb. 55 g Nyomásállóság: Víz alatti felvételkészítés 5 méteres mélységben folyamatosan 30 percig lehetséges.\* \*Behelyezett kamera esetén. Tapadó szerelősín (VCT-AM1) Rögzítőcsat Méretek: kb. 43,5 mm × 14,0 mm × 58,5 mm (sz/ma/mé, a kiálló részek nélkül) Tömeg: kb. 15 g Lapos tapadó szerelősín Méretek: kb. 50,0 mm × 12,5 mm × 58,5 mm (sz/ma/mé, a kiálló részek nélkül) Tömeg: kb. 14 g Ívelt tapadó szerelősín Méretek: kb. 50,0 mm × 16,0 mm × 58,5 mm (sz/ma/mé, a kiálló részek nélkül) Tömeg: kb. 16 g

A kivitel és a műszaki adatok előzetes bejelentés nélkül megváltozhatnak.

[jegyzék](#page-5-0) [Tartalom](#page-5-0)artalo [Működtetés keresése](#page-8-0) keresése [keresése](#page-9-0) [Beállítás](#page-9-0) [Tárgymutató](#page-81-0) Beál

Tárgymutató

# [Tartalom](#page-5-0)[jegyzék](#page-5-0)

- A Memory Stick és a  $\equiv$  a Sony Corporation védjegye vagy bejegyzett védjegye.
- A HDMI és a HDMI High-Definition Multimedia Interface kifejezés, valamint a HDMI embléma a HDMI Licensing LLC védjegye vagy bejegyzett védjegye az Egyesült Államokban és más országokban.
- A Microsoft, Windows és a Windows Vista a Microsoft Corporation védjegye vagy bejegyzett védjegye az Egyesült Államokban és/vagy más országokban.
- Mac A Mac az Apple Inc. védjegye vagy bejegyzett védjegye az Egyesült Államokban és más országokban.
- Az Intel, a Pentium és az Intel Core az Intel Corporation védjegye az Egyesült Államokban és/vagy más országokban.
- Az Adobe, az Adobe embléma és az Adobe Acrobat az Adobe Systems Incorporated védjegye vagy bejegyzett védjegye az Egyesült Államokban és/vagy más országokban.
- A microSDXC embléma az SD-3C, LLC védjegye.
- Az N-jel az NFC Forum, Inc. védjegye vagy bejegyzett védjegye az Egyesült Államokban és más országokban.
- A iPhone és a iPad az Apple Inc. bejegyzett védjegye az Egyesült Államokban és más országokban.
- Az iOS a Cisco Systems, Inc. bejegyzett védjegye vagy védjegye.
- Az Android és az Google Play a Google Inc. védjegyei.
- Az Wi-Fi, a Wi-Fi embléma és a Wi-Fi PROTECTED SET-UP a Wi-Fi Alliance bejegyzett védjegye.
- A " $\triangle$ " és "PlayStation" a Sony Computer Entertainment Inc. bejegyzett védjegye.

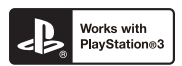

- A PlayStation 3 további lehetőségekkel bővíthető, ha letölti a PlayStation 3 alkalmazást a PlayStation Store áruházból (ahol elérhető).
- A PlayStation 3 alkalmazás PlayStation Network fiókot és alkalmazásletöltést igényel. A PlayStation Store elérhetőséggel rendelkező területeken érhető el.

Továbbá az ebben az útmutatóban használt egyéb rendszer- és terméknevek általánosságba az adott fejlesztők vagy gyártók védjegyei vagy bejegyzett védjegyei. Mindazonáltal ebben az útmutatóban a ™ vagy a ® jelzések nem minden esetben vannak feltüntetve.

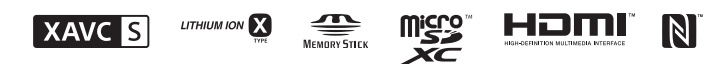

### **A GNU GPL/LGPL alkalmazott szoftverek**

A kamera a következő GNU General Public License (GNU Általános Nyilvános Licenc) (Általános Nyilvános Licenc, a továbbiakban "GPL") vagy GNU Lesser General Public License (GNU Kevésbé Általános Nyilvános Licenc) (Kevésbé Általános Nyilvános Licenc, a továbbiakban "LGPL") számára megfelelő szoftvert tartalmaz.

Ez arról tájékoztatja Önt, hogy a mellékelt GPL/LGPL feltételeinek betartásával jogosult

e szoftverprogramok forráskódjának megszerzésére, módosítására és terjesztésére.

A forráskód az interneten érhető el. A letöltéséhez használja a következő URL-címet. A forráskód letöltésekor válassza ki a kamera típusának megfelelő HDR-AS100V lehetőséget. http://www.sony.net/Products/Linux/

Kérjük, hogy a forráskód tartalmával kapcsolatban ne forduljon hozzánk.

A licencek példányait (angol nyelven) a kamera belső memóriája tárolja.

Létesítsen háttértár kapcsolatot a kamera és a számítógép között, és olvassa el a "PMHOME" mappa "LICENSE" mappájában levő fájlokat.

keresése Beállítá:

# <span id="page-81-1"></span><span id="page-81-0"></span>Tárgymutató

### $\pmb{\mathsf{A}}$

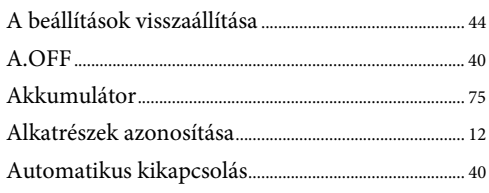

### $\mathbf B$

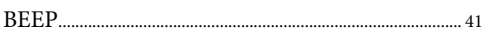

### $\mathsf{C}$

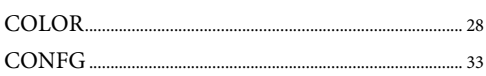

### $\mathbf{D}$

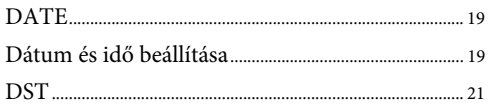

### E

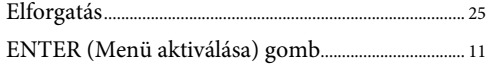

### F

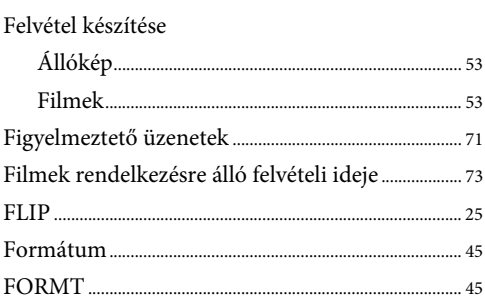

### G

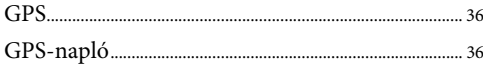

### $\overline{\mathbf{H}}$

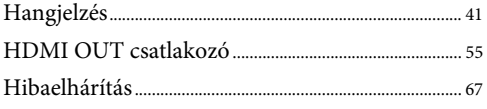

### $\overline{1}$

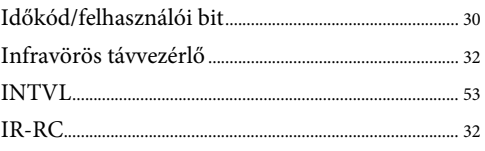

### $\boldsymbol{\mathsf{K}}$

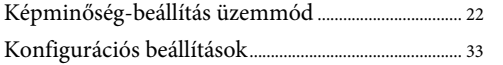

### $\overline{\mathsf{L}}$

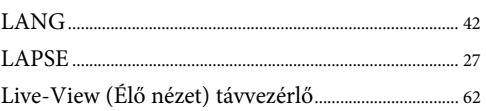

#### $\mathsf{M}\phantom{M}$

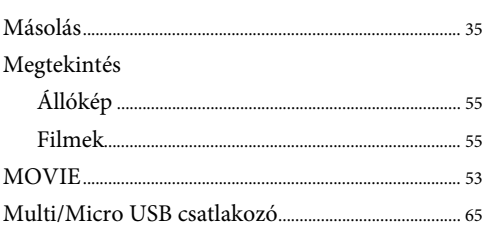

### $\overline{\mathsf{N}}$

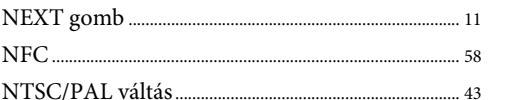

### **NY**

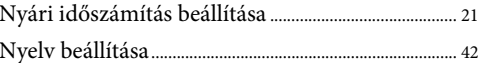

### $\mathbf 0$

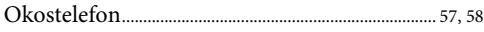

### $\overline{P}$

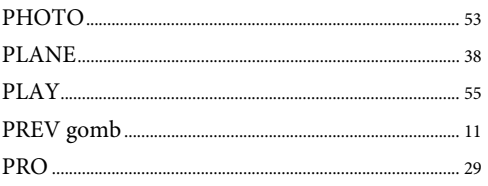

# Tartalom-<br>jegyzék

### $\overline{\mathbf{R}}$

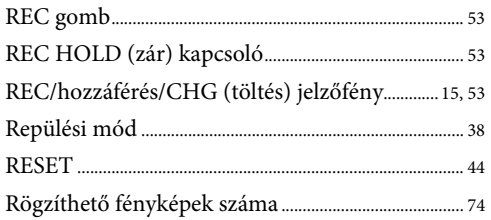

### $\mathsf{s}$

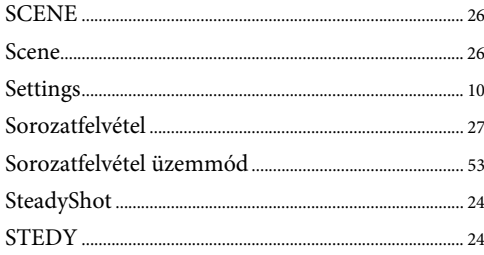

### $S_{\rm Z}$

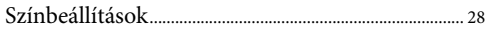

### T

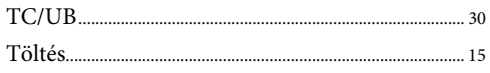

### $\mathsf{U}$

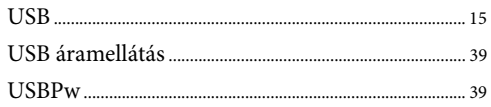

### $\mathbf v$

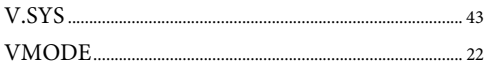

### W

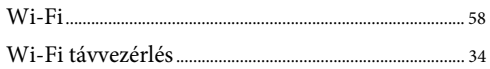

### $\mathbf x$

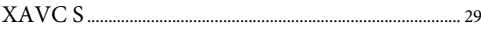

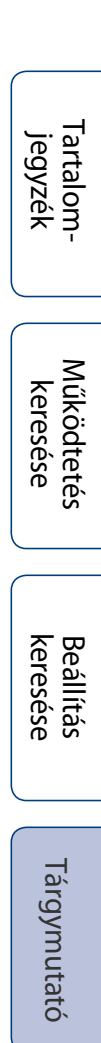